# <span id="page-0-0"></span>**PENGEMBANGAN** *MASSIVE OPEN ONLINE COURSE* **(MOOC) MODUL**  *CERTIFICATE* **DAN** *CEREMONY*

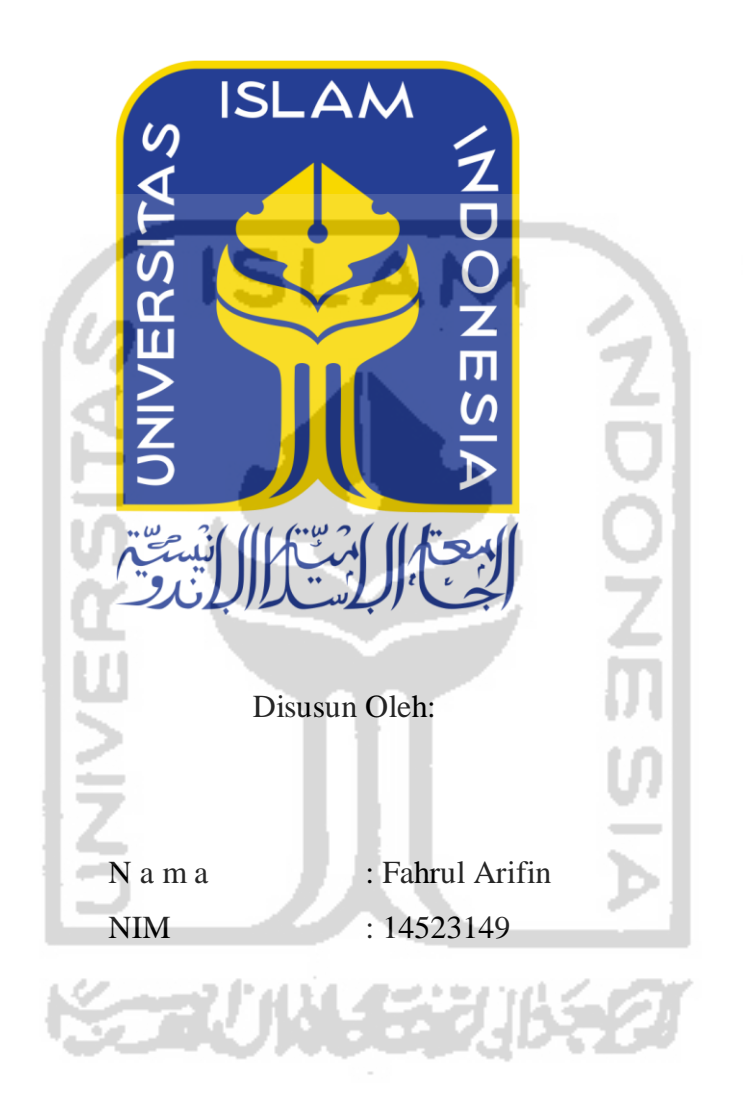

# **PROGRAM STUDI INFORMATIKA – PROGRAM SARJANA FAKULTAS TEKNOLOGI INDUSTRI UNIVERSITAS ISLAM INDONESIA 2020**

## <span id="page-1-0"></span>**HALAMAN PENGESAHAN DOSEN PEMBIMBING**

# **PENGEMBANGAN** *MASSIVE OPEN ONLINE COURSE* **(MOOC) MODUL**  *CERTIFICATE* **DAN** *CEREMONY*

## **TUGAS AKHIR**

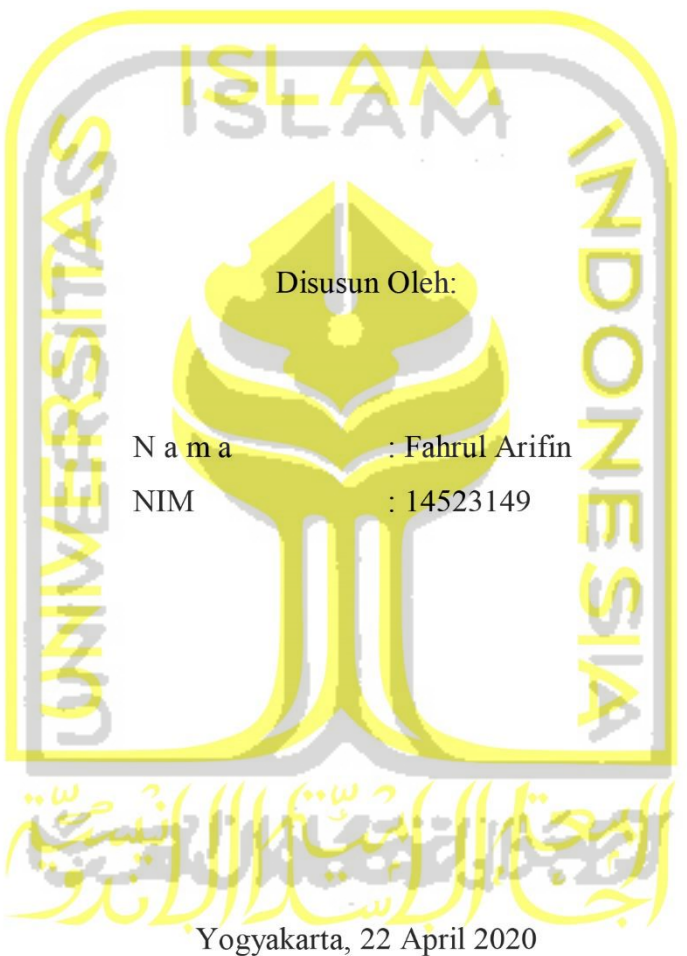

Pembimbing,

(Kholid Haryono, S.T., M.Kom.)

## **HALAMAN PENGESAHAN DOSEN PENGUJI**

# <span id="page-2-0"></span>**TUGAS AKHIR**

#### **TUGAS AKHIR**

Telah dipertahankan di depan sidang penguji sebagai salah satu syarat untuk memperoleh gelar Sarjana Komputer dari Program Studi Informatika di Fakultas Teknologi Industri Universitas Islam Indonesia

Yogyakarta, 13 Mei 2020

 $K/M$ 

 $A = A$ 

Tim Penguji

Tim Penguji

Kholid Haryono, S.T., M.Kom.

Fietyata Yudha, S.K.O. (1989)

Fietyata Yudha, S.Kom., M.Kom.

Mengetahui,

Ketua Program Studi Informatika – Program Sarjana Fakultas Teknologi Industri

Universitas Islam Indonesia

alm YOGYAKARTA (Dr. Raden Teduh Dirgahayu, S.T., M.Sc.)

#### <span id="page-3-0"></span>HALAMAN PERNYATAAN KEASLIAN TUGAS AKHIR

Yang bertanda tangan di bawah ini:

 $N$ ani $\alpha$  :  $\alpha$ <sup>1</sup>

Tugas akhir dengan judul:

## **PENGEMBANGAN** *MASSIVE OPEN ONLINE COURSE* **(MOOC) MODUL SERTIFIKAT DAN** *CEREMONY*

Menyatakan bahwa seluruh komponen dan isi dalam tugas akhir ini adalah hasil karya saya sendiri. Apabila dikemudian hari terbukti ada beberapa bagian dari karya ini adalah bukan hasil karya sendiri, tugas akhir yang diajukan sebagai hasil karya sendiri ini siap ditarik kembali dan siap menanggung resiko dan konsekuensi apapun.

Demikian surat pernyataan ini dibuat, semoga dapat dipergunakan sebagaimana mestinya.

**STAUNERY** 

**USNES** Yogyakarta, 20 April 2020 TERAI **MPFI** 7AHF190360440 (Fahrul Arifin)

 $iv$ 

## **HALAMAN PERSEMBAHAN**

<span id="page-4-0"></span>Dengan mengucap syukur *Alhamdulillah*irabbil*'alamin*, saya persembahkan skripsi ini untuk orang-orang yang saya sayangi yang senantiasa mendukung saya:

- 1. Orang tua tercinta, motivator terbesar dalam hidup yang tak pernah jemu mendoakan dan mendukung saya serta atas semua pengorbanan dan kesabaran mengantarkan sampai tahap ini.
- 2. Kakak dan adik, bagaikan kompor panas yang selalu membakar semangat di setiap redupnya semangat juang.
- 3. Partner sejati, yang senantiasa menemani di setiap langkah menyelesaikan karya ini.
- 4. Tim MOOC, yang selalu berjuang bersama-sama untuk menyelesaikan skripsi ini.
- 5. Sahabat-sahabat seperjuangan di rumah elit, para pencari cumloude, kompak, teman-teman di Teknik Informatika dan semua teman-teman yang tak mungkin penulis sebutkan satu-persatu, *for you all I proud you*

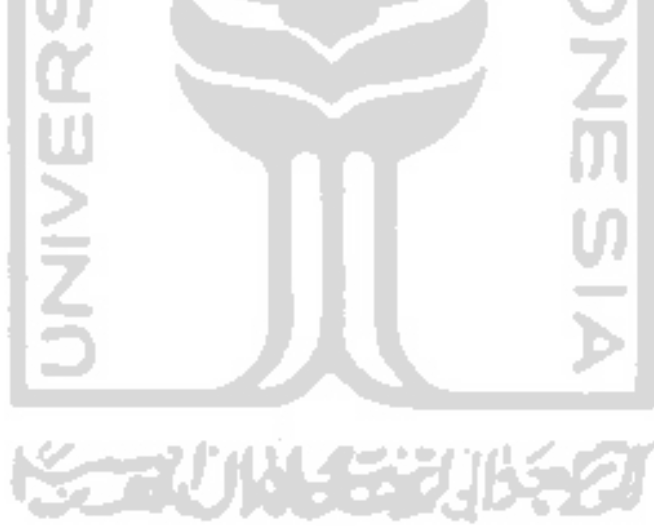

## **HALAMAN MOTO**

<span id="page-5-0"></span>"Orang-orang hebat di bidang apapun bukan baru bekerja karena mereka terinspirasi, namun mereka menjadi terinspirasi karena mereka lebih suka bekerja. Mereka tidak menyia-nyiakan waktu untuk menunggu inspirasi."

(Ernest Newman)

"Bersikaplah kukuh seperti batu karang yang tidak putus-putus-nya dipukul ombak. Ia tidak saja tetap berdiri kukuh, bahkan ia menenteramkan amarah ombak dan

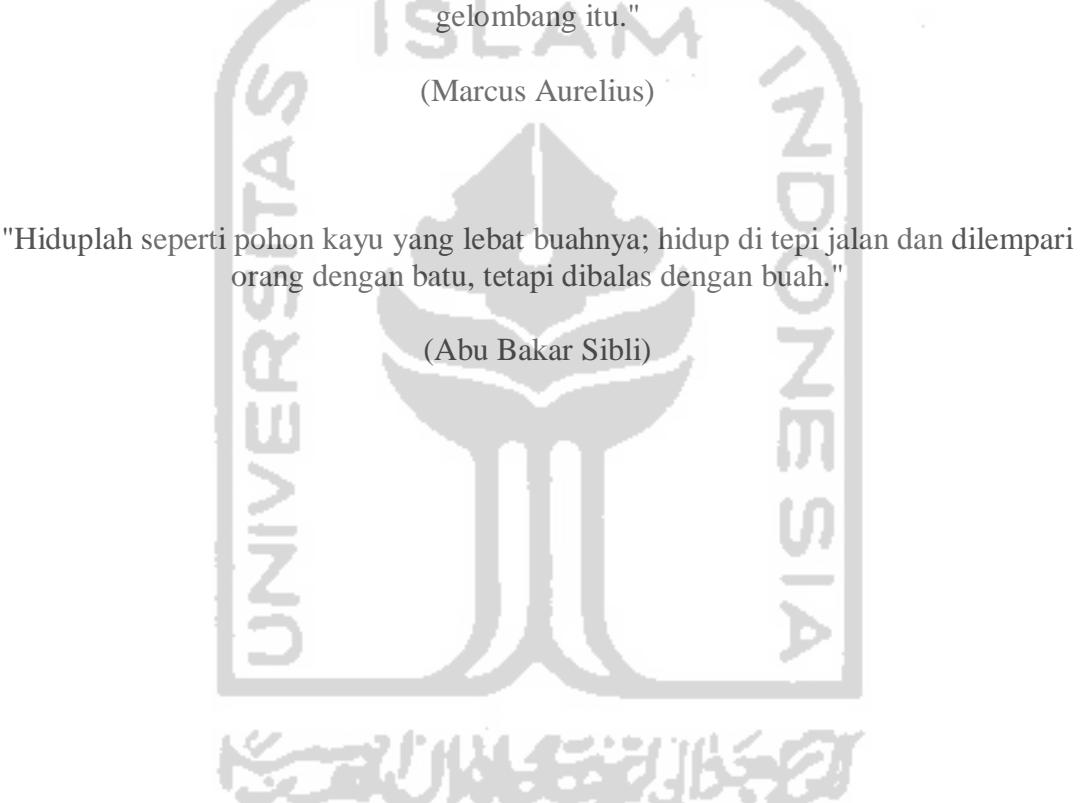

## **KATA PENGANTAR**

<span id="page-6-0"></span>Puji syukur penulis panjatkan kepada Allah S.W.T atas selesainya skripsi kami yang berjudul *"*Pengembangan MOOC modul *certificate* dan *Ceremony"*. Selama skripsi ini dibuat kami mendapat banyak dukungan dan bantuan dari banyak pihak, Oleh dari itu kami ucapkan banyak terima kasih terutama kepada:

- 1. Fathul Wahid, ST., M.Sc., Ph.D. , Selaku Rektor Universitas Islam Indonesia
- 2. Prof. Dr. Ir. Hari Purnomo, Selaku Dekan Fakultas Teknologi Industri Universitas Islam Indonesia.
- 3. Hendrik, S.T., M.Eng. , selaku ketua jurusan teknik Informatika
- 4. Dr. Raden Teduh Dirgahayu, S.T., M.Sc selaku Ketua Program Studi Teknik Informatika
- 5. Kholid Haryono, S.T., M.Kom., selaku dosen pembimbing yang senantiasa membimbing saya hingga skripsi ini selesai.
- 6. Semua dosen di jurusan teknik informatika khususnya yang telah memberikan ilmu yang bermanfaat di kehidupan kelak
- 7. Semua staff akademik dan perpustakan Universitas Islam Indonesia
- 8. Sahabat-sahabat di UII khususnya di teknik informatika yang selalu mendukung

Tentu saja tidak ada gading yang tidak retak. Demikian pula dengan tugas akhir ini. Dengan sepenuhnya, penulis menyadari bahwa tugas akhir ini masih sangat jauh dari kesempurnaan sekalipun sudah dikerjakan dengan semaksimal mungkin. Maka dari itu, semua bentuk kritik dan saran yang membantun sangat diharapkan dan tentu saja akan diterima dengan senang hati. Dengan begitu, akan menjadi suatu pelajaran berharga untuk penulis supaya bisa menulis tugas akhir yang lebih baik lagi di kemudian hari.

Yogyakarta, 15 April 2020

(Fahrul Arifin)

#### **SARI**

<span id="page-7-0"></span>Kemajuan teknologi informasi mengubah proses pertukaran informasi dan model pendidikan. Seiring berkembangnya zaman muncul berbagai *platform* pendidikan jarak jauh atau yang lebih dikenal dengan sebutan MOOC (*Massive Open Online Course*). Dengan model pembelajaran dan sertifikat yang setara dengan pendidikan formal menjadikan MOOC alternatif dalam dunia pendidikan pada saat ini.

Peran sertifikat di dunia kerja maupun akademik sangatlah penting, karena merupakan identitas keahlian suatu bidang yang dimiliki seseorang. Akan tetapi proses pengelolaan sertifikat hingga penyerahan yang harus dilakukan di lembaga institusi penyelenggara. Hal ini menjadi masalah bagi yang berdomisili jauh dari lembaga pendidikan tersebut. Selain itu, kejadian bencana alam menimbulkan potensi kerusakan pada sertifikat menjadi tambahan masalah. Masalah jarak juga menyebabkan proses pengurusan dan pendaftaran kurang efisien. Sedangkan pengambilan sertifikat mempunyai syarat telah mengukuti proses wisuda.

Dengan faktor-faktor tersebut, penulis akan membuat desain MOOC modul *certificate* dan *ceremony* yang efisien dalam proses pengelolaan sertifikat dan wisuda sehingga dapat mengurangi resiko kehilangan data atau informasi.

**STAUNA SEUR** 

Kata kunci: Sertifikat, wisuda, MOOC, efsiensi.

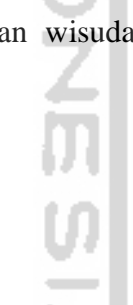

## **GLOSARIUM**

*Database* : Kumpulan data atau informasi yang disimpan di

<span id="page-8-0"></span>MOOC (*Massive open Online Course*) : Pebelajaran yang dilakukan secara online

dalam computer secara *prototype*atis yang dapat diolah datanya.

*Ceremony* : Upacara kelulusan atau wisuda

*Platform* : Wadah atau tempat untuk perangkat lunak

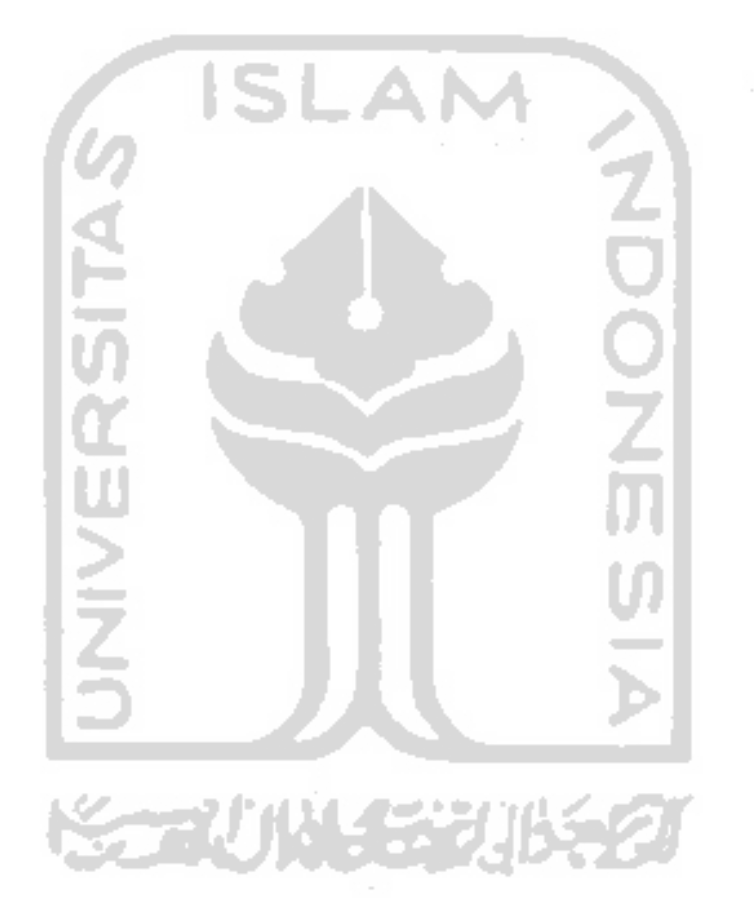

## <span id="page-9-0"></span>**DAFTAR ISI**

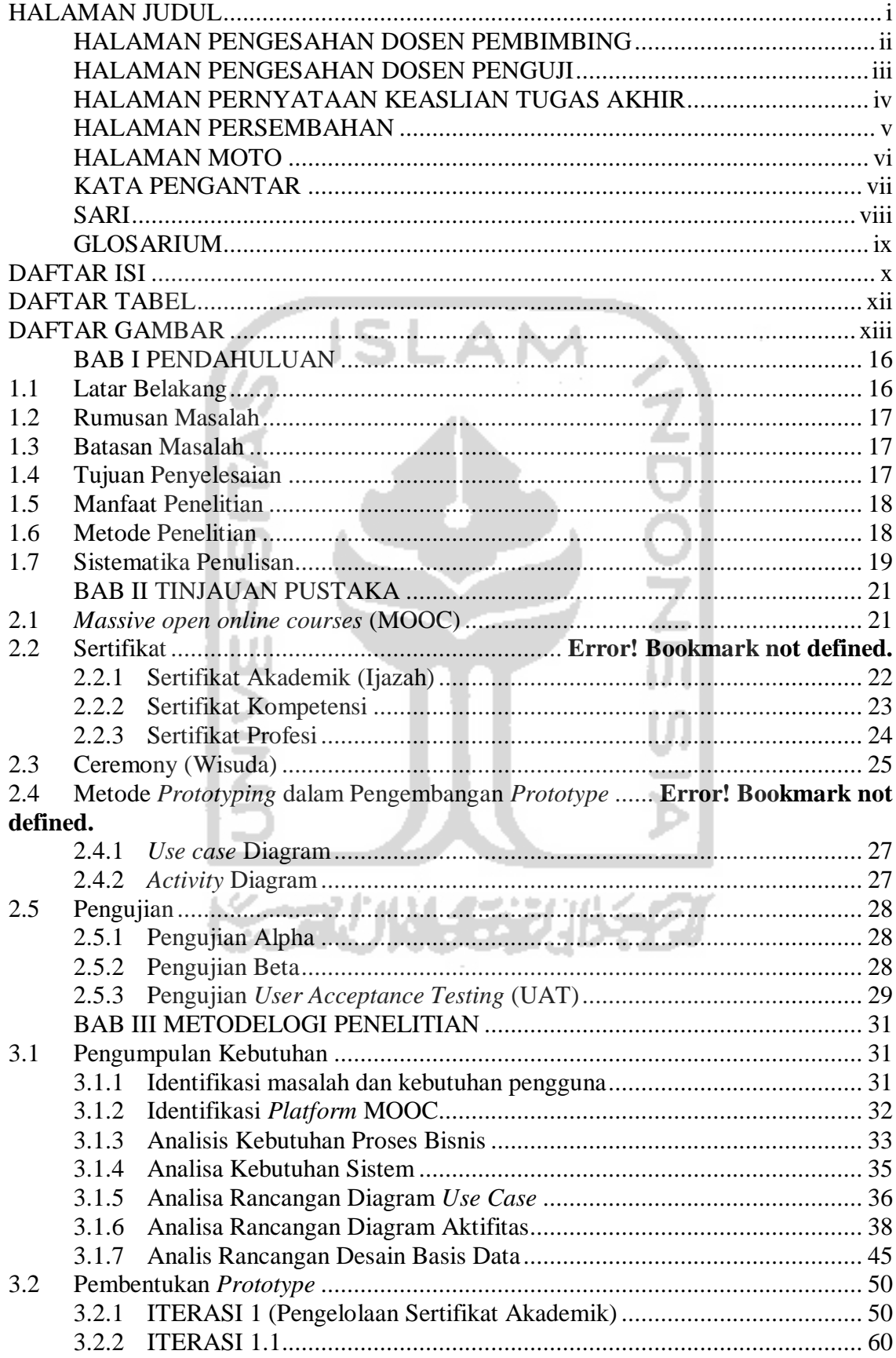

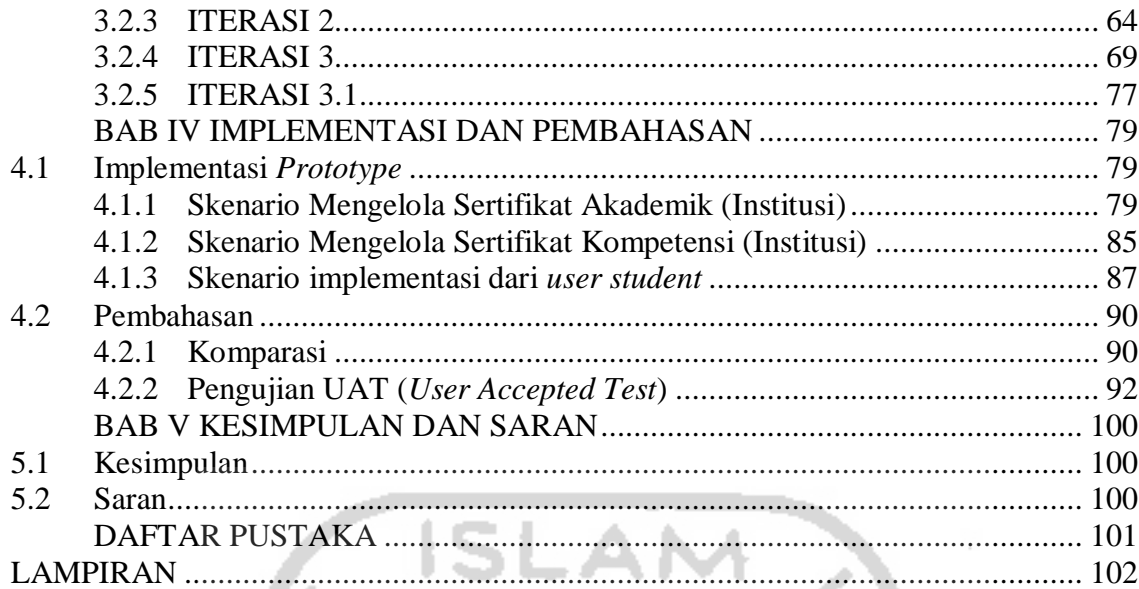

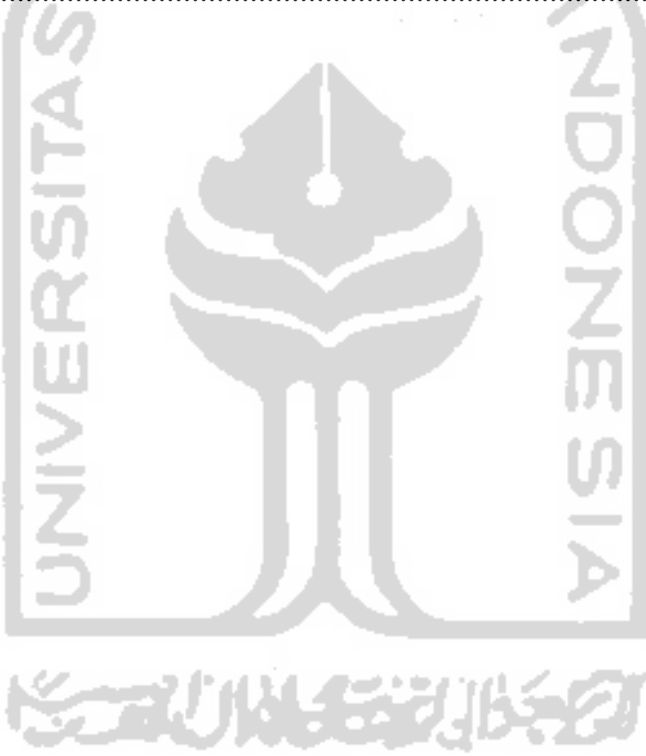

 $xi$ 

## **DAFTAR TABEL**

<span id="page-11-0"></span>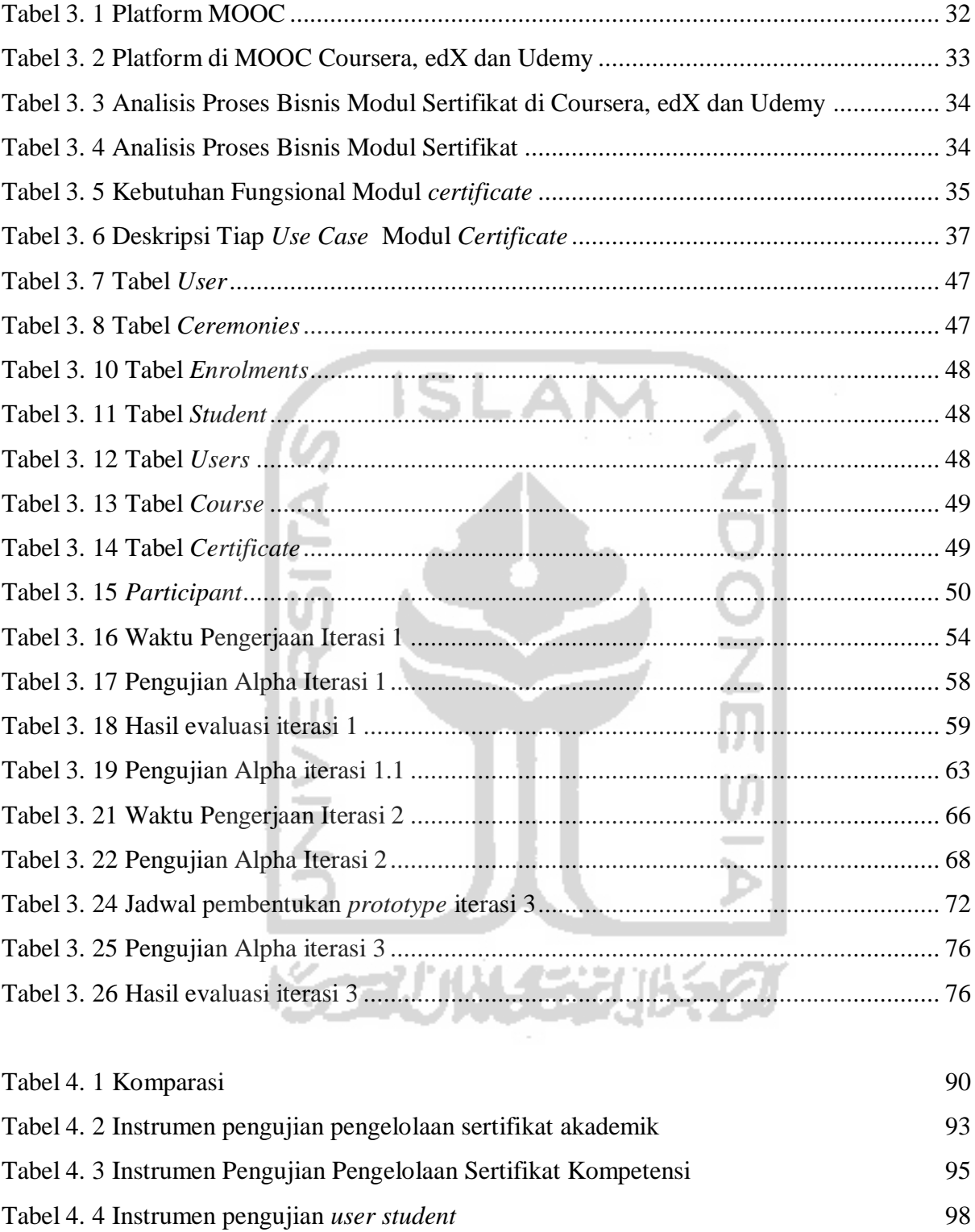

## **DAFTAR GAMBAR**

<span id="page-12-0"></span>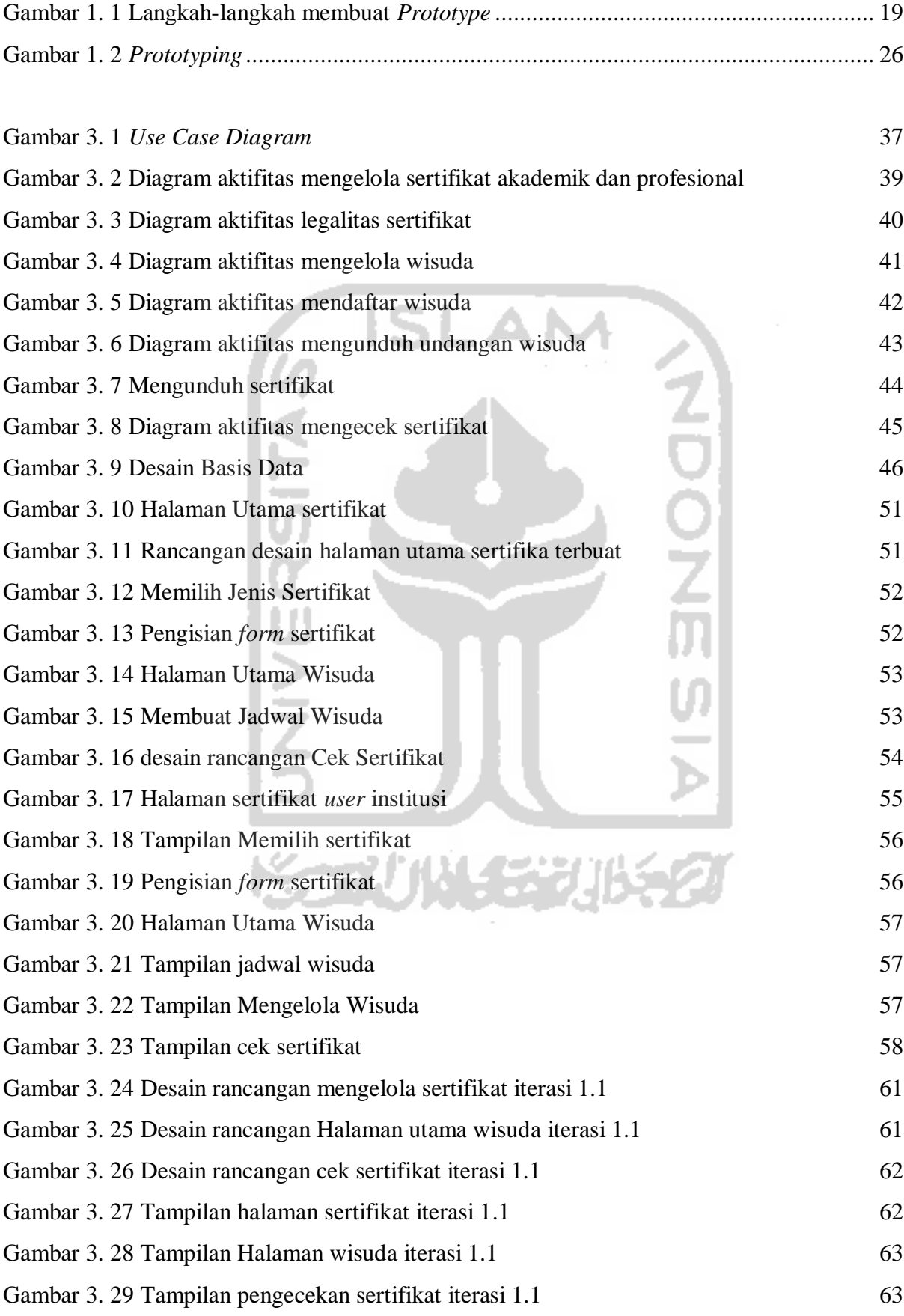

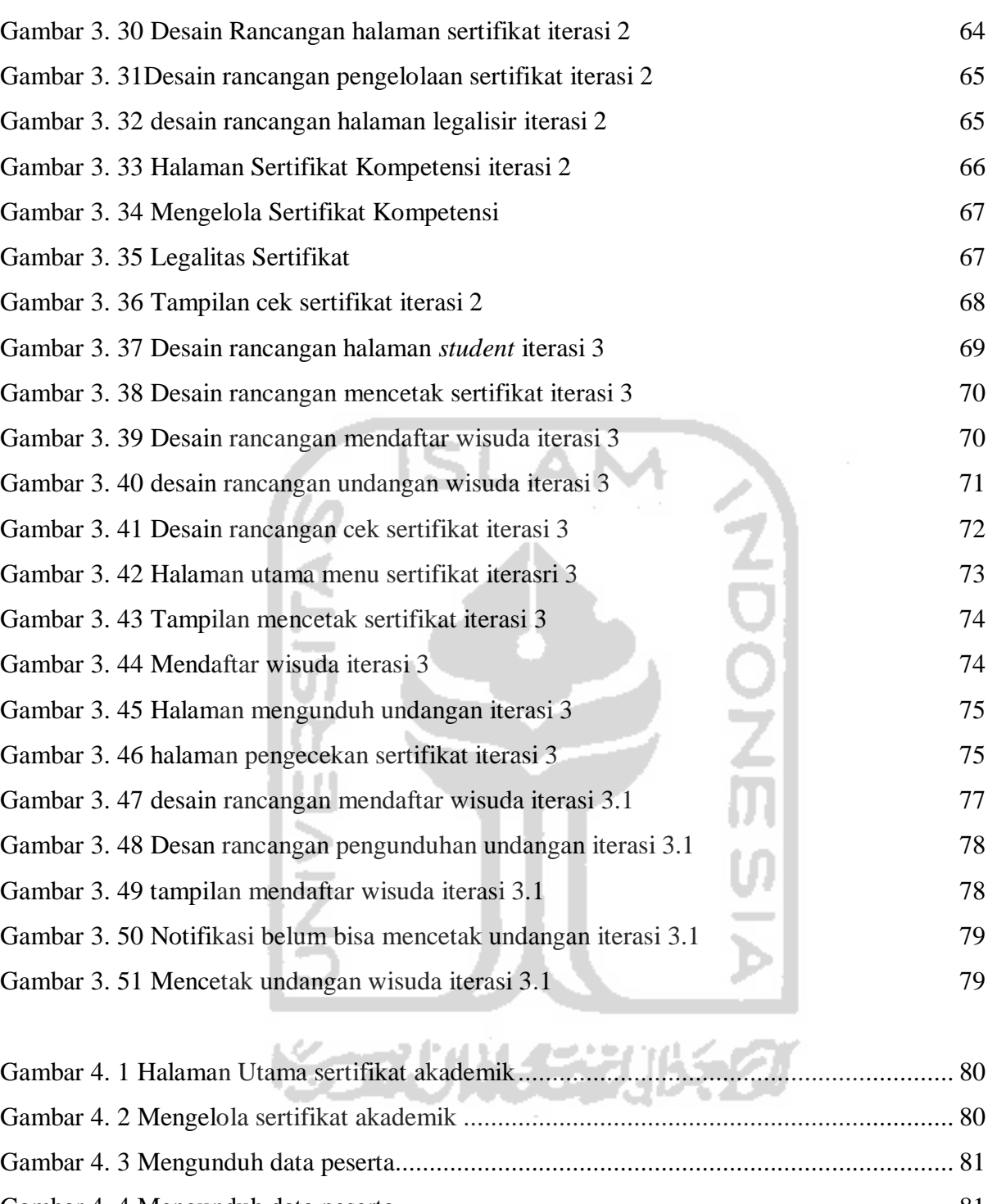

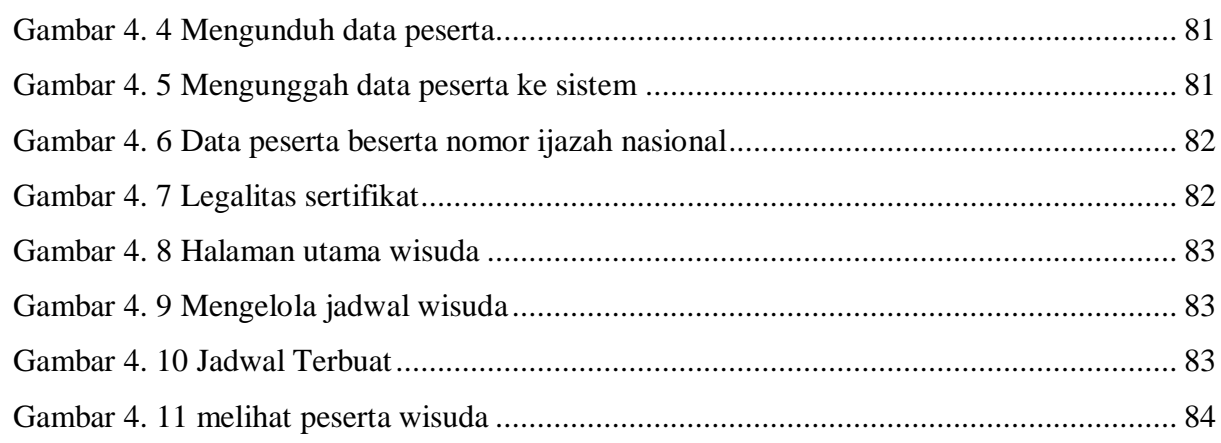

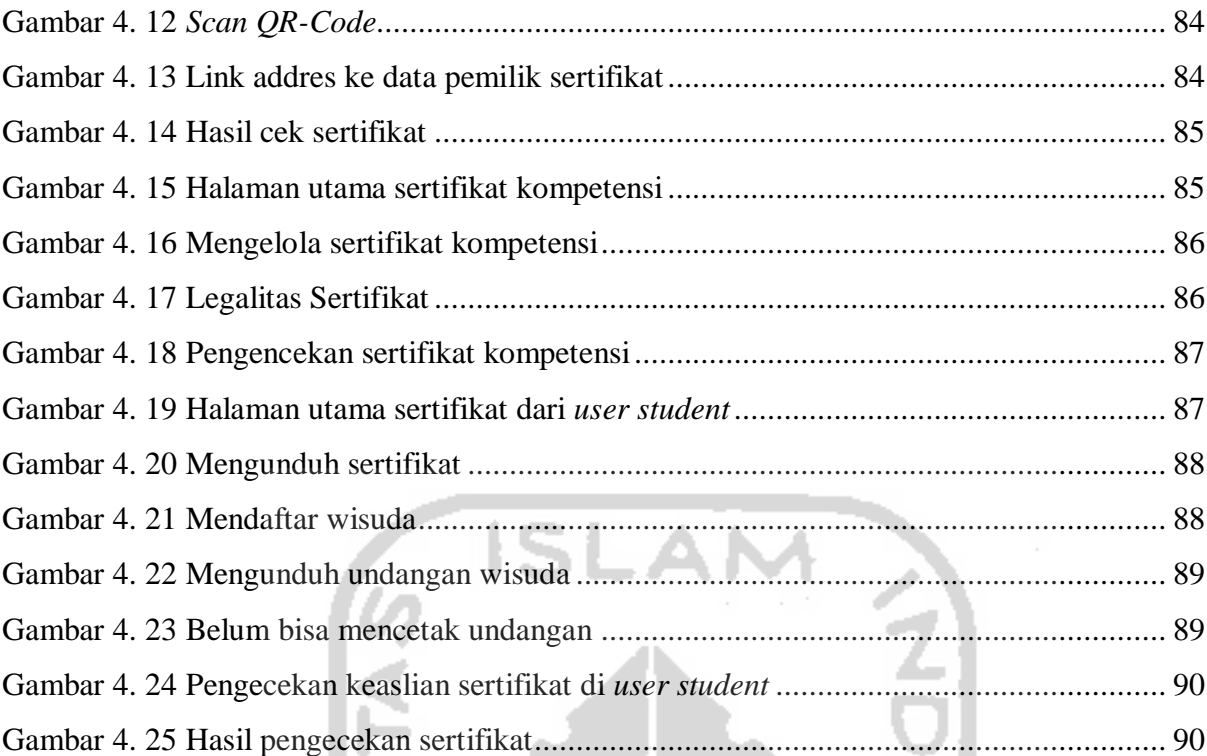

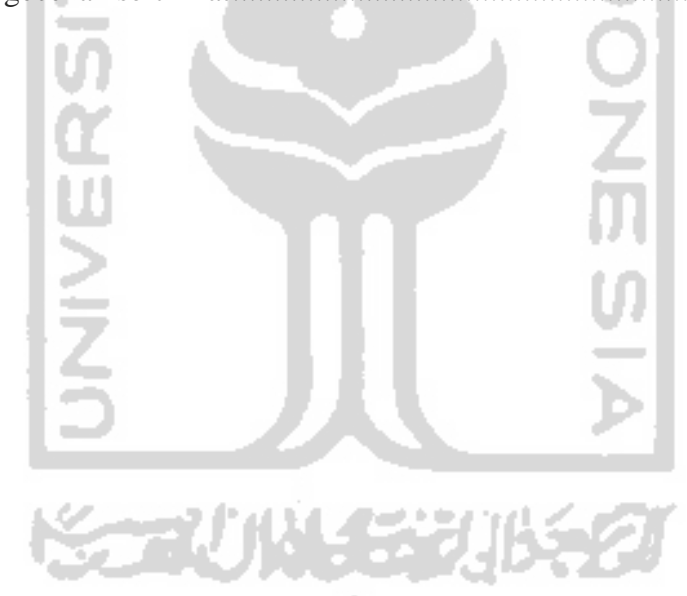

# **BAB I PENDAHULUAN**

## <span id="page-15-1"></span><span id="page-15-0"></span>**1.1Latar Belakang**

Perkembangan teknologi informasi di dunia ini sangat cepat sehingga mempengaruhi berbagai bidang kehidupan tak terkecuali di bidang pendidikan. Hal ini didorong oleh kesepakatan pada konferensi *WSIS* (*World Summit of Information Society*) tahun 2004 di Jenewa, bahwa paling lambat tahun 2015 seluruh sekolah-sekolah hingga kampus-kampus di seluruh dunia telah terhubung ke internet. Seiring perkembangan zaman memunculkan beberapa *E-Learning* baru yang banyak digunakan oleh lembaga pendidikan terkemuka di dunia dan dikenal dengan sebutan MOOC (*Massive open Online Course*)(Sugiri & Ulfa, 2017). Dengan pembelajaran yang dilakukan secara *online*, maka peserta dapat mengakses dimana saja dan kapan saja tanpa batasan waktu dan ruang. Oleh karenanya, MOOC menjadi alternetif pembelajaran dilihat dari kemudahan serta model pendidikannya tidak jauh berbeda dengan pendidikan formal. MOOC terdiri dari beberapa modul, seperti: *Registration, Payment, Course, Gradding, Cerificate* dan *Ceremony*. Oleh karena itu penulis bersama tim yang berjumlah empat orang mebagi penelitian MOOC ini berdasarkan modul yang ada. Dengan pembagian yang telah disepakati penulis memfokuskan penelitian pada modul *certificate* dan *ceremony*.

Berdasarkan observasi yang penulis temukan, ada fakta yang menjadikan penelitian ini dirasa penting bagi penulis. Bahwa setiap tahun perguruan tinggi di Indonesia meluluskan ribuan bahkan jutaan mahasiswanya untuk bersaing di dunia kerja. Akan tetapi jumlah lulusan yang lebih banyak dibanding lapangan kerja yang tersedia hingga harus dilakukan seleksi. Perusahaan akan melakukan seleksi berdasarkan bidang keahlian dengan pembuktian ijazah atau sertifikat akademik. Banyaknya penerimaan ini akan berpengaruh terhadap jumlah karyawan yang keluar dari perusahaan, sehingga terjadilah rotasi jabatan di dalam perusahaan tersebut. Untuk menempati jabatan yang lebih spesifik, karyawan dituntut untuk memiliki keahlian khusus yang dibuktikan dengan sertifikat keahlian atau kompetensi. Pada akhirnya untuk mencapai jenjang karir atau studi yang lebih baik, seseorang diwajibkan untuk mempunyai keahlian dalam bidangnya yang dibuktikan secara tertulis(Ristekdikti,2019).

Sertifikat hanya didapatkan di lembaga pendidikan dan pelatihan penyelenggara sertifikat. Akibatnya waktu dan jarak akan menjadi masalah bagi staff akademik dan peserta yang berdomisili jauh untuk pengurusan sertifikat tersebut. Dari data yang didapat, kota Jakarta yang merupakan pusat perekonomian Indonesia memiliki ribuan karywan yang berdomisili di sana. Dengan kasus banjir ataupun kebakaran yang terjadi berpotensi merusak sertifikat, lebih merepotkan lagi karena proses pengurusan hanya dapat dilakukan di lembaga pendidikan atau pelatihan terkait.

Penyerahan sertifikat dilakukan pada saat prosesi wisuda, karena selain dari penutup kegiatan akademik wisuda sebagai penghargaan kepada wali wisudawan. Dari hasil wawancara dan dan kuisioner yang penlis lakukan, sebagian besar mengatakan proses wisuda ini penting dan perlu dilaksanakan. Dan jika tidak dilaksanakan menjadi pengaruh pada motivasi untuk mengejar kelulusan. Permaslahan jarak yang jauh menjadikan pengelolaan dan pendaftaran menjadi kurang efisien dari segi jarak dan waktu.

Dari beberapa faktor tersebut, penulis ingin membuat model pengelolaan sertifikat dan wisuda yang efisien. Pemodelan yang efisien ini diharapkan dapat memudahkan pengguna serta menjaga sertifikat dari kerusakan. Untuk itu penulis akan mengambil referensi dari MOOC yang sudah ada kemudian disesuaikan dengan kebutuhan pengguna.

#### <span id="page-16-0"></span>**1.2 Rumusan Masalah**

Rumusan masalah yang ada pada penelitian ini yaitu bagaimana mengembangkan MOOC modul *certificate* dan *ceremony* yang efisien dalam pengelolaan sertifikat dan wisuda serta mengurangi resiko kehilangan data?

## <span id="page-16-1"></span>**1.3Batasan Masalah**

Mengingat luasnya cakupan permasalah dalam topi yang diangkat penulis, maka untuk mempersingkat cakupan, keterbatasan waktu, dan dan kemampuan peneliti oleh karenanya penelitian ini mempunyai batasasan masalah. Beberapa batasan masalah yang perlu diperhatikan, seperti:

- 1. Hasil dari tugas akhir ini berbentuk *Prototype* atau model sistem yang belum sempurna yang menggunakan *localhost*.
- 2. Proses yang ada di dalam penelitian ini disesuaikan dengan data dari hasil observasi lapangan dan wawancara.
- 3. Opsi pengiriman toga di modul *ceremony* menggunakan metode COD (*Cash Of Delivery*) POS Indonesia.

## <span id="page-16-2"></span>**1.4Tujuan Penyelesaian**

Dari pemaparan latar belakang masalah diatas, tujuan dari tugas akhir ini yaitu menghasilkan model MOOC untuk modul *certificate* dan *ceremony* yang efisien dalam pengelolaan sertifikat dan wisuda serta mengurangi resiko kehilangan data*.*

## <span id="page-17-0"></span>**1.5 Manfaat Penelitian**

Manfaat penelitian merupakan kegunaan untuk sumber informasi dalam mengembangkan penelitian selanjutnya. Oleh karena itu penelitian ini mempunyai beberapa manfaat, antara lain:

Bagi Institusi:

- 1. Memudahkan proses pengelolaan sertifikat dan juga pengelolaan wisuda.
- 2. Menjaga keamanan data sertifikat dari kerusakan atau kehilangan.

## Bagi *Student*:

- 1. Kemudahan pengurusan sertifikat dan ijazah yang bersifat online.
- 2. Mendapat pengakuan keahlian yang setara dengan lembaga pendidikan di Indonesia.
- 3. Mendapat kesempatan wisuda di lembaga instasi yang diikuti bagi peserta MOOC.

## <span id="page-17-1"></span>**1.6 Metode Penelitian**

Untuk meyelesaikan penelitian ini penulis menggunakan metode pengembang perangkat lunak yang berbasis purwarupa atau *prototype.* Dengan metode *prototyping* ini pengembangan dan pelanggan dapat berkomunikasi secara langsung selama pembuatan *prototype*. Langkah-langkah pembuatan *prototype* adalah:

1. Pengumpulan Kebutuhan

Pada tahap ini penulis akan mengumpulkan data yang dibutuhkan oleh *prototype*. Data yang dikumpulkan berasal dari beberapa sumber seperti: wawancara dan observasi. Proses wawancara kami mengambil sampel dari pelaku di lembaga pendidikan yang dalam kasus ini adalah bagian administrasi yang mengurus sertifikat dan peserta dari lembaga kursus serta peserta MOOC yang telah menyelesaikan sampai tahap sertifikat. Data selanjutnya yaitu kuisioner, data ini diambil dari kuisioner yang telah disebar ke mahasiswa yang telah lulus atau alumni untuk mendukung data dari wawancara. Dan juga observasi, penulis mengambil beberapa informasi yang berkaitan dengan kasus ini dari lapangan. Setelah terkumpul maka kami diskusikan dengan tim guna menyelaraskan informasi dan saling melengkapi data antar anggota tim.

2. Proses Desain cepat

Setelah pengumpulan data yang dibutuhkan maka tahapan selanjutnya yaitu membuat desain *prototype* yang akan penulis kembangkan. Dalam kasus ini penulis mengambil beberapa contoh MOOC yang sudah ada, untuk itu penulis memutuskan mengambil contoh dari Coursera, edX, FutureLearn, Cognitive, Udacity dan Udemy (Robson, n.d.). Untuk mengetahui proses yang ada di dalamnya penulis akan mendesain dalam bentuk diagram *Usecase.* Kemudian untuk proses bisnisnya penulis menggambarkan dalam bentuk desain diagram *Activity*.

3. Pembangunan *prototype*

Pada proses pembentukan ini, *prototype* akan disesuaikan dengan kebutuhan *User*. Setelah pembuatan *prototype* selesai maka akan dilakukan pengujian oleh *User*. Pengujian ini akan melibatkan beberapa *User* seperti, Institusi dalam kasus ini merupakan lembaga pendidikan dan juga *student* dalam kasus ini peserta MOOC.

4. Evaluasi dan perbaikan *prototype*

Di tahapan sebelumnya *prototype* akan diuji oleh pengguna sehingga hasil pengujian tersebut akan dievaluasi oleh penulis. Hasil dari evaluasi akan diperbaiki sesuai dengan kebutuhan pengguna. proses ini akan berkahir jika tidak ada evaluasi dari pengguna.

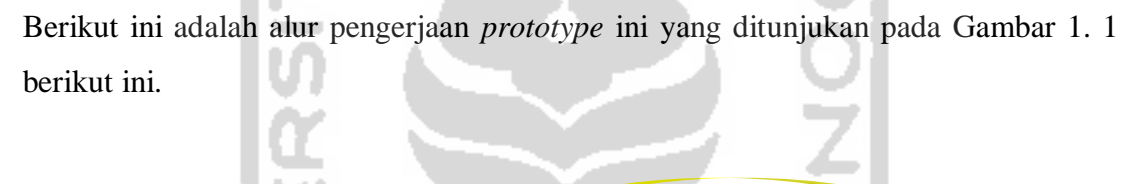

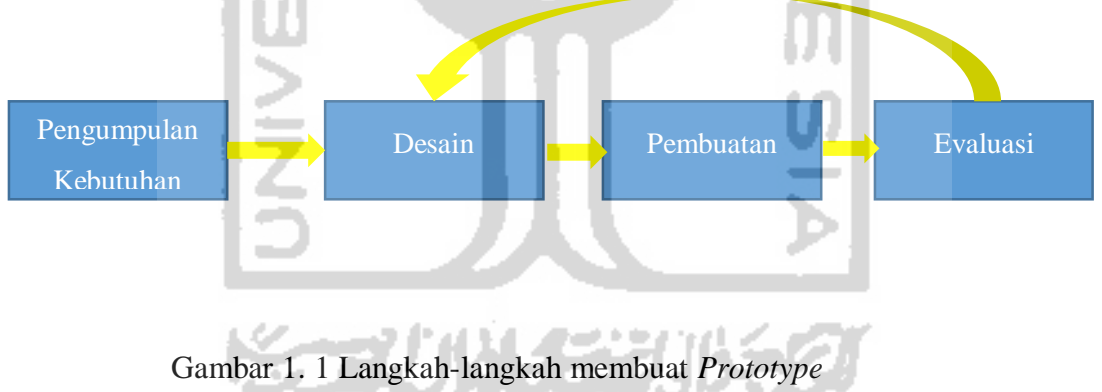

## <span id="page-18-0"></span>**1.7 Sistematika Penulisan**

<span id="page-18-1"></span>Untuk mempermudah pembacaan serta dapat memberikan gambaran secara menyeluruh terhadap masalah yang akan dibahas, maka *prototype*atika penulisan laporan tugas akhir ini dibagi dalam lima bab. *Prototype*atika penulisan laporan tugas akhir ini adalah sebagai berikut :

## BAB I PENDAHULUAN

Pendahuluan membahas permasalahan umum tentang latar belakang masalah, rumusan masalah, batasan masalah, tujuan penelitian, manfaat penelitian, metodologi penelitian serta sistematika penulisan penelitian pengembangan MOOC modul *certificate* dan *ceremony*.

## BAB II LANDASAN TEORI

Landasan teori ini berisi tentang teori-teori yang berhubungan dengan penelitian pengembangan aplikasi menggunakan metode *prototyping*: MOOC modul *certificate* dan *ceremony*.

## BAB III METODOLOGI

Langkah-langkah memenuhi kebutuhan sistem dengan metode *prototyping* yang dilakukan dalam bentuk iterasi.

## BAB IV HASIL DAN PEMBAHASAN

Menjelaskan pembahasan dan hasil dari penelitian yang dilakukan

## BAB V KESIMPULAN DAN SARAN

Dalam bab ini memuat kesimpulan dari penelitian yang penulis lakukan. Serta saran yang penulis berikan kepada pengembang *prototype* ini untuk kedepanya.

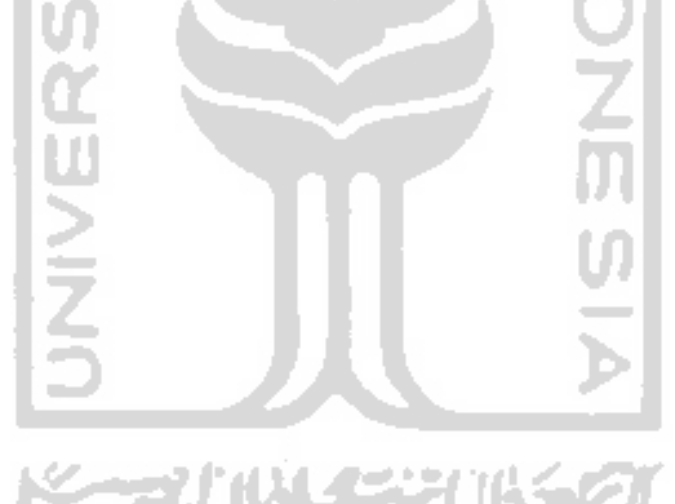

# **BAB II TINJAUAN PUSTAKA**

#### <span id="page-20-1"></span><span id="page-20-0"></span>**2.1** *Massive open online courses* **(MOOC)**

*Massive open online courses* merupakan *prototype* pembelajaran yang dilakukan secara online dengan memanfaatkan internet. Istilah MOOC dikemukakan pertama kali oleh Dave Cornier (Manager of Web Communication and Innovation di Unieversity of Prince Edward Island) dan Bryan Alexander (Senior Research Fellow of the Nation Institute for Technology in Liberal Education). Di sebuah course terbuka yang diselenggarakan oleh George Siemens (Associate director, Technology Enhanced Knowledge Research Institute di Athabasca University) dan Stephen Downes (Senior Researcher di National Research Council, Canada). Kursus dengan judul "*Connectivism and Connective Knowledge*" di ikuti oleh 25 siswa dari Extended Education di Uneversity of Manitoba dan 2300 siswa dari masyarakat umum(W. Purnomo, 2016).

Perkuliahan online yang tidak memiliki batasan tempat serta waktu dan diakses melalui teknologi website. Akses yang bebas menyediakan bahan belajar yang berkualitas tinggi sehingga peserta MOOC dapat meneliti, membuat dan saling berbagi sumberdaya pendidikan terbuka di seluruh dunia. Selain itu MOOC juga menyediakan forum pengguna interaktif yang membantu dalam membangun komunitas untuk siswa, pengajar dan asisten pengajar. Oleh karenanya MOOC menajadi metode pembelajaran terbaru terlebih untuk hal pendidikan jarak jauh (*e-Learning*).

## **2.2 Metode Sampling Purposive**

Metode ini merupakan teknik penentuan sampel dengan pertimbangan yang ditentukan oleh penulis atau peneliti (Sugiono,2015). Pada penelitian yang berkaitan dengan pengelolaan sertifikat akademik dan wisuda, peneliti mengambil sumber data dari kampus atau lembaga pendidikan akademik. Untuk sertifikat kompetensi penulis mengambil sumber data dari lembaga pelatihan dengan kriteria yang peulis tentukan. Data *student* atau peserta diambil dari mahasiswa yang telah lulus dan mengikuti program pembelajaran MOOC. Jumlah sampel yang diambil ditentukan langsung oleh peneliti dengan mempertimbangkan fokus penelitan dengan sumber data yang dijadikan sampel penelitian.

#### **2.3 Sertifikat**

Setelah proses kelulusan di suatu lembaga pendidikan ataupun kursus, maka peserta akan diberi sebuah tanda telah mengikuti pendidikan yang lebih dikenal dengan sertifikat. Dengan sertifikat ini peserta dapat menggunakan dalam kebutuhan di berbagai bidang seperti: di bidang akademik dan di bidang professional. Berdasarkan peraturan menteri riset, teknologi, dan pendidikan tinggi republik indonesia nomor 59 tahun 2018 ada tiga jenis sertifikat yang diakui yaitu: sertifikat akademik (Ijazah), sertifikat Kompetensi dan sertifikat profesi (Kemenristekdikti, 2018).

## <span id="page-21-0"></span>**2.3.1 Sertifikat Akademik (Ijazah)**

Ijazah adalah dokumen yang diberikan kepada lulusan pendidikan akademik dan pendidikan vokasi sebagai pengakuan terhadap prestasi belajar dan/atau penyelesaian program studi terakreditasi yang diselenggarakan perguruan tinggi. Selain itu Diterbitkannya ijazah bertujuan untuk memberikan bukti tertulis mengenai kelulusan mahasiswa suatu pendidikan akademik atau pendidikan vokasi dalam suatu program di pendidikan tinggi. Dengan ini ijazah dapat digunakan untuk membuktikan keilmuan yang dimiliki seseorang dan dapat digunakan untuk menempuh jenjang berikutnya. Hal tersebut telah tertulis di daalm peraturan Mendikbud RI Tahun 2018 (Kemenristekdikti, 2018).

Di dalam peraturan menteri riset, teknologi, dan pendidikan tinggi tentang ijazah, Pada pasal 5 ayat 2 menyebutkan bahwa ijazah harus berisi: a. nomor Ijazah nasional; b. logo perguruan tinggi; c. nama perguruan tinggi; d. nomor keputusan akreditasi perguruan tinggi dan/atau program studi; e. Program Pendidikan Tinggi; f. nama program studi; g. nama lengkap pemilik Ijazah; h. tempat dan tanggal lahir pemilik Ijazah; i. nomor pokok mahasiswa; j. nomor induk kependudukan atau nomor paspor bagi mahasiswa warga negara asing; k. Gelar yang diberikan beserta singkatannya; l. tanggal, bulan, dan tahun kelulusan; m. tempat, tanggal, bulan, dan tahun penerbitan Ijazah; n. nama dan jabatan pimpinan perguruan tinggi yang berwenang menandatangani Ijazah; o. stempel perguruan tinggi; dan p. foto pemilik Ijazah.

Untuk mendapatkan PIN (Penomoran Ijazah Nasional) yang terintegrasi dengan pangkalan data pendidikan tinggi maka instansi harus mendaftarkan pesertanya. (Jenderal,2018.). Hal ini bertujuan untuk *prototype* verifikasi ijazah secara elektronik yang digunakan sebagai pengesahan ijazah, hal ini tertera di pasal 6 ayat 2, lebih jelasnya akan digambarkan seperti pada [Gambar 2. 1](#page-22-1)

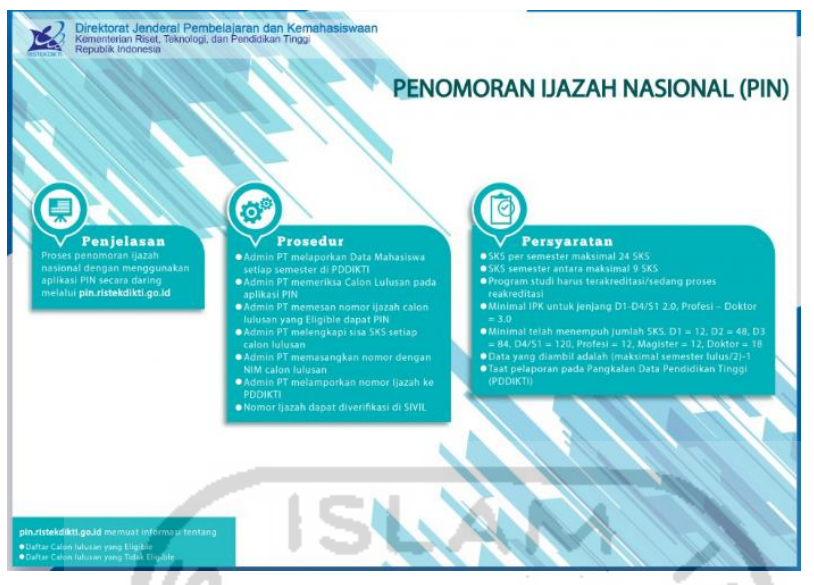

<span id="page-22-1"></span>Gambar 2. 1 Penomoran Ijazah Nasional

Contoh tampilan Ijazah dari salah satu perguruan tinggi di Indonesia dilihat pada [Gambar](#page-22-2) 

[2. 2](#page-22-2) di bawah ini.

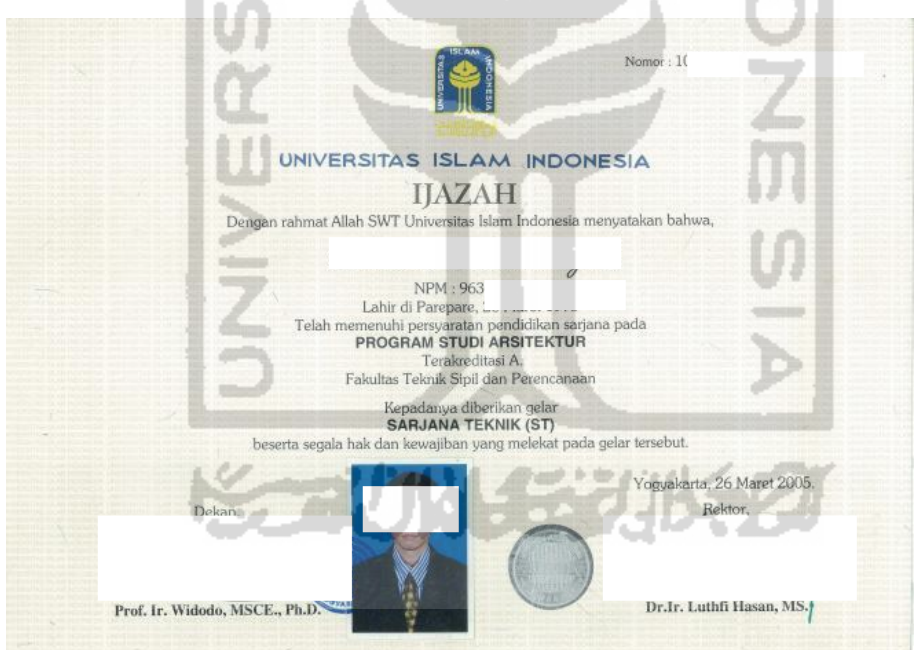

Gambar 2. 2 Contoh Ijazah

## <span id="page-22-2"></span><span id="page-22-0"></span>**2.3.2 Sertifikat Kompetensi**

Sertifikat kompetensi adalah dokumen yang memuat pernyataan mengenai kompetensi lulusan sesuai dengan keahlian dalam cabang ilmunya atau memiliki presatasi di luar program studinya. Tujuan diterbitkannya sertifikat kompetensi ini untuk memberikan bukti tertulis mengenai pengakuan kompetensi atas prestasi lulusan sesuai dengan keahlian dalam cabang ilmunya dan memiliki prestasi di luar program studinya. Sertifikasi bisa juga

disebut sebagai standarisasi secara profesional bagi mereka yang kompeten di bidang pekerjaan masing-masing yang dikelola dan dibina oleh organisasi profesi yang non pemerintah.

Untuk penulisan sertifikat kompetensi yang sesuai perturan kementrian ristekdikti pasal 12 ayat 3, meliputi: a. nomor Sertifikat Kompetensi; b. logo perguruan tinggi dan nama organisasi profesi, lembaga pelatihan, atau lembaga sertifikasi terkait; c. nama program studi; d. nama perguruan tinggi dan nama organisasi profesi, lembaga pelatihan, atau lembaga sertifikasi terkait; e. nama lengkap pemilik Sertifikat Kompetensi; f. tempat dan tanggal lahir pemilik Sertifikat Kompetensi; g. tanggal, bulan, dan tahun kelulusan uji kompetensi; h. *prototype* pengujian; dan i. area kompetensi lulusan pemilik Sertifikat Kompetensi dimuat pada halaman belakang Sertifikat Kompetens.

Bentuk fisik dari sertifikat kompetensi dapat dilihat pada [Gambar 2. 3](#page-23-1) di bawah ini.

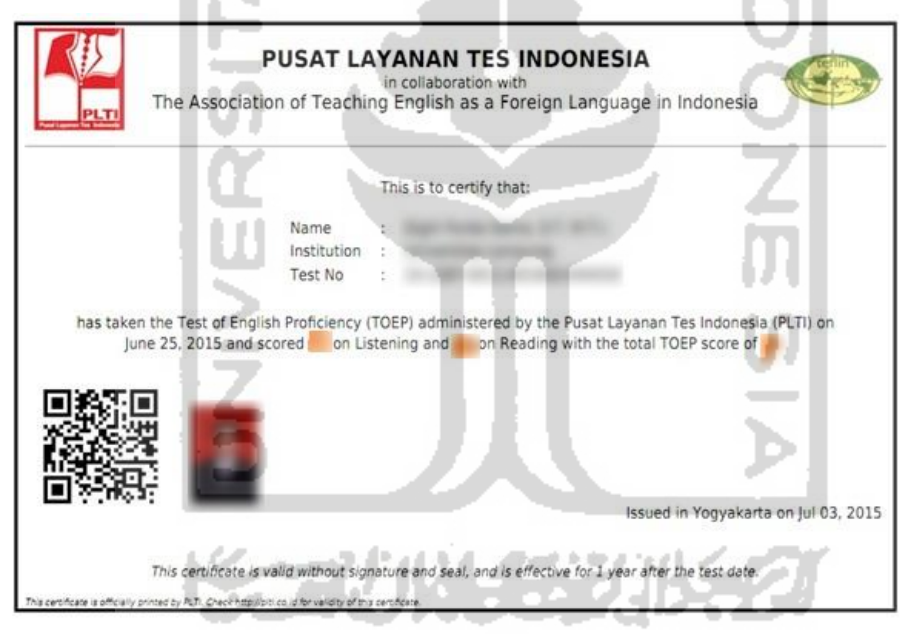

Gambar 2. 3 Contoh Sertifikat Kompetensi

## <span id="page-23-1"></span><span id="page-23-0"></span>**2.3.3 Sertifikat Profesi**

Sertifikat Profesi adalah dokumen yang memuat pernyataan mengenai pengakuan untuk melkaukan praktik profesi yang diperoleh lulusan pendidikan profesi dalam suatu program pendidikan tinggi. Dan sertifikat profesi ini digunakan untuk memberikan bukti tertulis mengenai pengakuan untuk melakukan praktik profesi yang diperoleh lulusan pendidikan profesi dalam suatu program pendidikan tinggi.

Dalam penelitian yang penulis kerjakan hanya akan mengambil dua dari tiga dokumen resmi yang diakui oleh negara. Hal ini di dasari oleh bidang keilmuan yang akan diteliti merupakan bidang akademik dan keahlian. Oleh karenanya peniliti hanya meneliti dua dokumen resmi negara, yaitu: sertifikat akademik (Ijazah) dan sertifikat kompetensi (Keahlian).

## <span id="page-24-0"></span>**2.4 Ceremony (Wisuda)**

Wisuda yaitu proses akhir dalam rangkaian kegiatan akademik pada perguruan tinggi sebagai tanda pengukuhan atas selesainya studi (UNY, 2010). Wisuda selain menjadi tanda berakhirnya proses akademik juga sebagai hadiah kebanggaan kepada saudara dan sanak keluarga yang mendukung dari awal hingga akhir proses pendidikan. Pada prosesnya wisuda dilakukan sebagai tanda peresmian selesainya masa belajar di sebuah institusi tertentu. Wisuda diikuti oleh seluruh peserta didik yang menempuh pendidikan selama kurun waktu yang ditentukan atau telah menyelesaikan tahapan belajar yang telah ditentukan sebuah institusi pendidikan.

## **2.5Legalisir Ijazah dengan QR-Code**

Qrcode merupakan singkatan *Quick Response code* yang ditujukan untuk menerjemahkan isi dari Qrcode dengan proses yang sangat cepat, teknik yang mengubah data yang tertulis menjadi kode 2 (dua) dimensi yang tertera kedalam suatu media yang lebih ringkas. Qrcode dapat menampung data dalam jumlah yang lebih besar dibandingkan dengan *barcode* 1 (satu) dimensi. Untuk membaca sebuah pesan yang tersembunyi yang ada pada Qrcode pengguna dapat menggunakan sebuah aplikasi Qrcode *scanner* yang ada di *Playstore* bagi pengguna *Android* dan *App store* untuk pengguna *iPhone* atau device(Febriyanto, 2019).

Telah dibuktikan dengan berbagai penggunaan QRCode sebagai media verifikasi dokumen khususnya ijazah yang efisien. Dengan memasukan QRCode ke dalam ijazah atau sertifikat yang berisi akan memudahkan pengguna untuk mengecek keaslian sertifikat tersebut. Cara ini dinilai lebih mudah dan efisien dibandingkan dengan cara konvensional yang dilakukan dengan tanda tangan yang memakan waktu. Dengan adanya sistem ini bertujuan untuk meminimalkan pemalsuan ijazah yang terjadi di perguruan tinggi.

## **2.6 Metode** *Prototyping* **dalam Pengembangan** *Prototype*

*Prototyping* adalah pengembangan dan pengujian yang cepat terhadap *prtototype* dari aplikasi baru dengan proses interaksi yang berulang yang biasanya digunakan oleh ahli *prototype* informasi dan ahli bisnis. *Prototype* sering digunakan sebagai proses pengembangan *prototype*. Hal ini dikarenakan dengan metode *prototype* dapat menyelesaikan permasalahan yang ditimbulkan antara *User* dan pemgembang akibat kesalah pahaman dalam mendifiniskan kebutuhan *prototype* tersebut. Sebagian pengguna kesuliatan menggunakan keinginannya untuk mendapatkan aplikasi yang sesuai dengan kebutuhannya.

Metode *prototyping* memiliki beberapa tahapan untuk dapat membentuk suatu *prototype* yang sesuai dengan kebutuhan pengguna (D. Purnomo, 2017). Berikut adalah tahapan dalam metode *prototyping*:

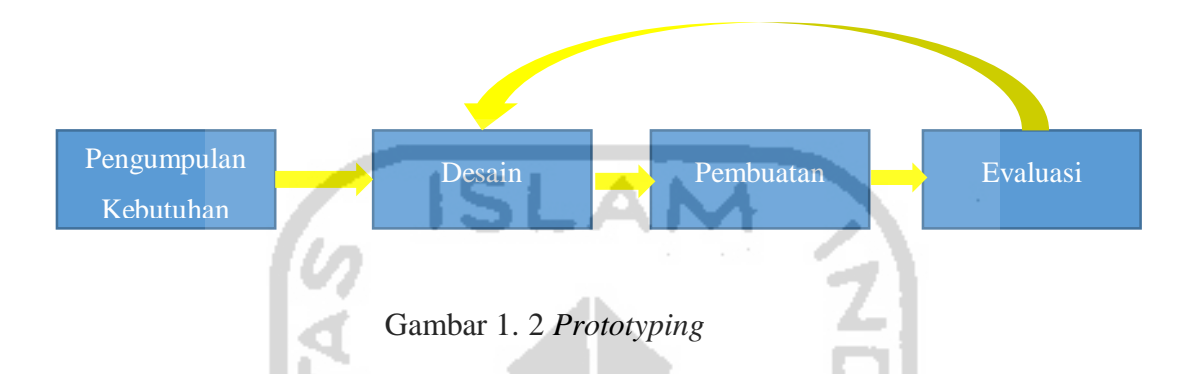

Proses pengembangan menggunakan *prototyping* memiliki langkah-langkah seperti di bawah ini:

1. Pengumpulan Kebutuhan

Untuk membangun *prototype* informasi diperlukan beberapa penyelidikan dan analisis mengenai ide gagasan dalam mengembangkan *prototype*. Untuk melihat berbagai kebutuhan *prototype* maka dilakukan analisis ke berbagai kebutuhan dari pengguna *prototype* tersebut. Beberapa kriteria yang harus dipenuhi adalah pencapaian tujuan, kecepatan, biaya, kualitas informasi yang diberikan, efisiensi dan produktifitas.

2. Proses Desain

Pembuatan desain umum yang menggabarkan *prototype* akan bekerja. Pembuatan desain ini bertujuan untuk memahamkan *User* dari gambaran umum *prototype* yang akan dibuat.

3. Pembentukan dan Pengujian *prototype*

*Prototype* akan dibuat seuai dengan kebutuhan pengguna yang terkumpul pada proses analisis. Setelah *prototype* telah selesai maka *prototype* tersebut akan diuji, diimplementasikan, dievaluasi serta perbaikan yang dilakukan berulang-ulang hingga akhirnya dapat diterima oleh pemakainya.

4. Evaluasi dan Perbaikan *prototype*

*Prototype* akan dievaluasi setelah proses pengujian dilakukan. Hal ini dilakukan untuk menyelaraskan antara kebutuhan pengguna dan *prototype* tersebut.

## Kelebihan metode *Prototype:*

- 1. Adanya komunikasi yang baik antara pengembang dan pelanggan
- 2. Pengembangan dapat bekerja lebih baik dalam menentukan kebutuhan pelanggan
- 3. Lebih menghemat waktu dalam pengembangan *prototype*
- 4. Penerapan menjadi lebih mudah karena pemakai mengetahui apa yang diharapkanya.

## Kekurangan metode *Prototype*:

- 1. Mempunyai resiko tinggi untuk masalah-masalah yang tidak terstruktur dengan baik, ada perubahan yang besar dari waktu ke waktu, dan adanya persyaratan data yang tidak menentu
- 2. Interaksi pemakai penting. *Prototype* harus menyediakan dialog online antara pelanggan dan computer
- 3. Hubungan pelanggan dengan computer yang disediakan mungkin tidak mencerminkan teknik perancangan yang baik.

Dalam membuat pemodelan *prototyping* ini penulis membuat beberapa pemodelan. Pada pemodelan yang dibuat penulis antara lain: *use case* diagram dan *activity* diagram.

#### <span id="page-26-0"></span>**2.6.1** *Use case* **Diagram**

*Use case* merupakan suatu aktivitas yang dilakukan oleh *prototype* akibat interaksi dengan aktor. *Usecase* dibangun berdasarkan visi misi dan kepentingan perusahaan atau yang mencerminkan pandangan dari perilaku yang diinginkan perusahaan. Kemudian *usecase* akan digunakan untuk menentukan persyaratan rinci, membantu dalam estimasi dan perencanaan, menentukan persyaratan *programming* serta menjadi dokumentasi dasar bagi pengguna. Sehingga akan tercipta *prototype* yang baik dan sesuai dengan pelanggan.

## <span id="page-26-1"></span>**2.6.2** *Activity* **Diagram**

Diagram aktivitas yang khusus dirancang untuk mewakili aliran kontrol di antara langkah-langkah pengolahan. Banyak analis menggunakan jenis *workflow* diagram dan menyebutnya *activity diagram*. Suatu *activity diagram* merupakan gambaran berbagai pengguna (atau *prototype*) kegiatan, orang yang melakukan aktivitas masing-masing, dan aliran sekuensial dari kegiatan tersebut.

## <span id="page-27-0"></span>**2.7 Pengujian**

Pengujian perangkat lunak merupakan bagian dari Software Development Life Cycle (SDLC) yang wajib dilakukan untuk mengidentifikasi semua kesalahan dan kelengkapan kebutuhan fungsional / nonfungsional. Meskipun tidak semua kesalahan (*error*) tidak dapat diidentifikasi, setidaknya dapat mengurangi kesalahan dari semua fungsi dalam *prototype*. Pengujian dilakukan dengan mengunakan beberapa tahapan, diantaranya yaitu:

## <span id="page-27-1"></span>**2.7.1 Pengujian Alpha**

Pengujian alpha merupakan pengujian yang dilakukan secara internal atau tim sebelum diujikan kepada pengguna sebenarya. Pengujian ini dimaksudkan untuk memastikan *prototype* berjalan dengan benar sehingga terhindar dari kegagalan penggunaan.Agar nantinya ketika pelanggan menggunakan *prototype* ini tidak kecewa karena masalah cacat atau kegagalan *prototype*. Pengujian ini dilakukan tanpa keterlibatan tim pengembangan.Pengujian Alpha disimulasikan atau pengujian operasional yang sebenarnya dengan potensi pengguna / pelanggan atau tim uji independen di situs pengembang. Pengujian alpha sering digunakan untuk perangkat lunak off-the-rak sebagai bentuk pengujian penerimaan internal sebelum software pergi ke pengujian beta.Berikut adalah diagram yang menjelaskan proses *alpha test* dalam siklus pengembangan *prototype*. Pada tahap pertama dari pengujian alpha, perangkat lunak diuji oleh pengembang secara *in-house* di mana tujuannya adalah untuk menangkap bug dengan cepat. Perangkat lunak yang diuji sebenarnya sudah diuji pada tahap unit test, maupun system test. Pada bagian akhir perangkat lunak tersebut diuji pada lingkungan yang sebenarnya tetapi masih dilingkungan developer. Lingkungan dibuat sedemikian rupa agar menyerupai lingkungan sebenarnya. Hal ini dilakukan agar seluruh modul yang ada dalam perangkat lunak tersebut berjalan sesuai aktifitas dan lingkungan sebenarnya.(Suhartono:2016) .

## <span id="page-27-2"></span>**2.7.2 Pengujian Beta**

Pengujian beta merupakan pengujian yang dilakukan kepada pengguna secara langsung setelah pengujian alpha yang dilakukan oleh internal.Aktifitas pengujian beta menambah nilai siklus hidup pengembangan perangkat lunak karena memungkinkan pelanggan sebenarnya kesempatan untuk memberikan masukan ke dalam desain, fungsi, dan kegunaan dari produk. Masukan ini tidak hanya penting untuk keberhasilan produk tetapi juga investasi ke produk masa depan ketika data yang dikumpulkan dikelola secara efektif. Hal ini juga dikenal sebagai uji lapangan yang digunakan langsung oleh pengguna di bawah kondisi kerja dunia nyata. Pengujian beta dapat dianggap "pengujian pra-rilis artinya sebelum produk tersebut dilempar ke pasaran maka harus dipastikan dari sisi pelanggan bahwa *prototype* MOOC ini terbebas dari cacat atau kegagalan (Suhartono, 2017).

Pengujian beta memiliki dua versi yang berbeda, yaitu:

- 1. Versi beta tertutup dilepaskan untuk kelompok memilih individu untuk uji pengguna dan sesuai undangan saja, sedangkan.
- 2. Pengujian beta terbuka berasal dari kelompok yang lebih besar dari masyarakat umum dan siapapun yang tertarik. Penguji melaporkan bug yang mereka temukan, dan kadang-kadang menyarankan fitur tambahan yang mereka pikir harus tersedia dalam versi final.

Keuntungan dari pengujian beta:

- 1. Pengguna dapat menguji *prototype* ini dan mengirim umpan balik pada *prototype* ini.
- 2. Pengguna dapat menemukan masalah dengan *prototype* ini yang tidak peneliti sadari seperti proses yang membingungkan dan bahkan hal yang tidak diperlukan pada *prototype* ini.
- 3. Menggunakan umpan balik yang didapatkan dari pengguna ini untuk memperbaiki masalah.
- 4. Menambah kualitas *prototype* karena dapat menyelesaikan masalah yang terjadi secara nyata sehingga meningkatkan kepuasan pengguna.

## <span id="page-28-0"></span>**2.7.3 Pengujian** *User Acceptance Testing* **(UAT)**

Pengujian ini merupakan pengujian yang ditujukan di luar *prototype* yaitu *User*. Pengujian ditujukan pengguna yang berkaitan dengan MOOC modul *certificate* dan *ceremony* ini yaitu bagian akademisi yang mengurus sertifikat untuk *User* institusi dan pengguna MOOC untuk *User student* (Utomo,2018). Tujuan dari UAT adalah untuk mengetahui kelayakan dari perangkat lunak. Secara teknis, pengujian alpha dan beta cukup untuk menentukan apakah perangkat lunak layak di rilis kepada pengguna, namun adanya UAT dapat mengetahui kesalahan – kesalahan yang tidak diketahui. Pada penelitian ini, UAT dilakukan dengan metode survey yaitu dengan wawancara kepada pengguna (petugas administrasi dan pengguna MOOC) yang sebelumnya sudah diberikan tutorial penggunaan *prototype* ini. Dan juga kuisioner kepada pengguna *student* dengan kriteria sedang atau telah mengikuti pembelajaran di MOOC serta telah lulus dari perguruan tinggi. Model penilaian menggunakan *likert scale* dengan skala lima yaitu sangat tidak setuju, tidak setuju, ragu-ragu, setuju, sangat setuju. UAT digunakan untuk menjawab permasalahan dari penelitian yang penulis lakukan.

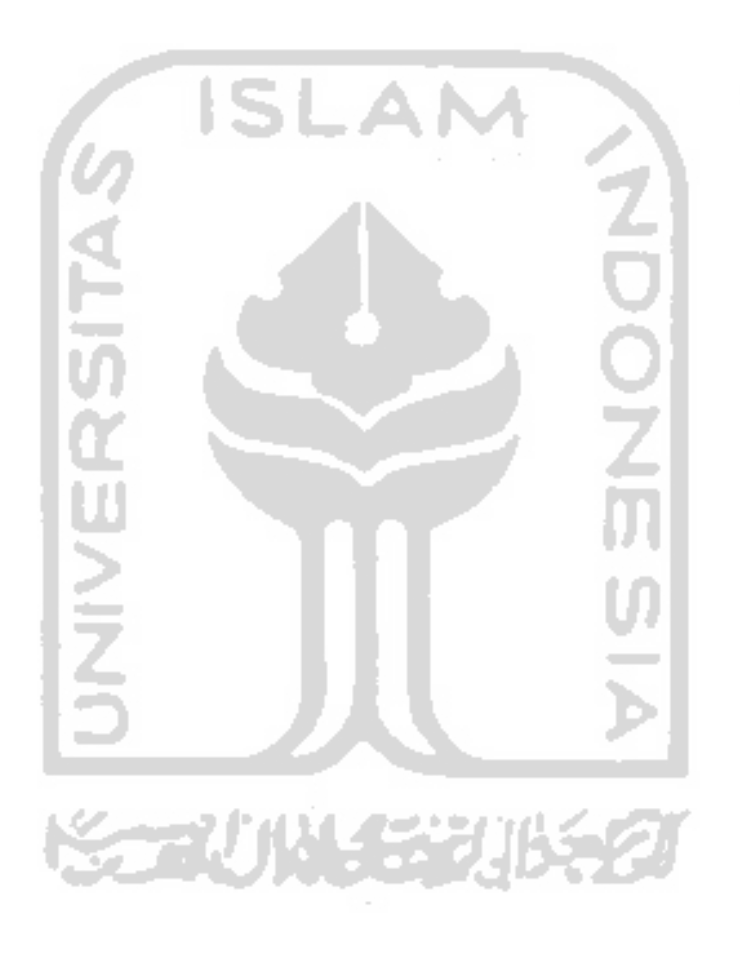

## **BAB III**

## **METODELOGI PENELITIAN**

#### <span id="page-30-1"></span><span id="page-30-0"></span>**3.1 Pengumpulan Kebutuhan**

Pada tahap ini terdapat penguraian dari *prototype* informasi secara rinci ke dalam fungsi yang ada di dalam *prototype*. Hal ini bertujuan untuk mengidentifikasi kebutuhan yang diharapkan oleh pengguna.

Dalam pengumpulan kebutuhan ini penulis melakukan beberapa tahapan, berikut ini adalah langkah-langkah yang dilakukan:

## <span id="page-30-2"></span>**3.1.1 Identifikasi masalah dan kebutuhan pengguna**

Langkah ini dilakukan dengan wawancara ke beberapa *stakeholder*/ pengguna serta observasi ke lapangan. Dalam proses wawancara penulis akan mncatat, mendata serta mencatat semua kebutuhan yang diperlulan oleh *stakeholder.* Dari hasil pengumpulan kebutuhan ini menjadikan dasar pembentukan *prototyping.*

Tahapan dalam identifikasi masalah:

1. Indentifikasi dan analisis sebelum observasi

Pada tahapan ini penulis akan melakukan indetifikasi terhadap beberapa MOOC yang sudah ada. Kemudian penulis akan menentukan instansi yang sesuai dengan proses yang terjadi di MOOC. Selanjutnya penulis menyusun beberapa pertanyaan wawancara yang terkait kebutuhan di MOOC dan *stakeholder*.

2. Observasi dan wawancara

Dalam menentukan responden penulis menggunakan metode pengambilan sampel insidental. Sehingga penulis mengambil sampel dari dua institusi akademik, tiga lembaga pelatihan dan 15 peserta MOOC. Penulis melakukan wawancara dengan staff akademik Universitas Wijaya Kusuma di Purwokerto dan Politeknik Kesehatan Semarang di Banyumas. Wawancara dengan pengguna ini berkaitan dengan proses pembuatan sertifikat, legalitas dan penyerahan sertifikat yang ada di masing-masing institusi. Selain dari sertifikat akademik, penulis juga melakukan wawancara dengan beberapa lembaga pelatihan non akademik yang menerbitkan sertifikat. Penulis melakukan observasi dan wawancara kepada tiga lembaga non akademik, yaitu: Naufal com, digital photography dan Elty. Pada wawancara selanjutnya, penulis lakukan kepada pengguna *student* atau seseorang yang sedang atau telah mengikuti pembelajaran MOOC. Penulis mendapatkan 15 responden yang dirasa cocok dengan

penelitian ini. Dari wawancara tersebut penulis akan menemukan kebutuhan dan permasalahan pada masing-masing pengguna.

## <span id="page-31-0"></span>**3.1.2 Identifikasi** *Platform* **MOOC**

Di tahap ini penulis melakukan pengamatan langsung terhadap MOOC yang sudah ada kemudian akan menganalis proses yang terjadi di MOOC tersebut, terkhusus pada proses mendapatkan sertifikat. Untuk itu Penulis mengambil beberapa contoh MOOC yang sudah ada sehingga terkumpulah enam *platform* MOOC, yaitu: Coursera, edX, Udacity, FutureLearn, CognitiveClass dan Udemy. Berikut merupakan table *review platform* MOOC yang dapat dilihat pada [Tabel 3. 1.](#page-31-1)

<span id="page-31-1"></span>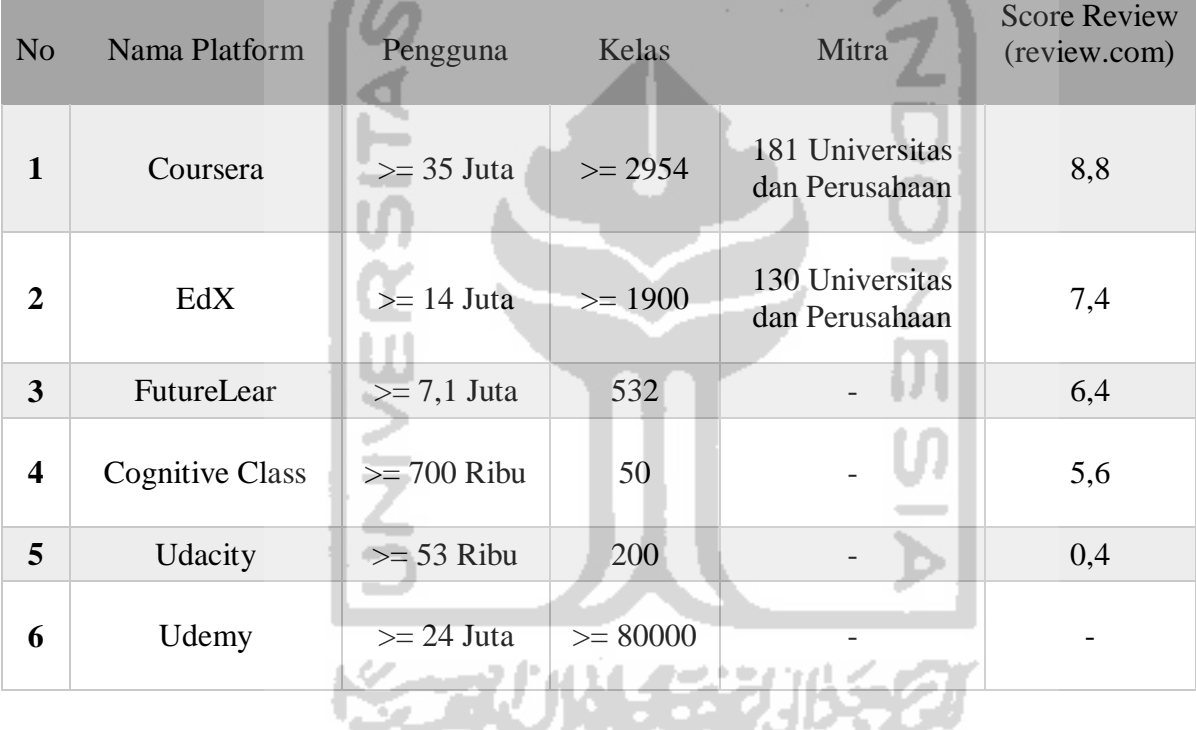

Tabel 3. 1 Platform MOOC

Dengan melihat yang penulis ambil dari review.com tahun 2018 menunjukan Coursera dan edX merupakan MOOC yang memiliki hubungan erat dengan lembaga pendidikan atau universitas. Lebih dari seratus universitas ternama dunia telah menjadi mitra dalam membangun MOOC tersebut. Oleh karenanya penulis mengambil dua MOOC ini sebagai acuan pada penelitian ini terkusus pada bagian sertifikat akademik.

Kemudian pada platform MOOC Udemy yang tidak memiliki mitra dari universitas seperti courser dan edX akan tetapi *platform* ini menyuguhkan banyak program khursus. Pada *platform* ini pengguna bisa mendaftar sebagai peserta ataupun pengajar karena khursus yang dibuat merupakan kursus mandiri yang dibuat oleh pengajar. Meskipun menjadi kursus yang mandiri akan tetapi Udemy menawarkan banyak kelas sehingga menjadi daya tarik tersendiri.

Pada penelitian ini, penulis akan membahas tentang sertifikat yang berkaitan dengan sertifikat akademik dan sertifikat kompetensi. Untuk penelitian terserbut peneliti mengambil contoh dari MOOC Coursera dan edX sebagai acuan proses untuk mendapatkan sertifikat akademik dan Udemy untuk bagian sertifikat kompetensi. Berikut ini adalah proses yang terjadi pada platform yang penulis lakukan penelitian yang ditunjukan

[Tabel 3.](#page-32-2) 2 di bawah ini.

<span id="page-32-1"></span>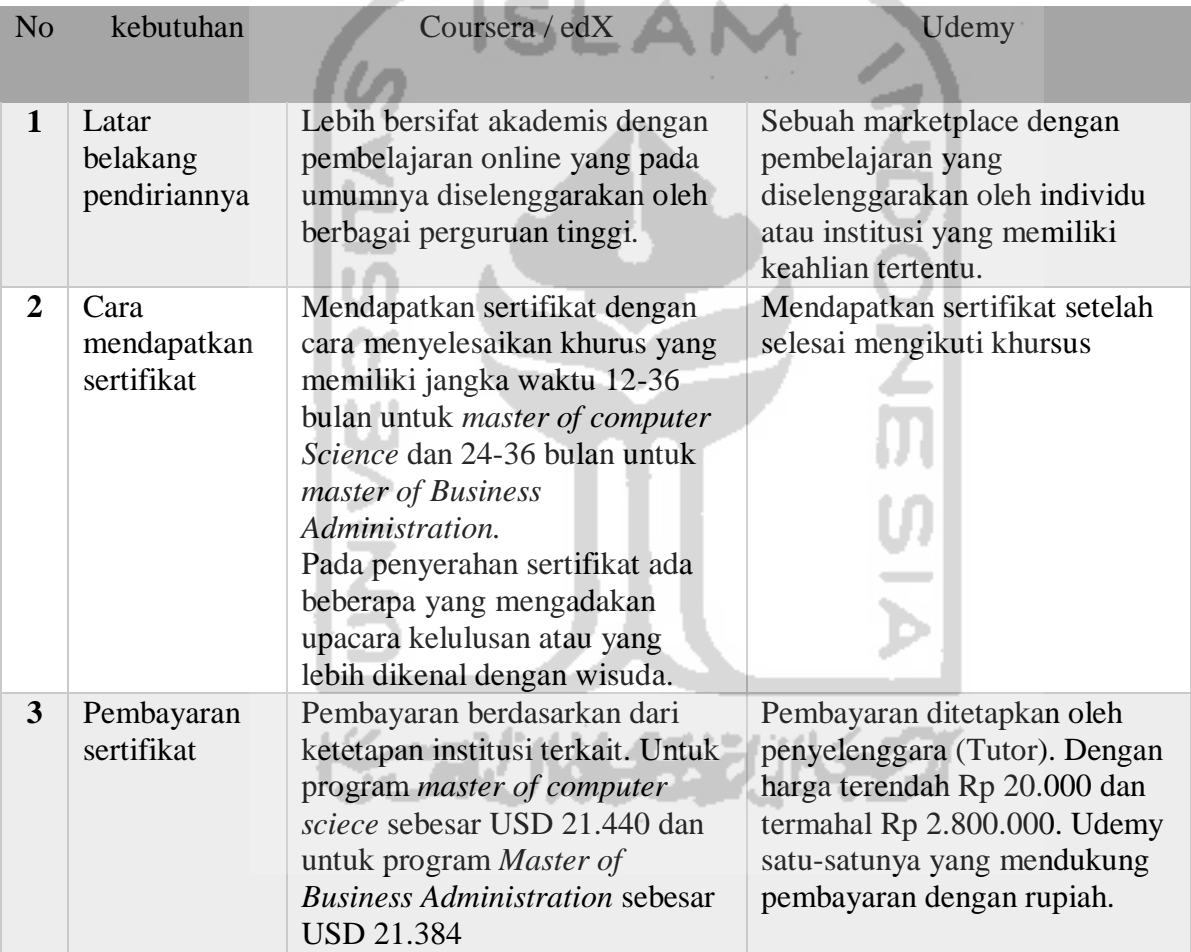

<span id="page-32-2"></span>Tabel 3. 2 Platform di MOOC Coursera, edX dan Udemy

## <span id="page-32-0"></span>**3.1.3 Analisis Kebutuhan Proses Bisnis**

Penulis akan menganalis proses bisnis yang dibutuhkan oleh *prototype* ini untuk memenuhi kebutuhan pengguna. Analisa ini dilakukan dengan wawancara pada setiap pengguna di tiap institusi yang diteliti. Setelah itu kebutuhan tersebut akan penulis sesuaikan dengan analisis MOOC yang telah penulis lakukan. Hal ini telah penulis rangkum dalam sebuah tabel yang ditunjukan pada [Tabel 3. 3](#page-33-0) di seperti berikut ini.

<span id="page-33-0"></span>

| N <sub>0</sub> | <b>Proses</b>                | Coursera / edX                                                                                        | <b>Udemy</b>                                                             |
|----------------|------------------------------|----------------------------------------------------------------------------------------------------|--------------------------------------------------------------------------|
| $\mathbf{1}$   | Mengelola Sertifikat         | Penambahan sertifikat<br>akademik dan kompetensi<br>dilakukan oleh lembaga<br>institusi penyelenggara | Penambahan sertifikat dilakukan<br>oleh Tutor atau Instruktur            |
| $\overline{2}$ | Legalitas sertifikat         | Legalitas pelatihan akan<br>diberikan oleh institusi<br>penyelenggara dan juga<br>tutor pengampu      | Legalitas dilakukan oleh pembuat<br>khursus (tutor)                      |
| $\overline{3}$ | Mengelola Wisuda             | Tidak ada prosesi wisuda                                                                              | Tidak ada proses wisuda                                                  |
| 4              | Mendaftar Wisuda             |                                                                                                    |                                                                          |
| 5              | Mengunduh<br>Undangan Wisuda |                                                                                                    |                                                                          |
| 6              | Mengunduh Sertifikat         | Student dapat mengunduh<br>setelah menyelesaikan<br>semua pelatihan yang<br>telah disepakati          | Mengunduh sertifikat jika telah<br>menyelesaikan program yang<br>diikuti |
| $\overline{7}$ | Cek Keaslian<br>Sertifikat   | Institusi mengecek<br>keaslian sertifikat yang<br>diterbitkan untuk melihat<br>keaslian data          |                                                                          |
|                |                              |                                                                                                    |                                                                          |

Tabel 3. 3 Analisis Proses Bisnis Modul Sertifikat di Coursera, edX dan Udemy

Dari hasil analisis tersebut penulis dapat melihat proses yang terjadi di *platform* MOOC yang telah ditentukan. Kemudian akan penulis sesuaikan dengan kebutuhan pengguna yang penulis dapat dari proses wawancara dengan pengguna secara langsung. Penulis akan merangkum hasil dari penyesuaian kebutuhan pengguna dan proses yang terjadi di MOOC pada [Tabel 3. 4](#page-33-1) berikut ini.

<span id="page-33-1"></span>

| No             | <b>Proses</b>                                         | Yang<br><b>Terlibat</b> | <b>Bagaimana Proses</b><br><b>Bisnisnya</b>                                                                           | Keterangan                                                                                                    |
|----------------|-------------------------------------------------------|-------------------------|----------------------------------------------------------------------------------------------------|----------------------------------------------------------------------------------------------------|
| $\mathbf{1}$   | Mengelola<br>Sertifikat<br>akademik dan<br>kompetensi | Institusi               | Penambahan sertifikat<br>berdasarkan Kurusus<br>yang sudah ada<br>kemudian institusi<br>mengelola nomor<br>sertifikat | Penambahan sertifikat<br>profesioanl dilakukan oleh<br>institusi pada coursera<br>ataupun edX dan oleh tutor<br>pada Udemy |
| $\overline{2}$ | Legalitas<br>sertifikat                               | Insitutusi              | Insititusi memberikan<br>legalitas sertifikat<br>untuk student yang<br>lulus di program<br>tersebut                   | Legalitas diberikan oleh<br>penyelenggara sertifikat<br>yaitu institusi (coursera<br>dan edX) dan tutor<br>(Udemy)         |
| 3              | Mengelola<br>Wisuda                                   | Institusi               | Membuka dan<br>membuat form                                                                                           | Tidak ada acara wisuda                                                                                                    |

Tabel 3. 4 Analisis Proses Bisnis Modul Sertifikat

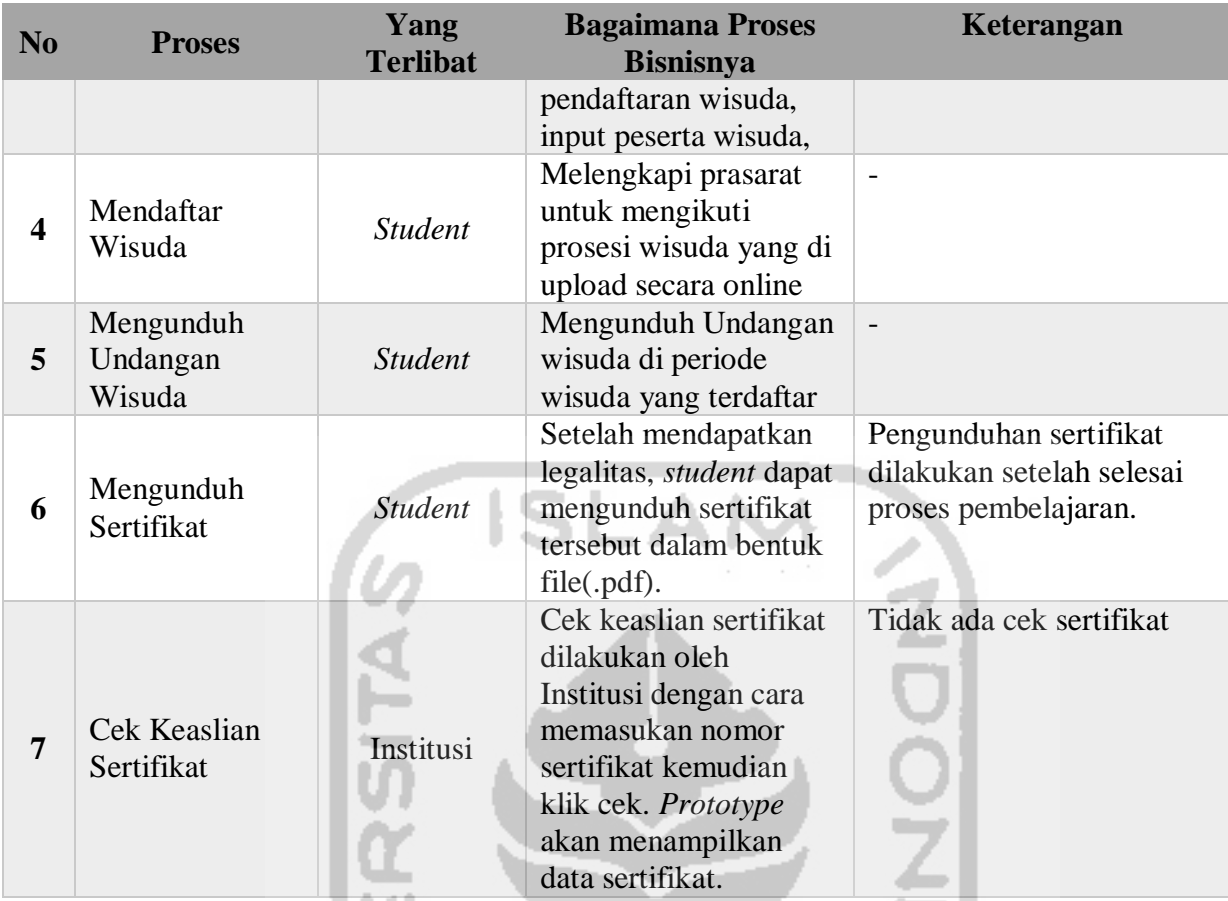

Tahapan ini dilakukan setelah komunikasi dan pengumpulan data dilakukan. Dari komunikasi dengan pengguna maka peneliti dapat mengambarkan secara umum model *prototype* yang dibutuhkan oleh pelanggan tersebut. Dan dengan data yang terkumpul dari penelitian MOOC yang sudah ada dapat memudahkan dalam menggambarkan proses bisnis yang sesuai dengan kebutuhan pengguna.

## <span id="page-34-0"></span>**3.1.4 Analisa Kebutuhan Sistem**

Langkah selanjutnya yaitu menganalisis kebutuhan sistem dengan membuat perincian kebutuhan fungsional. Kebutuhan fungsional ini menjelaskan keterkaitan pengguna dengan proses yang ada di dalam *prototype* ini. Pengguna yang ada di prototype ini terdiri dari institusi dan juga *student* atau peserta. Lebih jelasnya ditunjukan pada [Tabel 3. 5](#page-34-1) berikut ini.

<span id="page-34-1"></span>

| Kebutuhan  | <b>Institusi</b>                       | <b>Student</b>                 |
|------------|----------------------------------------|--------------------------------|
| Mengelola  | a. Menerbitkan sertifikat sesuai       | Mendapatkan sertifikat setelah |
| sertifikat | dengan program dan kursus yang         | menyelesaikan program atau     |
|            | diselenggarakan oleh institusi         | kursus bagi peserta non        |
|            | b. Melegalisir sertifikat bagi peserta | akademik dan setelah melewati  |
|            | akademik yang telah mendaftar          |                                |

Tabel 3. 5 Kebutuhan Fungsional Modul *certificate*

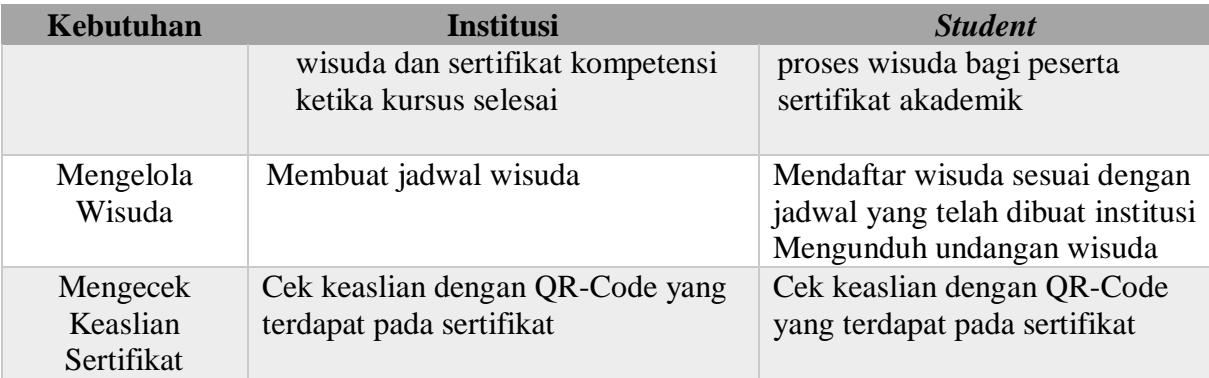

## <span id="page-35-0"></span>**3.1.5 Analisa Rancangan Diagram** *Use Case*

Diagram *use case* merupakan rancangan yang menggambarkan interaksi antar pengguna dengan *prototype* yang dikembangkan. Dengan ini akan memudahkan pengembang untuk melihat interaksi pengguna dengan *prototype*. Dalam penelitian ini penulis mengelompokan pengguna kedalam dua bagian yaitu:

1) Institusi

Institusi merupakan lembaga yang bertanggung jawab dari legalitas sertifikat.

2) *Student*

Peserta yang mengikuti proses pembelajaran guna mendapatkan sertifikat.

Modul sertifikat merupakan modul yang berisi tentang informasi yang berkaitan dengan sertifikat dan proses yang terjadi di dalamnya dan dikaitkan dengan perannya. Pada use case ini aan menggambarkan semua *User* dan hubungan antar *User* dan *prototype* yang terjadi di dalamnya. *User* yang berperan pada modul *certificate* ada dua, yaitu: Instansi dan *Student*. Untuk lebih jelasnya lihat pada [Gambar 3. 1](#page-36-1) di bawah ini.

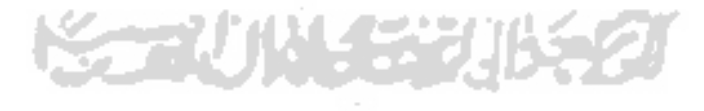
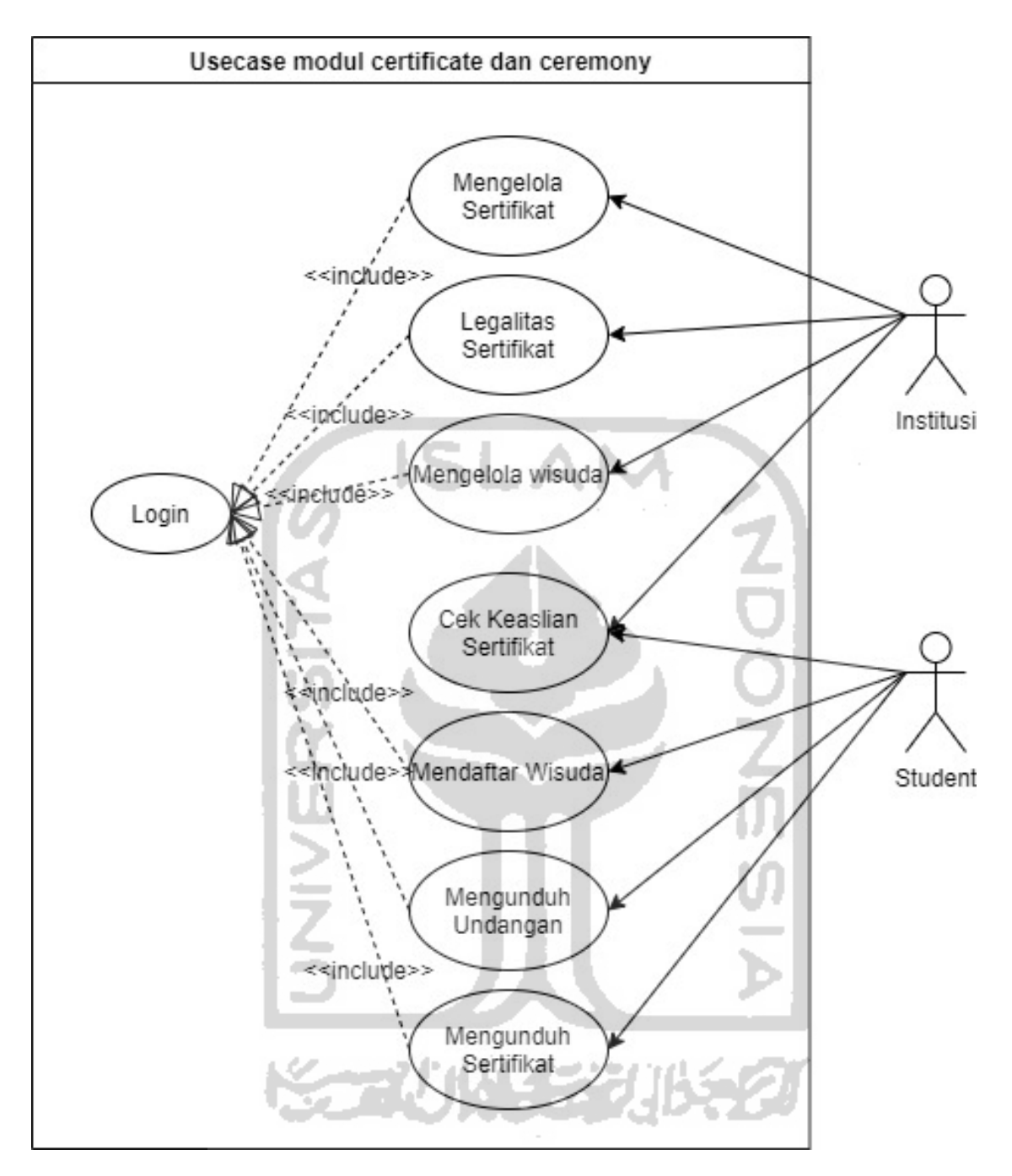

Gambar 3. 1 *Use Case Diagram*

Penjelasan untuk *use case* diagram modul sertifikat dapat di lihat pada [Tabel](#page-36-0) 3. 6 berikut ini.

<span id="page-36-0"></span>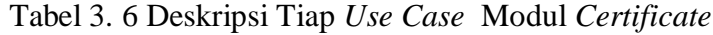

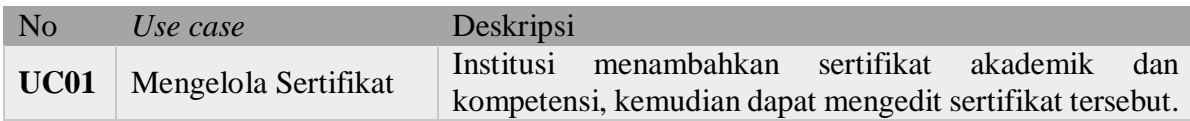

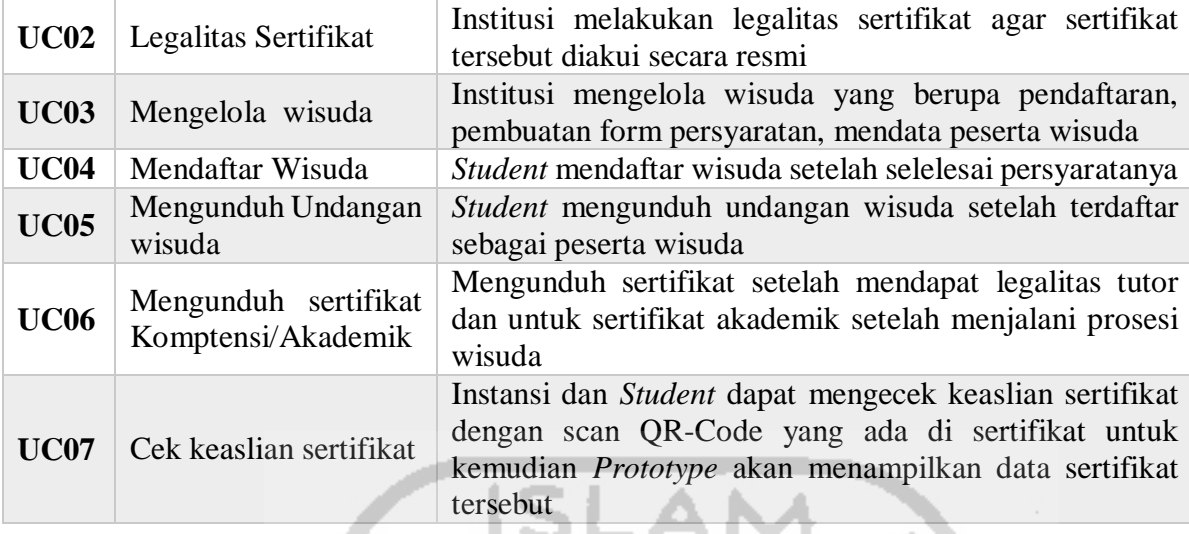

Pada penjelasan table diatas maka terbagi beberapa tugas dari *User* yang ada. Dengan tugas yang berbeda satu sama lainya berdasarkan kebutuhan system yang dibuat. *User* Instansi memiliki kewenangan dalam membuat sertifikat yang akan diterbitkan. Sertifikat Kompetensi dan sertifikat akademik akan dilegalkan oleh institusi yang memiliki kewenangan di bidang akademik di suatu lembaga pendidikan. Proses pengambilan sertifikat sendiri terdapat perbedaan, jika sertfikat kompetensi akan diberikan setelah nilai keluar dan pada sertifikat akademik yang dalam pengambilannya melalui tahapan wisuda. Selain dari itu untuk mendapatkan sertifikat akademik peserta tidak bisa mendapatkan dalam waktu singkat seperti halnya sertifikat professional. Sertifikat akademik akan dikeluarkan setelah peserta menyelesaikan pendidikan yang diberikan paling cepat tiga tahun dan semua khursus telah selesai. Hal ini dilakukan untuk menyelaraskan dengan perguruan tinggi yang memiliki masa belajar selama tiga atau empat tahun.

#### **3.1.6 Analisa Rancangan Diagram Aktifitas**

Ø

Pada diagram aktifitas akan dijelaskan alur kegiatan dari jalannya *prototype* yang dijelaskan pada diagram use case. Diagram aktifitas menggambarkan alur kontrol secara garis besar. Diagram aktifitas memiliki komponen dengan bentuk tertentu dan dihubungkan dengan tanda panah. Tanda panah tersebut akan mengarahkan proses alurnya peristiwa dari awal hingga akhir atau yang biasa disebut sebagai jenis alur kerja. Pada penelitian ini penulis akan membuat diagram aktifitas yang ada pada modul *certificate.* Modul ini terdapat dua bentuk sertifikat, yaitu: Sertifikat kompetensi dan sertifikat akademik. Untuk itu terdapat sedikit perbedaan proses yang berlangsung di tahapan pengambilan sertifikat. Jika sertifikat kompetensi mengunduh *certificate* setelah selesai kursus tetapi untuk sertifikat akademik pengunduhan dilakukan setelah melakukan prosesi wisuda.

#### **1.** *Activity* **Diagram Mengelola Sertifikat**

Pada modul sertifikat ini ada dua pengguna yang melakukan aktifitas, yaitu: Institusi dan *student.* Awal mulanya setiap pengguna akan melakukan login dan memasukan password, terkecuali untuk pengecekan sertifikat *User* tidak perlu *login* ke sistem. Pengelolaan sertifikat pada menu ini lebih fokus pada pengelolaan nomor sertifikat. Pada sertifikat akademik peserta yang telah lulus akan diserahkan datanya ke dikti untuk mendapatkan nomor ijazah nasional. Sementara pada sertifikat kompetensi penomoran dilakukan berdasarkan ketentuan program yang diselenggarakan oleh institusi. Setelah masuk ke halaman sertifikat maka *prototype* akan menampilkan semua sertifikat yang didaftarkan oleh institusi. Untuk sertifikat akademik dilakukan pengunduhan data peserta untuk didaftarkan nomor ijazah nasioan di dikti dan untuk kompetensi dilakukan penomoran berdasarkan kode institusi, tahun penerbitan dan no induk peserta. Untuk lebih jelasnya dapat dilihat pada[.Gambar 3. 2](#page-38-0)

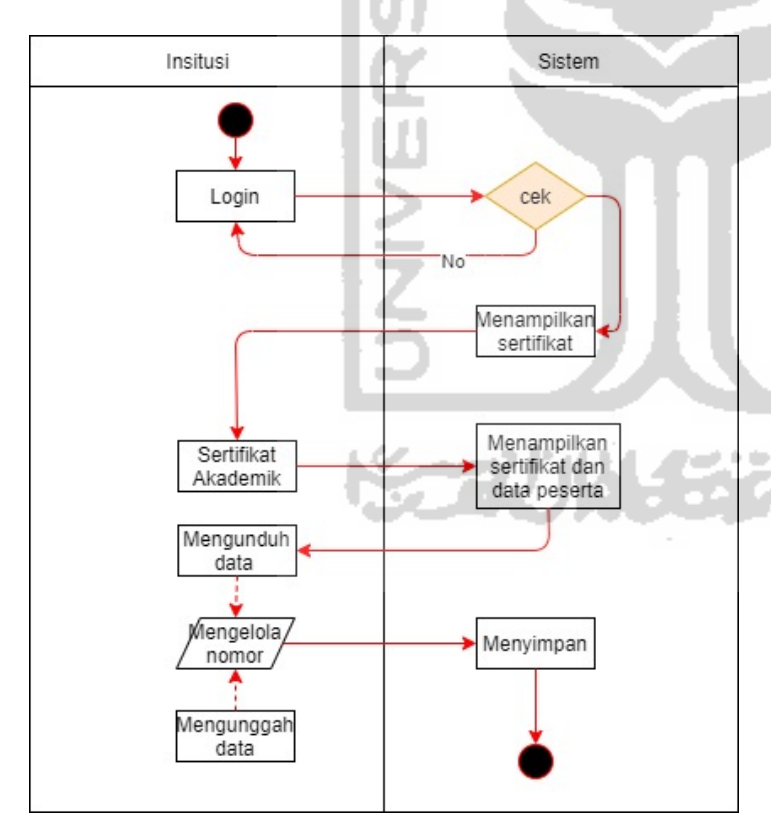

Penjelasan

- 1. Institusi Login
- 2. *Sistem* akan mengecek data
- 3. Jika benar, *system* akan menampilkan halaman sertifikat
- 4. Sertifikat ditampilkan berdasarkan kursus yang diterbitkan
- 5. Ada dua jenis sertifikat, yaitu akademik dan kompetensi
- 6. Sertifikat akademik dialakukan penomeran berdasarkan no ijazah nasional dan kompetensi berdasarkan kode institusi, tahun dan no induk mahasiswa
- 7. Setelah mendapatkan PIN, data dimasukan ke *prototype*.

Gambar 3. 2 Diagram aktifitas mengelola sertifikat akademik dan profesional

#### <span id="page-38-0"></span>**2.** *Activity* **diagram Legalitas Sertifikat**

Legalitas sertifikat dibuktikan dengan QR-Code yang ada di dalam sertifikat tersebut. Di dalamnya menyimpan data peserta yang membuktikan bahwa sertifikat tersebut dapat dipertanggungjawabkan. Pada sertifikat akademik legalitas dilakukan oleh institusi setelah proses wisuda dan dilakukan setelah menyelesaikan kursus untuk sertifikat kompetensi. Jika legalisir belum dilakukan maka sertifikat akademik tidak dapat di unduh oleh peserta kursus. Untuk lebih jelasnya akan dijelaskan pada [Gambar 3. 3](#page-39-0) di bawah ini.

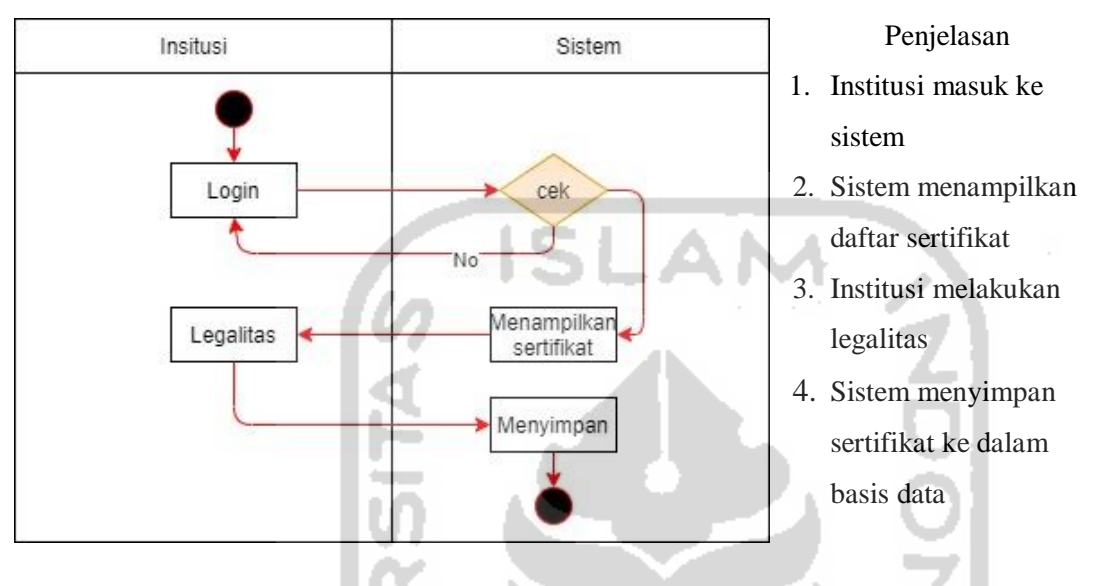

Gambar 3. 3 Diagram aktifitas legalitas sertifikat

## <span id="page-39-0"></span>**3.** *Activity* **diagram Mengelola Jadwal Wisuda**

Pengelolaan wisuda pada system ini diatur oleh pengguna institusi, yang dilakukan institusi yaitu membuat jadwal dan membuat form pendaftaran wisuda. Pembuatan jadwal wisuda digunakan untuk *student* mendaftar di salah satu periode wisuda. Untuk lebih rincinya alur yang ada di menu ini akan dijabarkan pada [Gambar 3. 4](#page-40-0) di bawah ini.

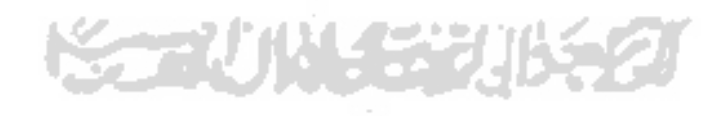

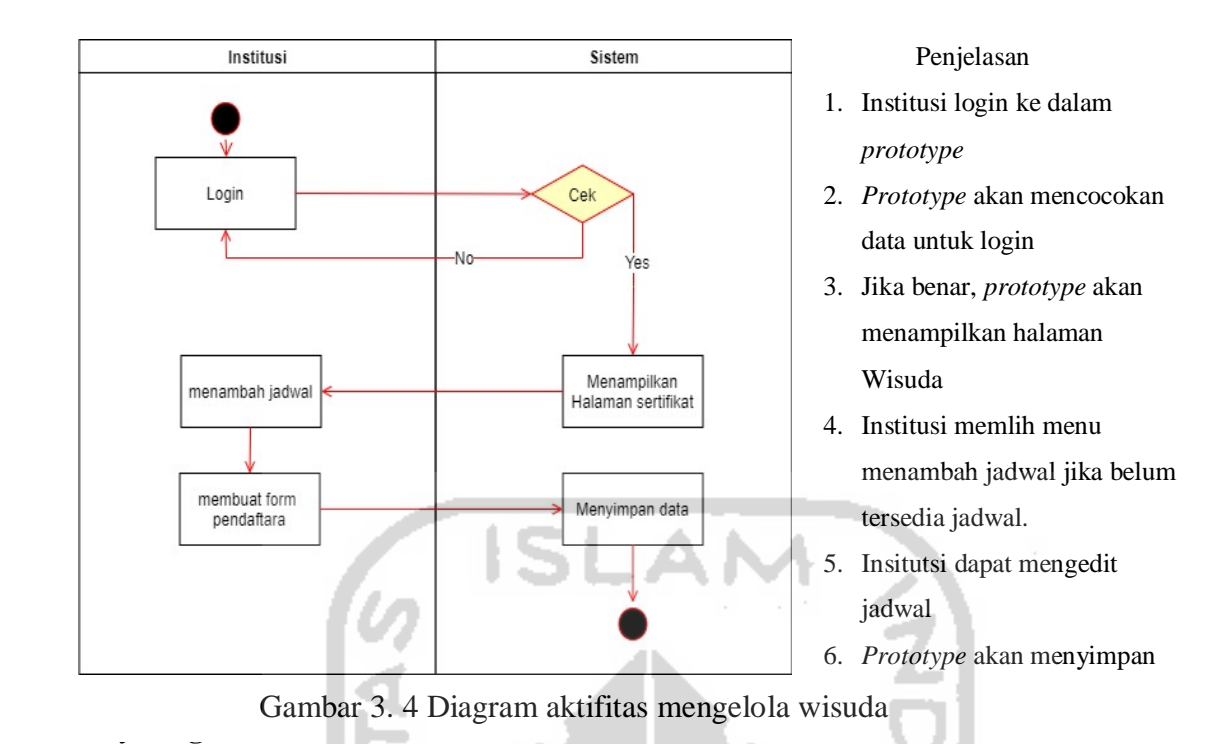

<span id="page-40-0"></span>Pendaftaran wisuda dilakukan oleh peserta yang mengikuti program di sertifikat akademik. Proses pendaftaran wisuda ini dilakukan jika peserta telah selesai dalam mengikuti pendidikan di MOOC ini. Pendaftaran wisuda ini dilakukan sebagai langkah mendapatkan sertifikat akademik yang mana persyaratanaya harus mengikuti wisuda. Peserta mendaftar wisuda berdasarkan periode wisuda telah ditentukan oleh institusi. Langkah-langkah tersebut dijelaskan pada [Gambar 3. 5](#page-41-0) di bawah ini.

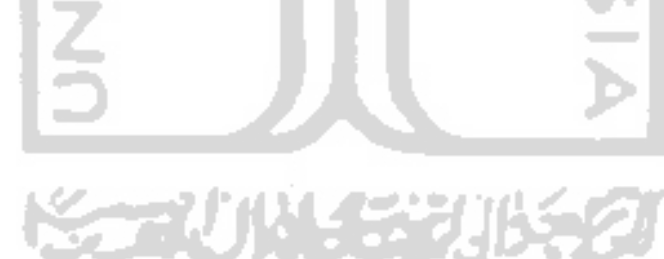

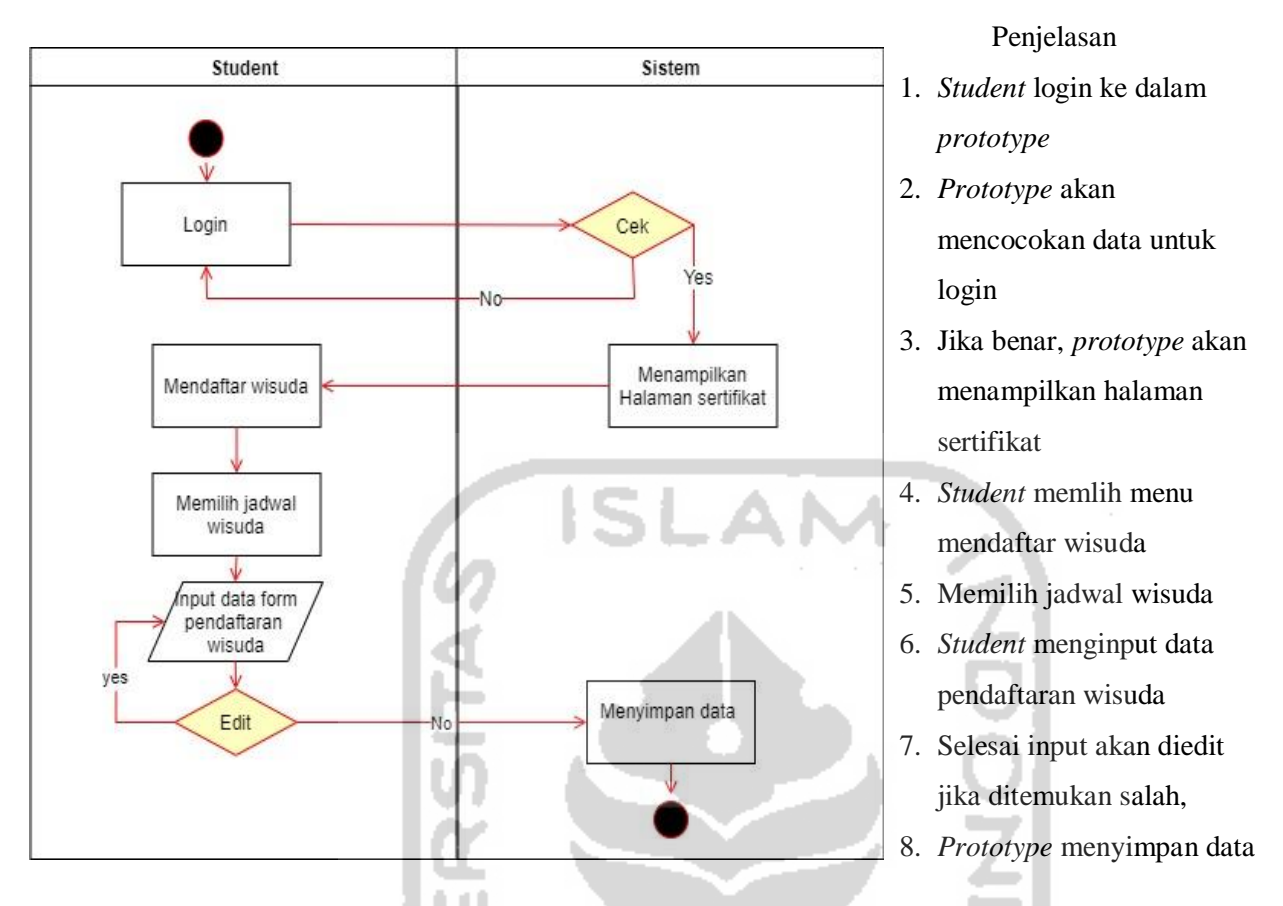

Gambar 3. 5 Diagram aktifitas mendaftar wisuda

## <span id="page-41-0"></span>**5.** *Activity* **diagram Mengunduh Undangan**

# Undangan wisuda merupakan syarat bagi tamu undangan memasuki ruangan. Dengan undangan ini para tamu mengetahui tempat dimana dia duduk pada prosesi wisuda. Untuk mendapatkan undangan ini, peserta masuk ke menu wisuda dan peserta tersebut dapat mendownload undangan tersebut. Undangan yang di download berbentuk file.pdf yang kemudian dapat ditunjukan pada petugas ketika memasuki ruangan wisuda. Proses pengunduhan undangan ini dapat dilihat pada [Gambar 3. 6](#page-42-0) di bawah ini.

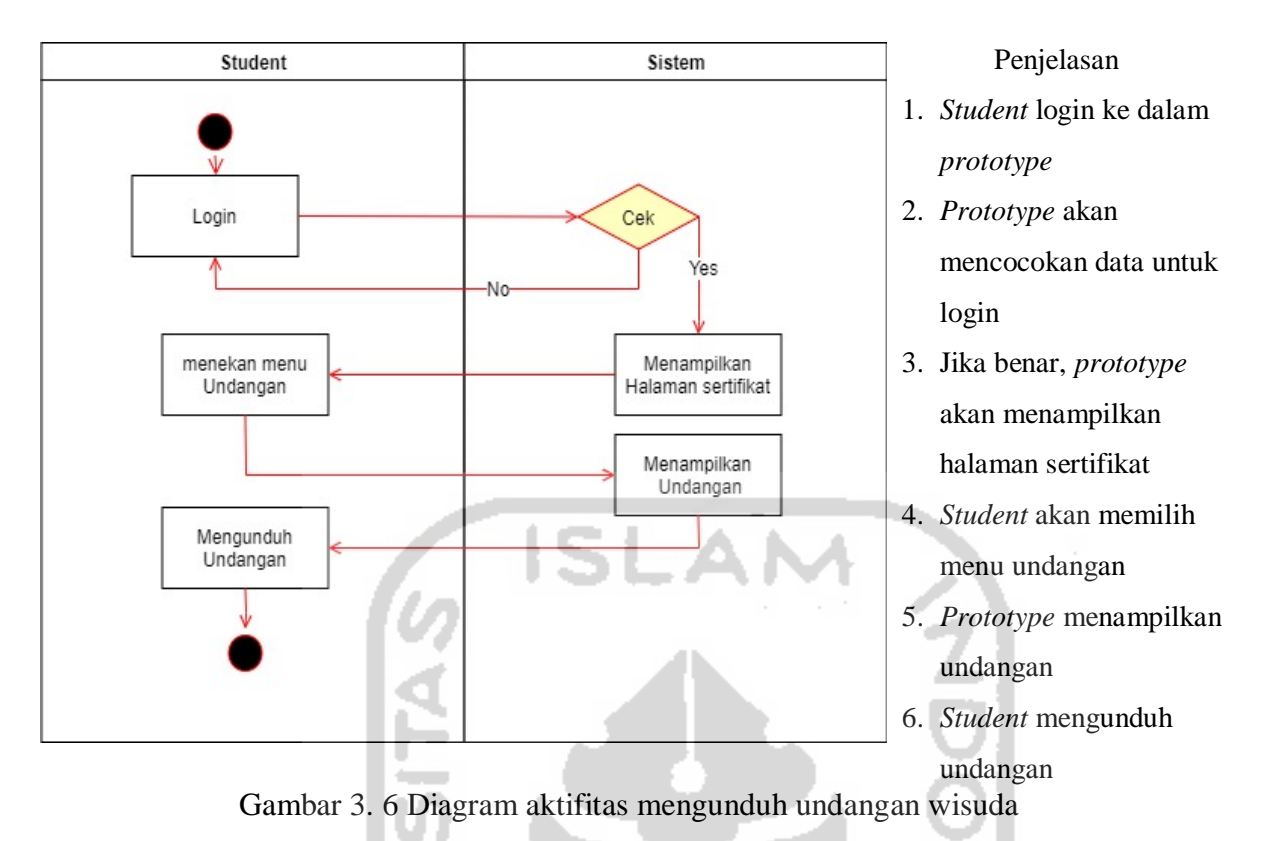

#### <span id="page-42-0"></span>**6.** *Activity* **diagram Mengunduh Sertifikat**

Bagi peserta yang telah menyelesaikan pendidikan di MOOC, maka peserta tersebut berhak untuk mendapatkan sertifikat. Untuk sertifikat kompetensi dapat diunduh langsung setelah menyelesaikan kursus. Akan tetapi pada sertifikat akademik atau ijazah, diunduh setelah menyelesaikan prosesi wisuda. Untuk lebih jelasnya akan ditunjukan pada [Gambar 3.](#page-43-0)  [7](#page-43-0) di bawah ini.

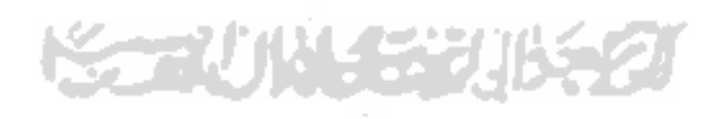

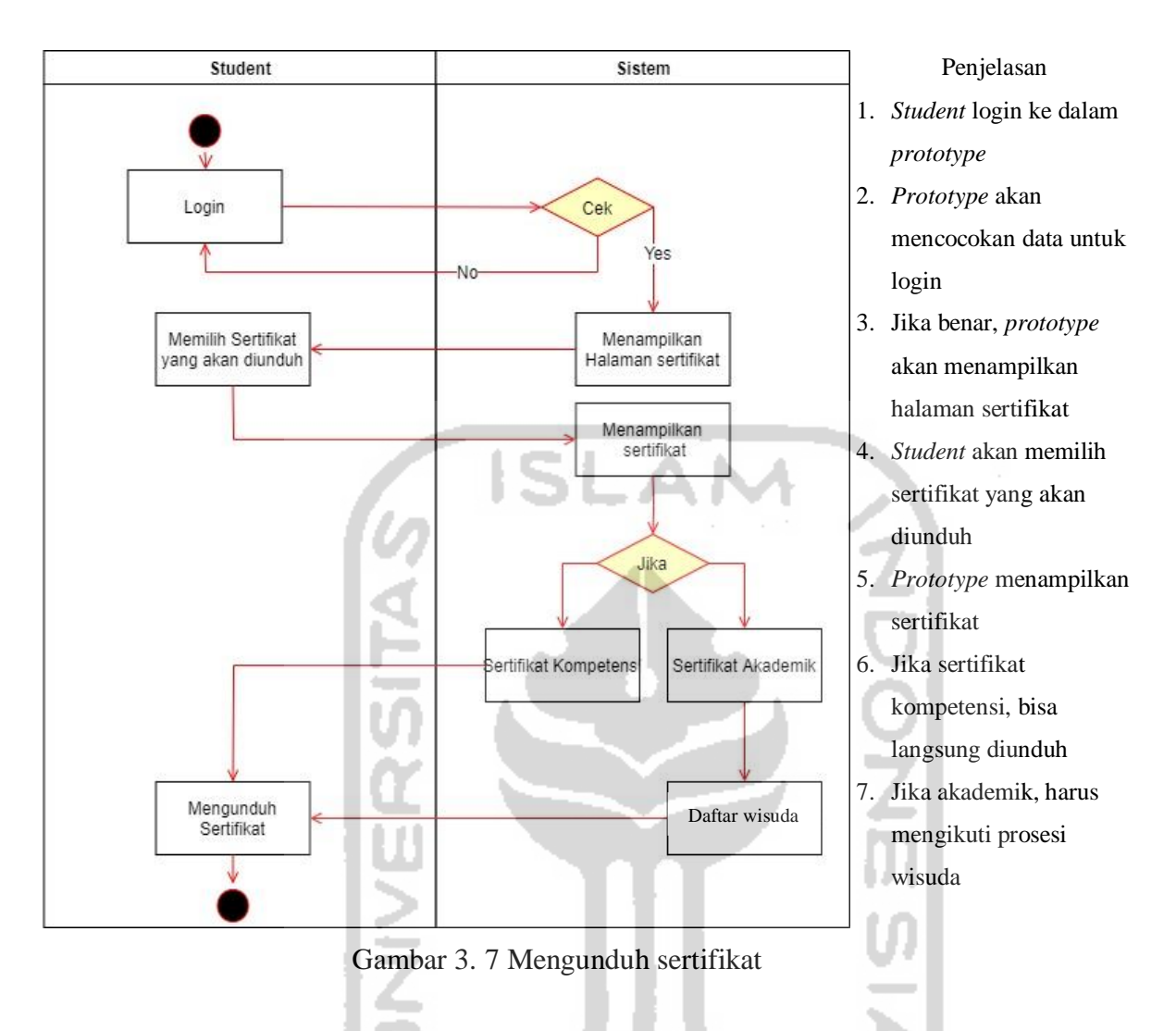

#### <span id="page-43-0"></span>**7.** *Activity* **diagram Mengecek keaslian sertifikat**

Sertifikat yang telah dikeluarkan oleh lembaga pendidikan dapat dicek keaslian datanya. Seperti yang dijelaskan pada proses legalisir, keaslian data sertifikat dibuktikan dengan QR-Code yang ada pada sertifikat karena di dalamnya menyiman data pemilik asli sertifikat. Pengecekan dilakukan dengan cara scan QR-Code tersebut kemudian akan muncul *link* yang mengarhkan ke data pemilik sertifikat. Untuk lebih jelasnya akan digambarkan pada [Gambar 3. 8](#page-44-0) di bawah ini.

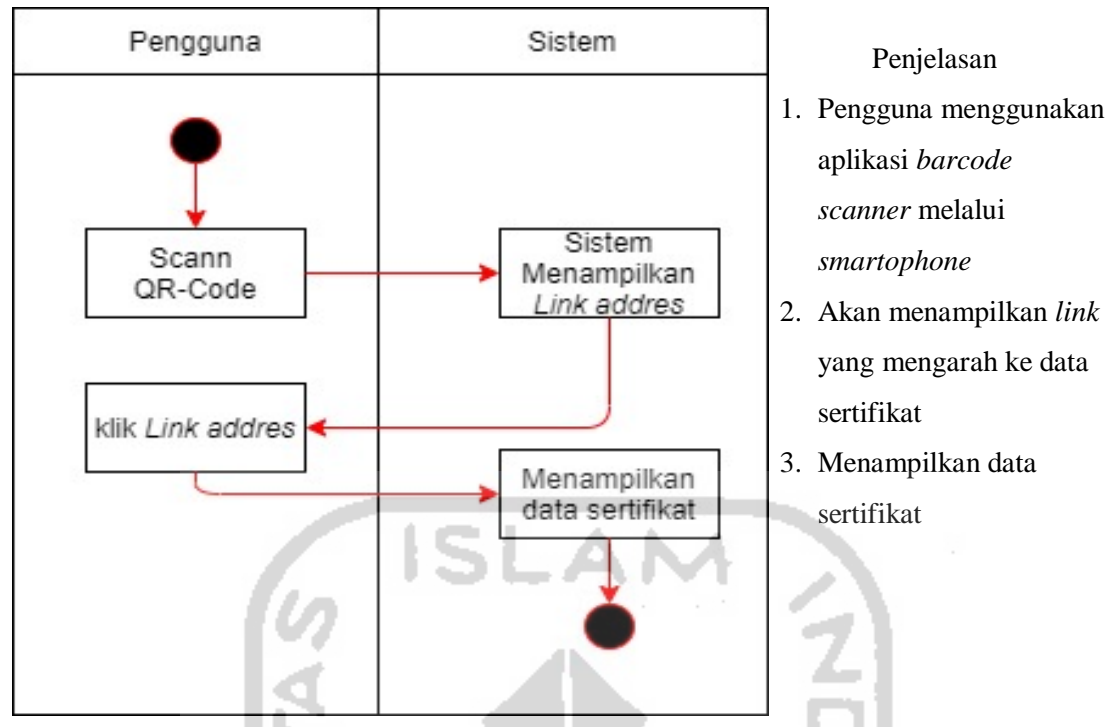

Gambar 3. 8 Diagram aktifitas mengecek sertifikat

### <span id="page-44-0"></span>**3.1.7 Analis Rancangan Desain Basis Data**

Desain basis data yang penulis buat akan disesuaikan dengan database yang ada di tim MOOC lainya. Hal ini dikarenakan data yang berkaitan satu sama lainnya, sehingga untuk memudahkannya penulis menyamakan bentuk basis data antar anggota yang lain. Pada modul *certificate* ini, penulis membuat enam table. Table tersebut yaitu: table Institusi, *student*, sertifikat, wisuda, peserta wisuda dan undangan. Penjelasan rinci ada pada [Gambar 3. 9](#page-45-0) di bawah ini.

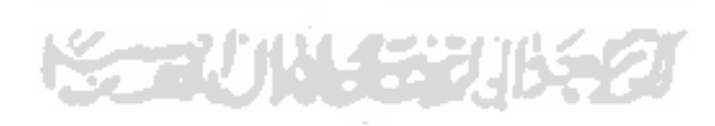

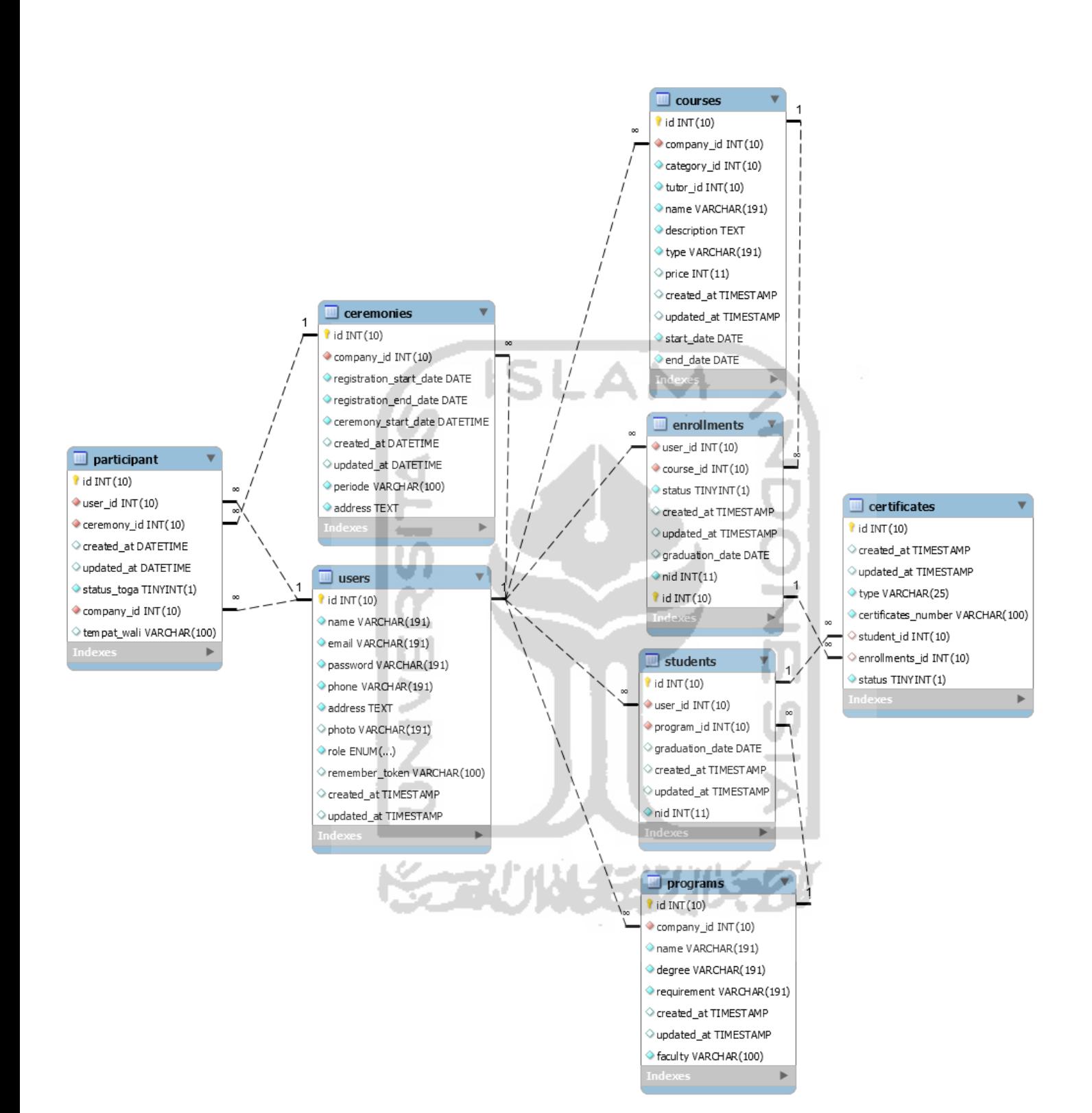

<span id="page-45-0"></span>Gambar 3. 9 Desain Basis Data

#### **Struktur Tabel Basisdata**

Struktur basisdata merupakan penjabaran dari table basisdata yang ada di dalam rancangan *prototype*. Pada penelitian ini penulis akan membuat sebelas tabel, yaitu: Tabel *User*, *ceremonies, companies, participants, program, course, ac\_course, ac\_certificates, students, enrollment* dan *certificates.*

1. Tabel *User*

<span id="page-46-0"></span>Tabel *User* untuk menyimpan data *User*/pengguna yang dapat mengakses *prototype*. Di *prototype* iniL terdapat dua *user*, yaitu institusi dan *student*. Lebih jelasnya seperti yang ditunjukan pada [Tabel 3. 7b](#page-46-0)erikut ini.

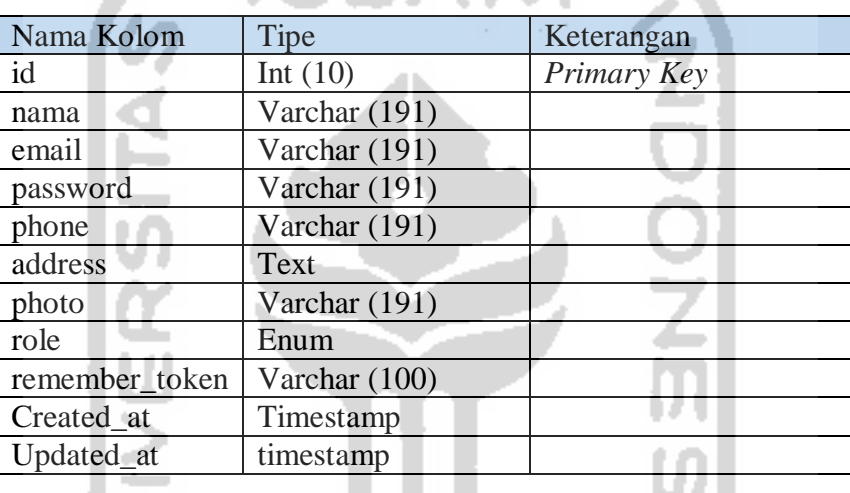

Tabel 3. 7 Tabel *User*

## 2. Tabel *ceremonies*

<span id="page-46-1"></span>Di dalam tabel ini digunakan sebagai penyimpan dari data wisuda atau *ceremony*. Tabel *ceremonies* ini dijelaskan pada [Tabel 3. 8](#page-46-1) berikut ini.

| Nama Kolom              | Tipe          | Keterangan              |
|-------------------------|---------------|-------------------------|
| Id                      | Int $(10)$    | Primary Key             |
| company id              | Int $(10)$    | Foreign Key (id, Users) |
| Registration_start_date | Date          |                         |
| Registration_end_date   | Date          |                         |
| Ceremony_start_date     | Datetime      |                         |
| created at              | Datetime      |                         |
| updated_at              | datetime      |                         |
| periode                 | Varchar (100) |                         |
| address                 | text          |                         |

Tabel 3. 8 Tabel *Ceremonies*

### 3. Tabel *Enrollments*

<span id="page-47-0"></span>Tabel *enrollments* ini akan menyimpan data dari pengikut program kompetensi. Lebih jelasnya akan ditunjukan pada [Tabel 3. 9](#page-47-0) di bawah ini.

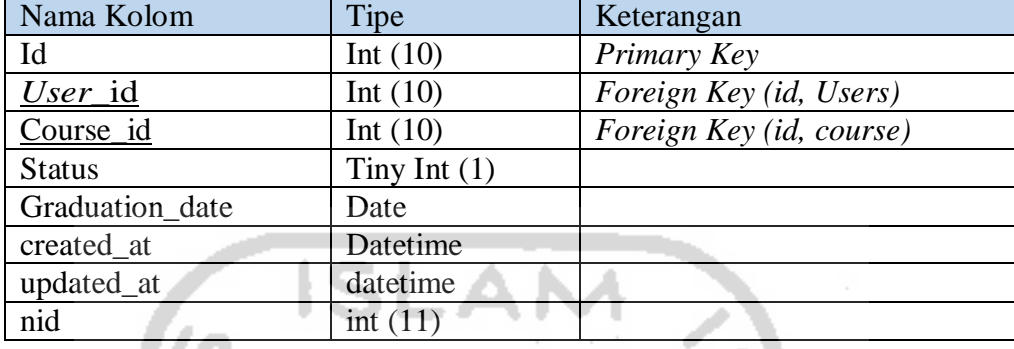

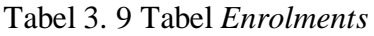

## 4. Tabel *Students*

<span id="page-47-1"></span>Tabel *Students* digunakan untuk menyimpan data *User* yang telah memilih program dan terdaftar sebagai peserta program tersebut. Kolom yang ada pada tabel ini akan ditampilkan pada tabel [Tabel 3. 10](#page-47-1) berikut ini.

Tabel 3. 10 Tabel *Student*

| Nama Kolom      | Tipe       | Keterangan              |
|-----------------|------------|-------------------------|
| Id              | Int $(10)$ | Primary Key             |
| User_id         | Int $(10)$ | Foreign Key (id, Users) |
| Program id      | Int $(10)$ |                         |
| graduation_date | Date       |                         |
| created_at      | Timesamp   |                         |
| updated_at      | Timesamp   |                         |
| nid             | int(11)    |                         |

## 5. Tabel *Programs*

<span id="page-47-2"></span>Tabel *program* menyimpan data *program* yang diselenggarakan oleh institusi. Program yang terbuat berupa nama jurusan atau program studi di sertifikat akademik. Lebih jelasnya akan dijabarkan pada [Tabel 3. 11](#page-47-2) berikut ini.

| Nama Kolom  | Tipe          | Keterangan              |
|-------------|---------------|-------------------------|
| Id          | Int $(10)$    | Primary Key             |
| company_id  | Int $(10)$    | Foreign Key (id, Users) |
| name        | Varchar (191) |                         |
| Degree      | Varchar (191) |                         |
| requirement | Varchar (191) |                         |
| created at  | timestamp     |                         |

Tabel 3. 11 Tabel *Users*

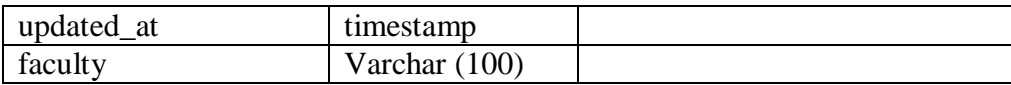

#### 6. Tabel *Course*

<span id="page-48-0"></span>Dengan tabel ini, peneliti akan menjabarkan data yang ada di dalam tebel *course.* Tabel ini menyimpan data pembelajaran yang diadakan institusi untuk membuat sertifikat kompetensi. Data tabel *course* akan dijelaskan pada [Tabel 3. 12d](#page-48-0)i bawah ini.

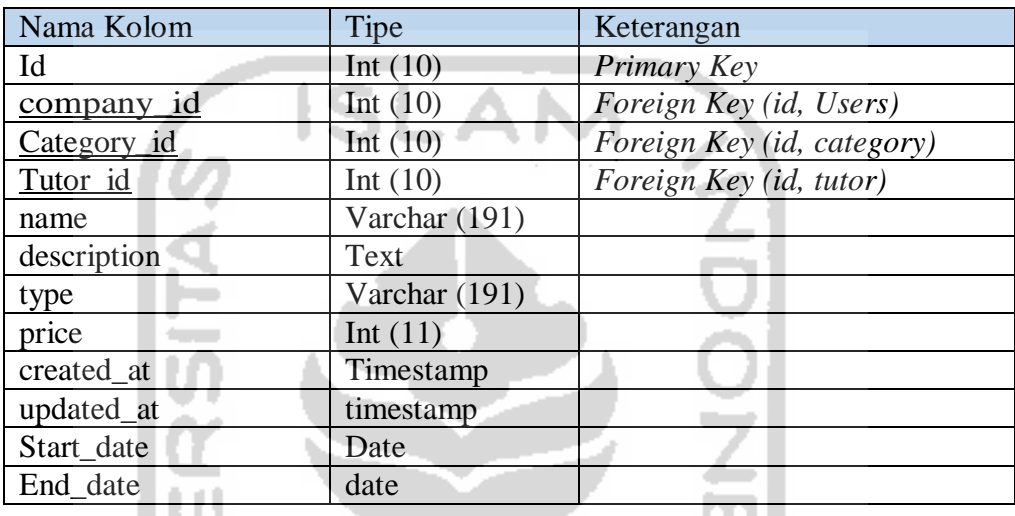

IJЛ

Tabel 3. 12 Tabel *Course*

## 7. Tabel *certificates*

<span id="page-48-1"></span>Tabel ini digunakan untuk menyimpan data sertifikat akademik dan kompetensi. Untuk lebih jelasnya akan ditunjukan pada [Tabel 3. 13](#page-48-1) berikut ini.

| Nama Kolom          | Tipe           | Keterangan              |
|---------------------|----------------|-------------------------|
| Id                  | Int $(10)$     | Primary Key             |
| Type                | varchar $(25)$ | Foreign Key (id, Users) |
| Certificates_number | varchar (100)  |                         |
| Student id          | Int $(10)$     |                         |
| Tutor id            | Int $(10)$     |                         |
| Enrollments_id      | int $(10)$     |                         |
| description         | Text           |                         |
| status              | tinyint $(1)$  |                         |

Tabel 3. 13 Tabel *Certificate*

## 8. Tabel *participant*

Data ini digunakan untuk menyimpan data pengikut wisuda yang telah mendaftar sebagai peserta wisuda. Untuk lebih jelasnya akan ditunjukan pada [Tabel 3. 14](#page-49-0) berikut ini.

<span id="page-49-0"></span>

| Nama Kolom  | Tipe          | Keterangan              |
|-------------|---------------|-------------------------|
| Id          | Int $(10)$    | Primary Key             |
| $User\_id$  | Int $(10)$    | Foreign Key (id, Users) |
| Ceremony_id | Int $(10)$    |                         |
| Company_id  | Int(10)       |                         |
| created_at  | Timestamp     |                         |
| updated_at  | timestamp     |                         |
| Status_toga | Tinyint(1)    |                         |
| Tempat_wali | Varchar (100) |                         |

Tabel 3. 14 *Participant*

#### **3.2 Pembentukan** *Prototype*

Untuk membentuk sebuah *prototype* yang sesuai dengan kebutuhan pengguna penulis akan merancang dalam beberapa langkah, seperti: proses desain, pembentukan *prototype*, evaluasi dan perbaikan. Proses pembentukan *prototype* melibatkan institusi akademik, institusi non akademik dan juga peserta oleh karenanya penulis akan membuat *prototype* ini sesuai dengan pengguna dan kebutuhannya. Pembentukan *prototype* di penelitian ini akan penulis jelaskan dalam iterasi seperti berikut ini:

## **3.2.1 ITERASI 1 (Pengelolaan Sertifikat Akademik)**

Pada Iterasi 1 penulis akan membuat *prototype* untuk *user* institusi bagian sertifikat akademik. Oleh karena itu penulis mengambil edX sebagai contoh dari rancangan *prototype* yang akan dibangun. Pembangunan *prototype* ini melalui tiga tahapan, yaitu: desain cepat, pembentukan prototype dan pengujian dengan pengguna serta evaluasi.

#### **Desain Prototype**

Dari desain yang penulis rancang akan disesuaikan dengan fungsionalitas dari kebutuhan pengguna. Berikut ini adalah desain yang telah penulis rancang:

#### **1. Desain Rancangan Halaman Utama Sertifikat** *User* **Institusi**

Di halaman ini penulis mengambil contoh tampilan dari bagian administrasi kampus dan juga platform edX. Pada awal masuk dan belum ada sertifikat maka akan menampilkan halaman kosong. Untuk membuat sertifikat baru pengguna menekan tombol "tambah sertifikat" yang terdapat pada halaman ini. Tampilan halaman utama ini dapat dilihat pada [Gambar 3. 10d](#page-50-0)i bawah ini.

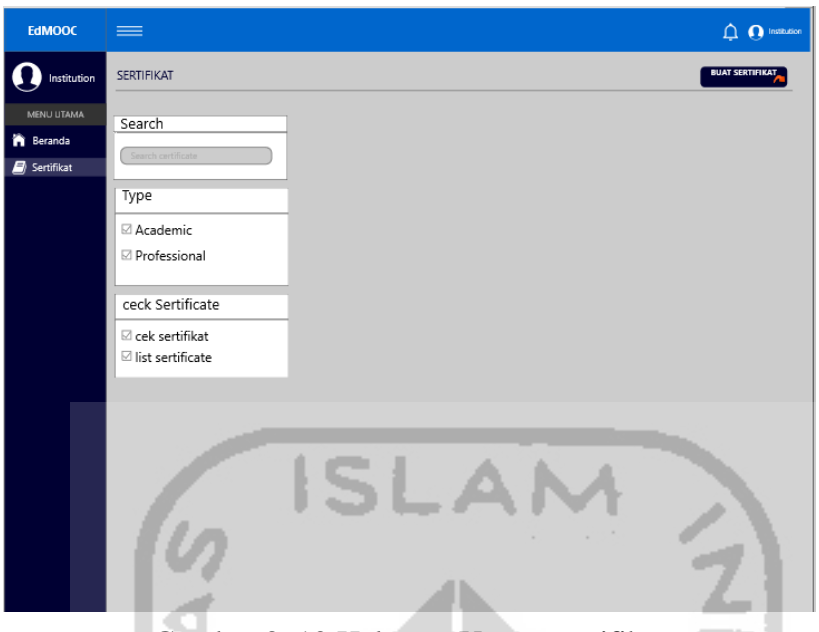

Gambar 3. 10 Halaman Utama sertifikat

Jika sertifikat sudah terbuat, maka akan ditampilkan seperti [Gambar 3. 11](#page-50-1) berikut ini.

л

u za

Δ

<span id="page-50-0"></span>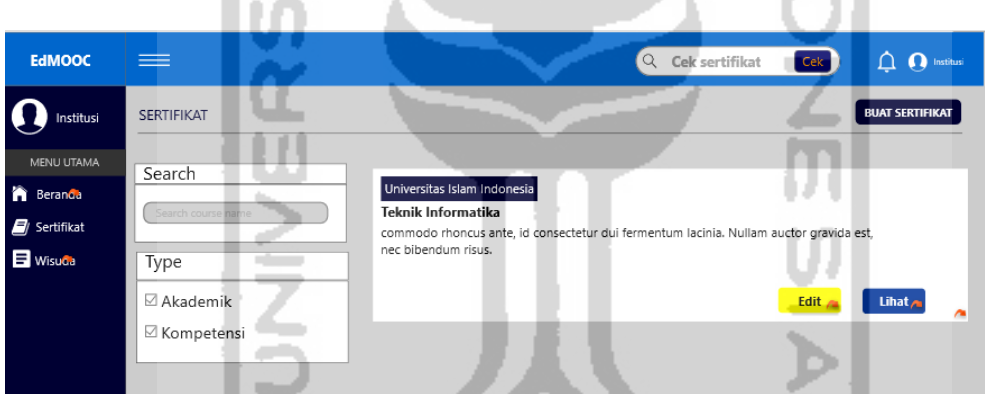

<span id="page-50-1"></span>Gambar 3. 11 Rancangan desain halaman utama sertifika terbuat

M

## **2. Desain Rancangan Memilih Sertifikat**

فاستدعها

Setelah membuat sertifikat, maka institusi akan menampilkan pilihan sertifikat yang akan dibuat. Terdapat dua jenis sertifikat yang akan dipilih untuk membuat sertifikat baru. Tampilan ini akan ditunjukan pada di [Gambar 3. 12](#page-51-0) di bawah ini.

M ASIA

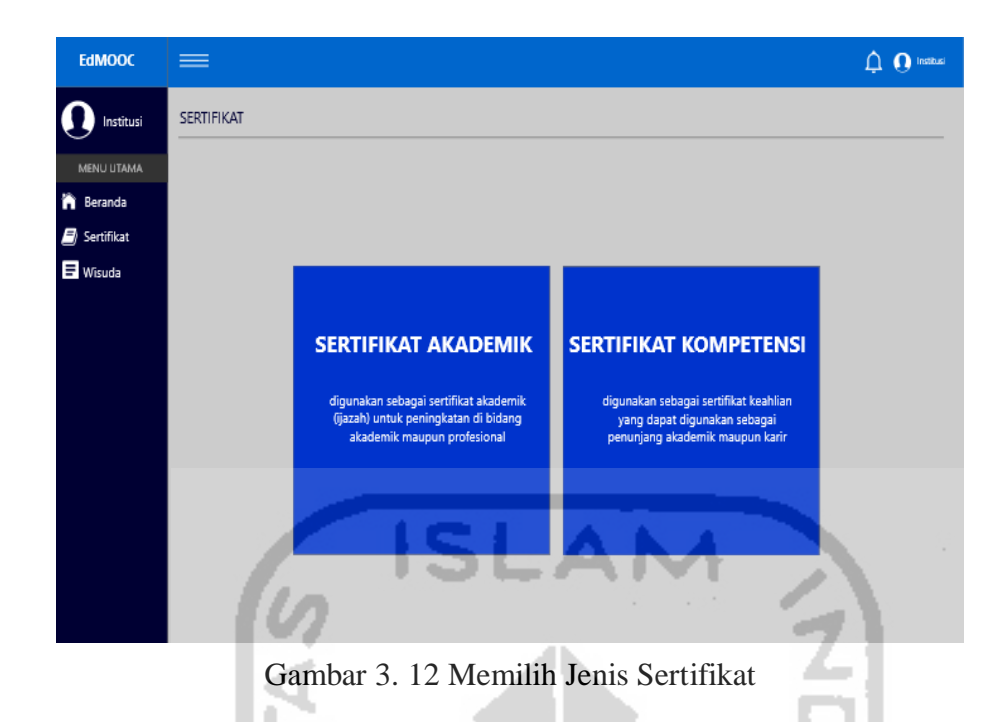

## <span id="page-51-0"></span>**3. Desain Rancangan Pengisian** *Form* **Sertifikat**

Setelah memilih sertifikat akademik, maka sistem akan menampilkan *form* pengisian data sertifikat. Data tersebut seperti: No sertifikat, nama institusi, nama program, gelar akademik, kode institusi dan tanggal kelulusan. Tampilan ini ditunjukan pada [Gambar 3.](#page-51-1)  [13](#page-51-1) berikut ini.

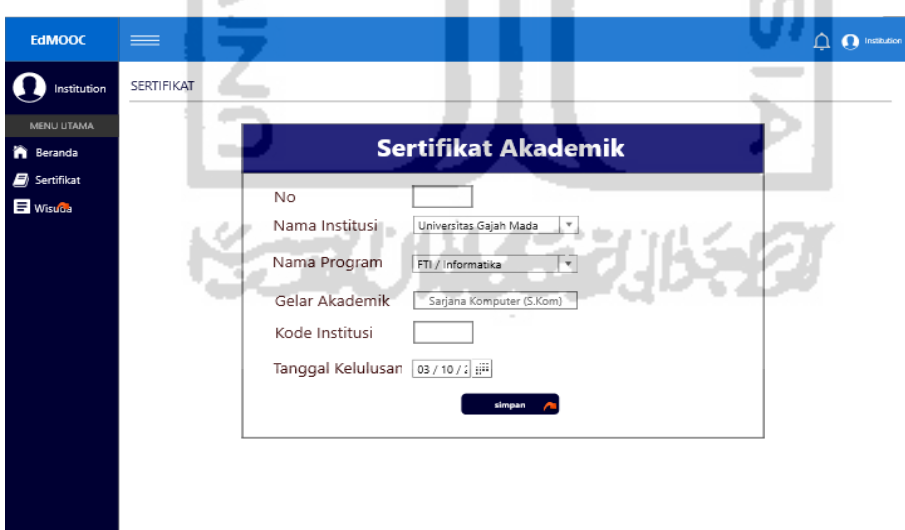

Gambar 3. 13 Pengisian *form* sertifikat

#### <span id="page-51-1"></span>**4. Desain Rancangan Halaman Wisuda**

Setelah membuat sertifikat, maka proses yang ada pada *user* institusi adalah mengelola wisuda. Jika belum ada jadwal yang terbuat oleh institusi, maka institusi harus membuat

jadwal baru dengan menekan tombol "buat jadwal" yang ada pada halaman ini. tampilan ini akan ditunjukan pada [Gambar 3. 14](#page-52-0) di bawah ini.

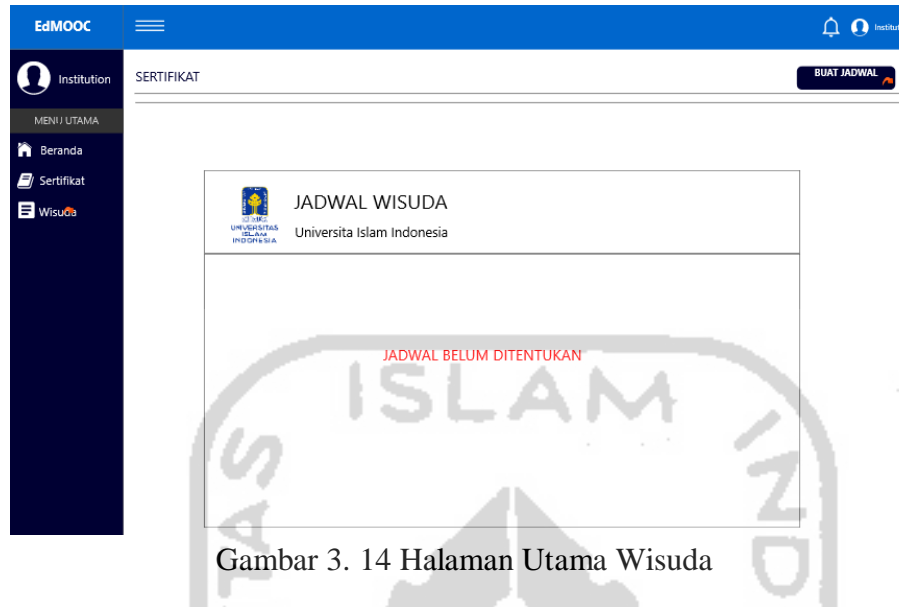

## <span id="page-52-0"></span>**5. Desain Rancangan Membuat Jadwal Wisuda**

Menambah jadwal wisuda dilakukan oleh *user* institusi jika belum terbuat jadwal sebelumnya. Setelah menekan tombol "buat jadwal" tahap selanjutnya adalah mengisi form data jadwal wisuda. Tampilan ini dapat dilihat pada [Gambar 3. 15](#page-52-1) di bawah ini.

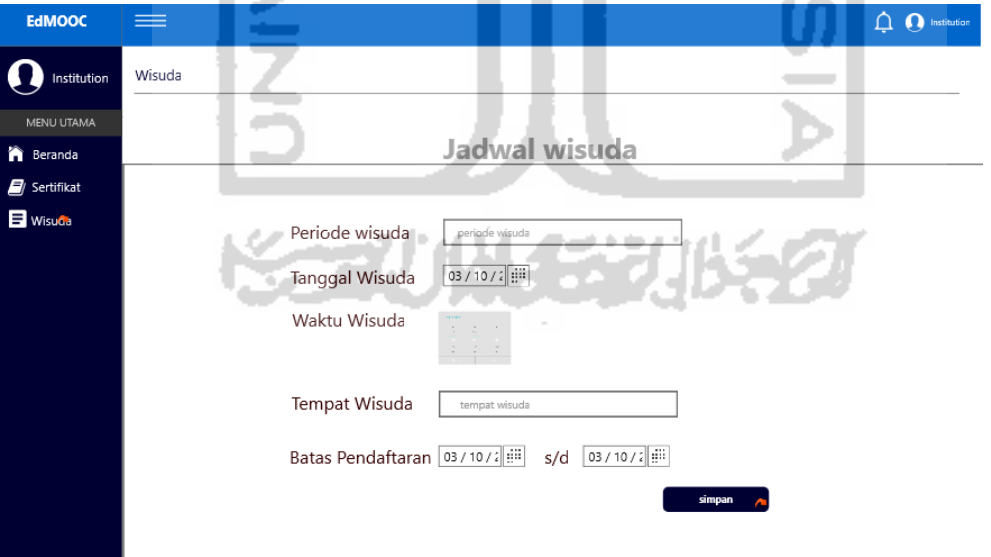

Gambar 3. 15 Membuat Jadwal Wisuda

#### <span id="page-52-1"></span>**6. Desain Rancangan Cek Sertifikat**

Pengecekan sertifikat dapat dilakukan oleh siapa saja, pada kali ini pengecekan sertifikat dilakukan oleh *user* institusi. Pengecekan sertifikat dilakukan dengan

memasukan no sertifikat ke dalam menu cek sertifikat. Kemudian sistem akan menampilkan hasil cek sertifikat dengan data pemilik sertifikat tersebut. Tampilan akan ditunjukan pada [Gambar 3. 16](#page-53-0) di bawah ini.

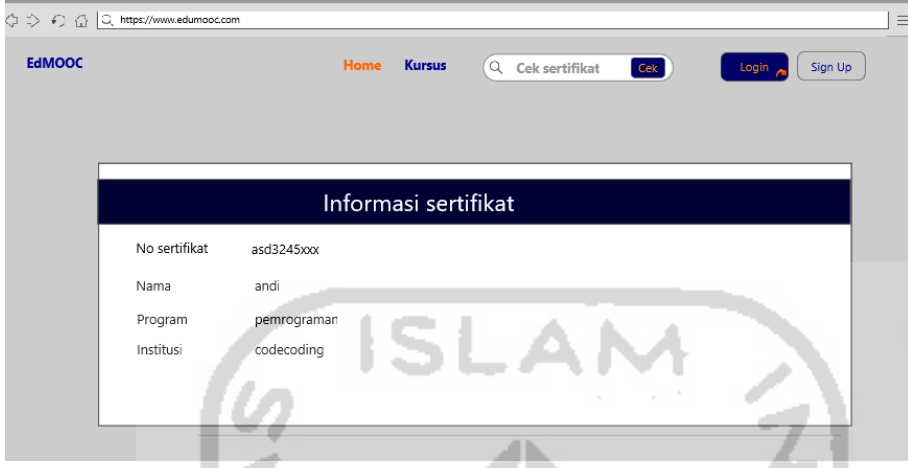

Gambar 3. 16 desain rancangan Cek Sertifikat

#### <span id="page-53-0"></span>**Pembentukan dan Pengujian** *Prototype*

Setelah rancangan desain selesai, maka tahapan berikutnya yaitu membentuk *prototype*. Dalam membentuk prototype ini penulis melakukan dua tahapan, yaitu: pembetukan *prototype* dan pengujian *prototype*.

### **Membentuk** *Prototype*

Sebelum penulis membetuk *prototype*, penulis akan merancang rencana kerja dalam bentuk tabel pekerjaan. Penulis akan membentuk *prototype* sesuai dengan desain yang ada pada langkah sebelumnya. Proses pembentukan *prototype* dikerjakan dalam waktu 14 hari kerja, hal ini penulis jabarkan pada [Tabel 3. 15](#page-53-1) berikut ini.

<span id="page-53-1"></span>

|     |                                                  | Lama pengerjaan (hari) |                       |   |   |   |   |  |   |   |    |    |    |    |    |
|-----|--------------------------------------------------|------------------------|-----------------------|---|---|---|---|--|---|---|----|----|----|----|----|
|     | Iterasi 1                                        |                        | $\mathcal{D}_{\cdot}$ | 3 | 4 | 5 | 6 |  | 8 | 9 | 10 | 11 | 12 | 13 | 14 |
| 1.1 | Halaman dasbor<br>institusi                      |                        |                       |   |   |   |   |  |   |   |    |    |    |    |    |
| 1.2 | Halaman sertifikat<br>dan template<br>sertifikat |                        |                       |   |   |   |   |  |   |   |    |    |    |    |    |
| 1.3 | Proses membuat<br>sertifikat                     |                        |                       |   |   |   |   |  |   |   |    |    |    |    |    |
| 1.4 | proses legalitas<br>sertifikat                   |                        |                       |   |   |   |   |  |   |   |    |    |    |    |    |
| 1.5 | Mengelola jadwal<br>wisuda                       |                        |                       |   |   |   |   |  |   |   |    |    |    |    |    |

Tabel 3. 15 Waktu Pengerjaan Iterasi 1

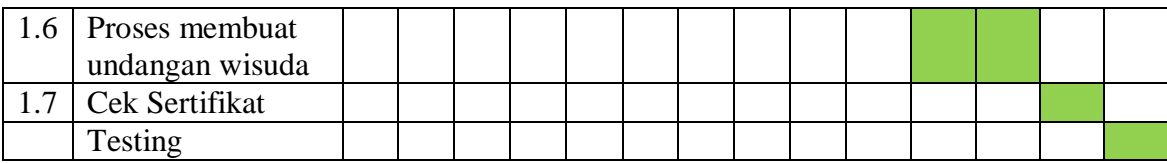

Pada saat membentuk *prototype* ini penulis mendapat kendala pada proses legalitas sertifikat. Hal ini dikarenakan penulis merancang legalitas sertifikat dilakukan menggunakan QR-Code sehingga diperlukan penyesuaian basis data. Setelah pembentukan *prototype*  diselesaikan, berikut ini adalah tampilan dari hasil pembentukannya:

#### *Tampilan Halaman Sertifikat* **User** *Institusi*

Tampilan halaman sertifikat pada *user* institusi ini penulis bentuk sesuai dengan desain rancangan yang dibuat. Dari desain rancangan yang terbuat tersebut akan dilakukan penyesuaian dengan kebutuhan proses yang ada di *prototype* ini. Tampilan prototype akan ditunjukan pada [Gambar 3. 17](#page-54-0) berikut ini.

| <b>EdMOOC</b>                                             | $\equiv$                                                                 |                                               | $\sigma$<br>$\Omega$<br><b>Islamic University of Indonesia</b> |
|-----------------------------------------------------------|--------------------------------------------------------------------------|-----------------------------------------------|----------------------------------------------------------------|
| <b>JU UTAMA</b>                                           | Sertifikat                                                               |                                               |                                                                |
| Beranda<br><b>Kursus Saya</b><br>Pendapatan<br>Sertifikat | <b>Type</b><br><sup>®</sup> Sertifikat Akademik<br>Sertifikat Kompetensi | <b>Informatics</b>                            | <b>Ke Halaman Certificate</b>                                  |
| Wisuda                                                    |                                                                          | <b>Industrial Engineering</b>                 | Ke Halaman Certificate                                         |
|                                                           |                                                                          | Gambar 3 17 Halaman sertifikat user institusi |                                                                |

Gambar 3. 17 Halaman sertifikat *user* inst s.

#### <span id="page-54-0"></span>*Tampilan Memilih Sertifikat*

Pembuatan sertifikat baru dilakukan dengan menekan tombol "buat sertifikat" yang berada di pojok kanan atas dari halaman sertifikat. Setelah itu akan muncul pilihan sertifikat yang akan dibuat. Tampilan tersebut akan ditunjukan pada [Gambar 3. 18b](#page-55-0)erikut ini.

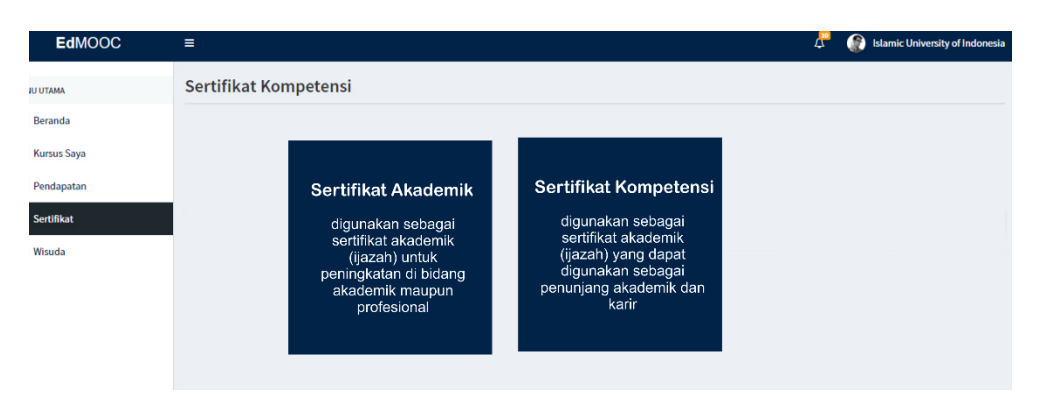

Gambar 3. 18 Tampilan Memilih sertifikat

## <span id="page-55-0"></span>*Tampilan Mengisi* **Form** *Sertifikat*

Untuk membuat sertifikat pengguna harus mengisi data sertifikat yang akan dibuat tersebut. Pengisian disesuaikan dengan yang akan ditampilkan dalam sertifikat. Tampilan form pengisian data ditunjukan pada [Gambar 3. 19](#page-55-1) berikut ini.

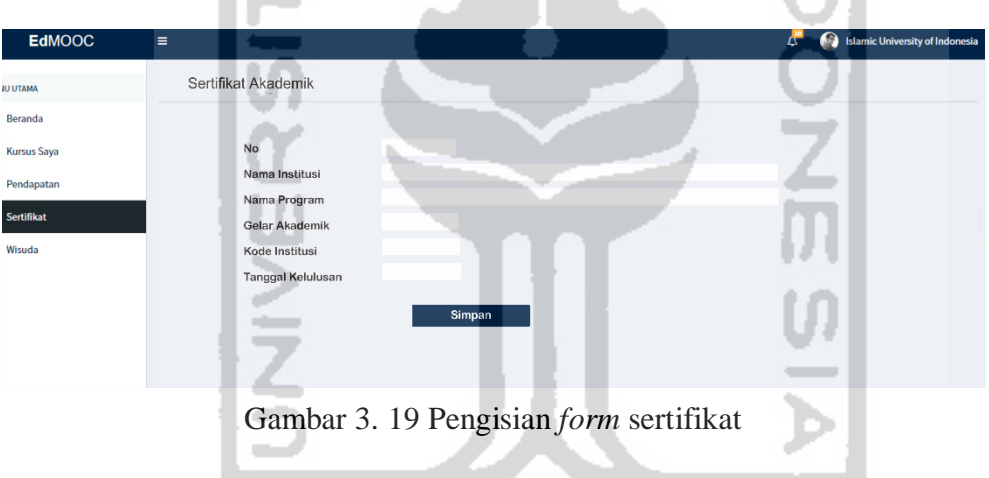

## <span id="page-55-1"></span>**Tampilan Halaman Utama Wisuda**

Halaman utama wisuda akan menampilkan jadwal yang telah terbuat oleh institusi. Jika belum ada jadwal makan sistem akan menampilkan pemberitahuan belum ada jadwal terbuat. Untuk membuat jadwal baru pengguna menekan tombol "buat jadwal" yanga ada di pojok kanan atas halaman ini. untuk lebih jelasnya akan ditunjukan pada [Gambar 3. 20](#page-56-0) berikut ini.

インンバイク

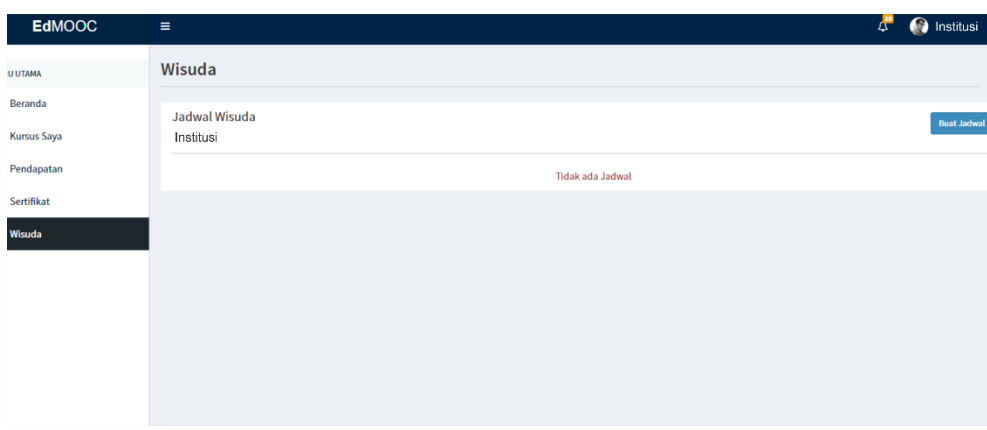

Gambar 3. 20 Halaman Utama Wisuda

<span id="page-56-0"></span>Jika institusi sudah membuat jadwal, maka akan menampilkan jadwal yang telah terbuat. Halaman yang menampilkan jadwal wisuda ditunjukan pada [Gambar 3. 21](#page-56-1) berikut ini.

 $\sim 10$ 

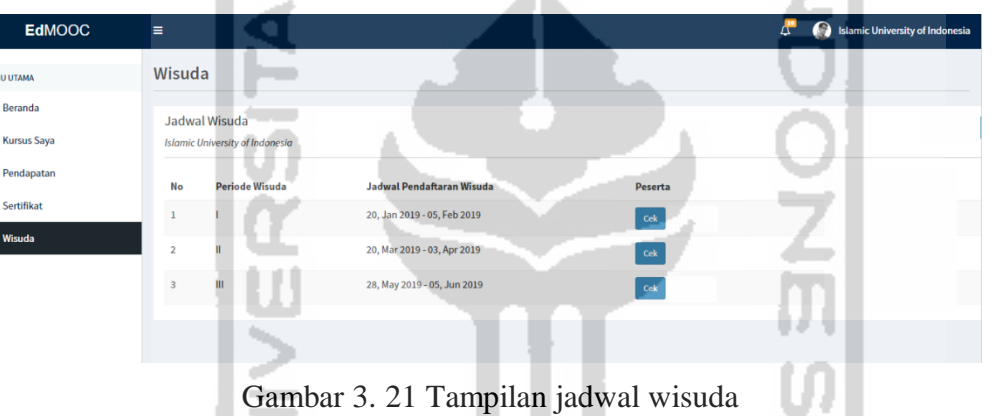

## <span id="page-56-1"></span>*Tampilan Mengelola Wisuda*

Pengelolaan wisuda yang dilakukan pengguna berupa pembuatan jadwal wisuda. Proses pembuatan jadwal wisuda dilakukan dengan menentukan jadwal wisuda, periode, batas waktu wisuda. Berikut ini adalah tampilan dari proses mengelola wisuda yang ditunjukan pada [Gambar 3. 22](#page-56-2) di bawah ini.

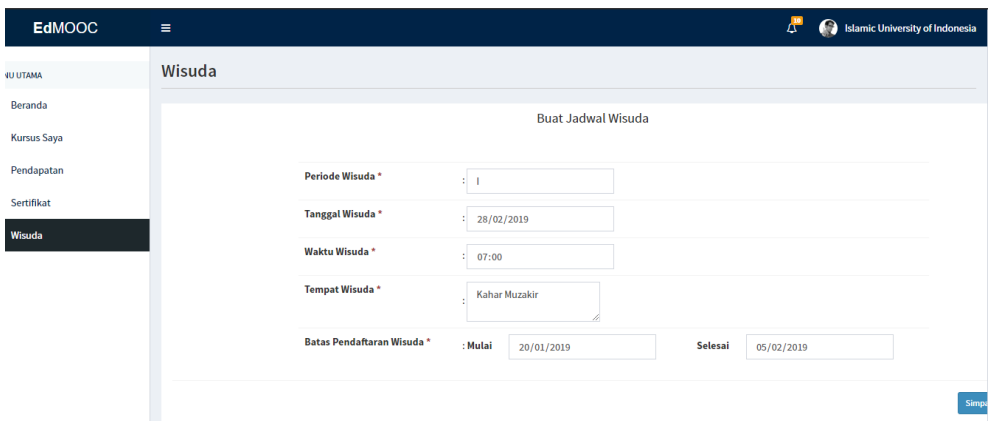

<span id="page-56-2"></span>Gambar 3. 22 Tampilan Mengelola Wisuda

#### **Tampilan Cek Sertifikat**

Pengecekan sertifikat dilakukan dengan cara memasukan nomor sertifikat yang ada di ijazah peserta. Kemudian sistem akan menampilkan data dari pemilik sertifikat tersebut, berikut ini adalah tampilan pengecekan sertifikat yang ditunjukan pada [Gambar 3. 23](#page-57-0) berikut ini.

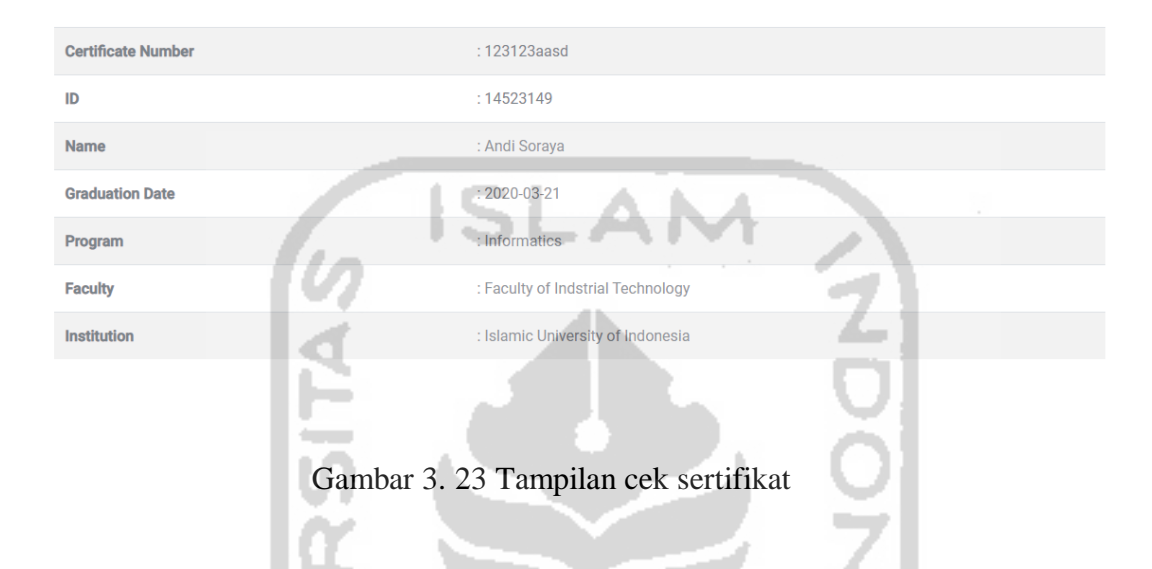

## <span id="page-57-0"></span>**Pengujian Prototype**

Pengujian prototype dilakukan dalam dua tahapan pengujian, yaitu: pengujian alfa dan pengujian beta.

## **a. Pengujian Alpha**

Pengujian ini dilakukan secara mandiri dan maksud dari pengujian ini untuk menguji *prototype* berjalan sesuai dengan fungsinya di setiap proses di dalamnya. Pengujian ini penulis rangkum dalam [Tabel 3. 16](#page-57-1) berikut ini

Tabel 3. 16 Pengujian Alpha Iterasi 1

<span id="page-57-1"></span>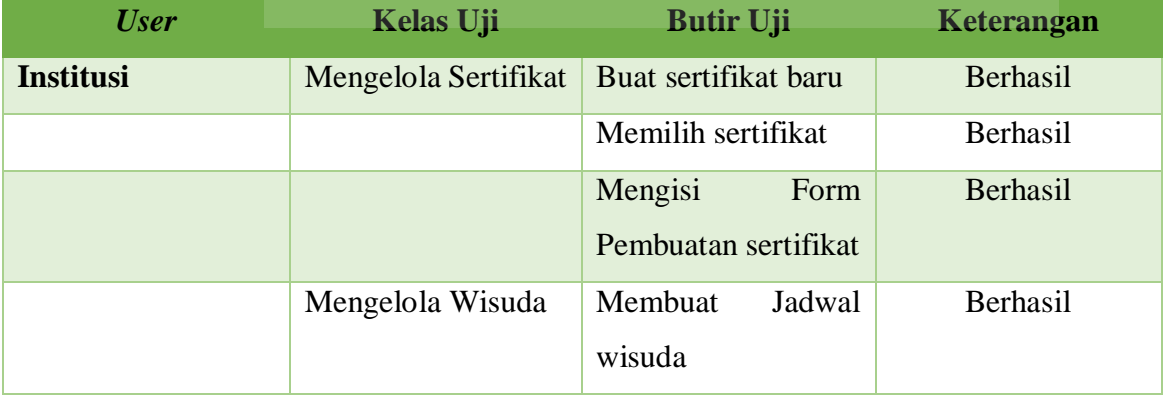

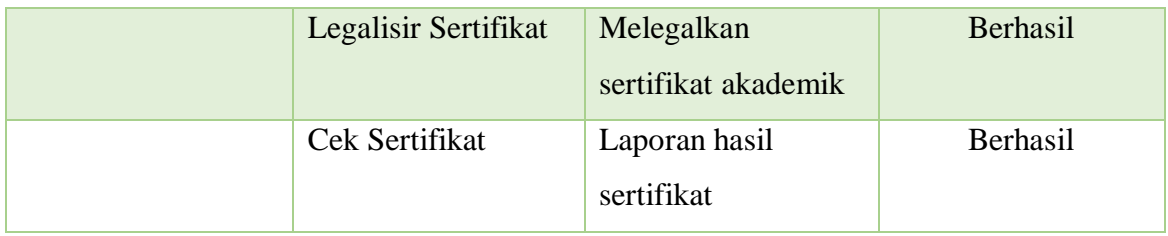

## **b. Pengujian Beta**

Setelah pengujian alpha selesai maka selanjutnya yaitu pengujian beta. Pengujian beta bertujuan untuk melihat sudah sesuai atau belum dengan kebutuhan pengguna secara langsung. Pengujian ini dilakukan kepada staff akademik kampus yang mengurusi kelulusan yang dilakukan di Universitas Wijaya Kusuma Purwokerto dan Politeknik Negri Semarang. Pengujian ini dilakukan dua kali, karena tempat pengujian yang berbeda. Pengujian pertama dilakukan di Universita Wijaya Kusuma pada pagi hari dan di politeknik semarang pada siang hari. Tahap pengujian dilakukan dengan menjelaskan fungsional dari *prototype* dari awal pembuatan sertifikat hingga penyerahan sertifikat. Dari pengujian yang dilakukan akan dicatat beberapa proses yang tidak sesuai dengan kebutuhan pengguna. Penulis juga akan mencatat tambahan yang perlu dilakukan untuk menyesuaikan kebutuhan dengan pengguna.

#### **Evaluasi Prototype**

Setelah melakukan pengujian kepada pengguna, penulis mendapat beberpa evaluasi yang dirangkum dalam [Tabel 3. 17](#page-58-0) berikut ini.

Tabel 3. 17 Hasil evaluasi iterasi 1

<span id="page-58-0"></span>Nama Institusi:

Universitas Wijaya Kusuma – di Purwokerto

Evaluasi:

- Pembuatan ijazah yang ada pada *prototype* bisa dilakukan beberapa kali dengan nama sertifikat yang sama dan akan terjadi duplikasi sertifikat yang membingungkan staff
- Penomoran ijazah menggunakan nomor ijazahan nasional yang didaftarkan ke dikti
- Pada *form* pengisian sertifikat terdapat pengisian kode institusi yang bersifat tetap sehingga akan memakan waktu jika harus mengisi tiap kali membuat sertifikat
- Penomoran sertifikat harus dilakukan satu persatu dan akan sangat merepotkan jika terdapat banyak peserta dalam satu sertifikat

Saran:

Penomoran ijazah menggunakan nomor yang di daftarkan oleh dikti

 Penomoran sertifikat dilakukan satu sertifikat untuk semua peserta dalam sertifikat tersebut

Nama Instansi :

Politeknik Negri Semarang – di Banyumas

Evaluasi:

- Penomoran ijazah tidak terdaftar dengan penomoran ijazah nasional
- Peserta dapat melihat bentuk sertifikat meskipun tanpa legalitas dan memungkinkan untuk penyalah gunaan sertifikat tersebut.
- Pengecekan ijazah menggunakan nomor dapat dilakukan di sivil sehingga pengecekan ijazah cukup menggunakan QR-Code

## Saran:

Penyederhanaan dalam pembuatan sertifikat

### **3.2.2 ITERASI 1.1**

#### **Desain** *Prototype*

Pada desain ini penulis akan merancang desain perbaikan sesuai dengan evaluasi pengguna pada iterasi 1. Perbaikan yang penulis lakukan mepertimbangkan fungsional proses yang terjadi pada *prototype* serta batasan penelitian ini. Berikut ini adalah rancangan setelah evaluasi dari pengguna:

#### **1. Desan Rancangan Mengelola Sertifikat Revisi Iterasi 1**

Pada proses pembuatan sertifikat akan diubah menjadi pengelolaan nomor sertifikat. Dengan perubahan ini pembuatan sertifikat lebih mudah dilakukan dan tidak memakan banyak waktu. Data peserta dan institusi akan mengambil dari basis data dari *prototype* ini. Berikut ini adalah tampilan rancangan sertifikat yang ditunjukan pada [Gambar 3. 24](#page-60-0) berikut ini.

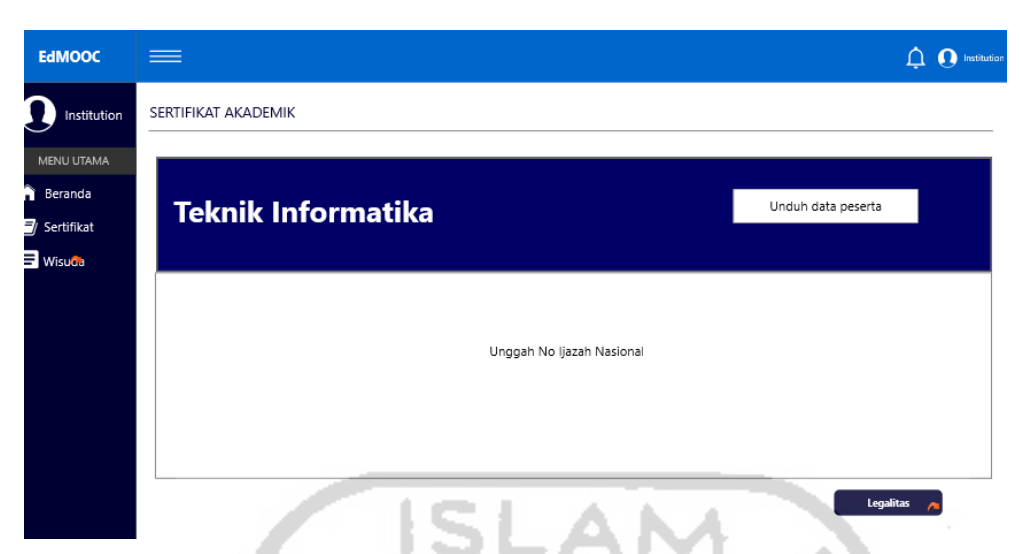

Gambar 3. 24 Desain rancangan mengelola sertifikat iterasi 1.1

## <span id="page-60-0"></span>**2. Desain Rancangan Halaman Utama Wisuda Revisi Iterasi 1**

Di dalam pengelolaan wisuda terdapat evaluasi dari isi jadwal wisuda yang akan ditampilkan kepada peserta. Pada tampilan setelah evaluasi ada tambahan waktu wisuda dan menu edit. Perubahan tersebut dapat dilihat pada [Gambar 3. 25](#page-60-1) berikut in.

| <b>EdMOOC</b>         | ≡          |                                   |                |                            |                          |               |                       | <b>O</b> Institusi<br>$\Box$ |
|-----------------------|------------|-----------------------------------|----------------|----------------------------|--------------------------|---------------|-----------------------|------------------------------|
| Institusi             | SERTIFIKAT |                                   |                |                            |                          |               |                       |                              |
| MENU UTAMA            |            |                                   |                |                            |                          |               |                       |                              |
| <b>R</b> Beranda      |            |                                   |                | JADWAL WISUDA              |                          |               |                       |                              |
| <b>B</b> y Sertifikat |            | UNIVERSITAS<br>ISLAM<br>INDONESIA |                | Universita Islam Indonesia |                          |               |                       |                              |
| <b>E</b> Wisuda       |            |                                   |                |                            |                          |               |                       |                              |
|                       |            |                                   | No             | Periode wisuda             | Jadwal Wisuda            | Jadwal Wisuda |                       |                              |
|                       |            |                                   |                |                            | 20 Juli - 5 Agustus      | 30 Agustus    | edit<br>$ce$ <b>k</b> |                              |
|                       |            |                                   | $\overline{2}$ | П                          | 20 September - 5 Oktober | 30 Oktober    | edit<br>cek           |                              |
|                       |            |                                   | 3              | $\mathbb{I}$               | 20 Januari - 5 Februari  | 28 Februari   | edit<br>cek           |                              |
|                       |            |                                   | ÷<br>$\Delta$  | IV                         | 20 Maret - 5 April       | 30 April      | edit<br>cek           |                              |
|                       |            |                                   |                | v                          | 20 Mei - 5 Juni          | 30 Juni       | edit<br>cek           |                              |

<span id="page-60-1"></span>Gambar 3. 25 Desain rancangan Halaman utama wisuda iterasi 1.1

## **3. Desain Rancangan Pengecekan Sertifikat Revisi Iterasi 1**

Pengecekan sertifikat pada sertifikat akademik dilakukan dengan menggunakan nomor nasional yang terdaftar di dikti. Pada evaluasi sebelumnya pengecekan dilakukan dengan memasukan nomor ijazah ke menu cek keaslian. Akan tetapi setelah evaluasi yang dilakukan pengguna pengecekan nomor sertifikat lebih mudah dilakukan dengan scan QR-Code yang ada di sertifikat. Dengan ini dapat mempermudah pengecekan sertifikat, desain rancangan ditunjukan pada [Gambar 3. 26](#page-61-0) berikut ini.

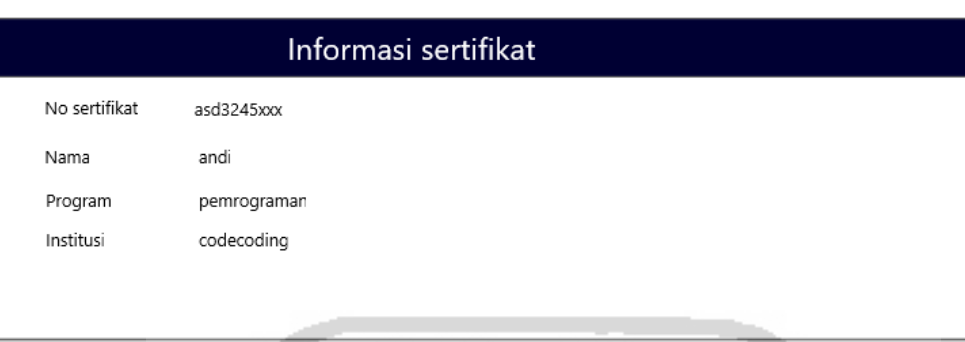

Gambar 3. 26 Desain rancangan cek sertifikat iterasi 1.1

### <span id="page-61-0"></span>**Pembentukan dan Pengujian**

Setelah rancangan hasil evaluasi diselesaikan maka tahap berikutnya yaitu pembentukan *prototype.* Pembentukan prototype disesuaikan dengan desain rancangan yang telah dibuat dari hasil evaluasi tahap 1. Berikut ini adalah hasil dari pembentukan *prototype* setelah perbaikan dari evalasi:

#### **Tampilan Halaman Mengelola Sertifikat**

Tampilan pada halaman sertifikat diubah menjadi mengelola sertifikat karena disesuaikan dengan evaluasi yang diterima oleh penulis. Halaman setelah perbaikan ditunjukan pada [Gambar 3. 27](#page-61-1) berikut ini.

|                         |                                  |                       | зъ.                                        |
|-------------------------|----------------------------------|-----------------------|--------------------------------------------|
|                         | Sertifikat Akademik              |                       |                                            |
|                         | Sertifikat Program : Informatics |                       | <b>Tanggal</b><br>dd/mm/yyyy<br>Kelulusan: |
| No                      | <b>Nomor Induk</b>               | Nama                  | Nomor ljazah                               |
| ш                       | 14523149                         | Andi Soraya<br>$\sim$ | 20205432514523100                          |
| $\overline{\mathbf{2}}$ | 14523146                         | Student 3             | 2020574315523140                           |

Gambar 3. 27 Tampilan halaman sertifikat iterasi 1.1

#### <span id="page-61-1"></span>**Tampilan Halaman Wisuda**

Pada tampilan perbaikan setelah evaluasi dari pengguna terdapat perubahan pada tampilan jadwal wisuda. Pada tampilan ini ditambahkan waktu wisuda serta edit jadwal wisuda jika terjadi perubahan jadwal. Tampilan ini ditunjukan pada [Gambar 3. 28](#page-62-0) berikut ini.

| <b>EdMOOC</b>                 | Ξ              |                                                         |                             |                                | $\Delta^{\text{no}}$ | 0<br><b>Islamic University of Indonesia</b> |
|-------------------------------|----------------|---------------------------------------------------------|-----------------------------|--------------------------------|----------------------|---------------------------------------------|
| <b>IU UTAMA</b>               |                | Wisuda                                                  |                             |                                |                      |                                             |
| Beranda<br><b>Kursus Saya</b> |                | Jadwal Wisuda<br><b>Islamic University of Indonesia</b> |                             |                                |                      | <b>Buat Jadwal</b>                          |
| Pendapatan                    | No             | <b>Periode Wisuda</b>                                   | Jadwal Pendaftaran Wisuda   | <b>Waktu Wisuda</b>            |                      | Peserta                                     |
| Sertifikat                    |                |                                                         | 20, Jan 2019 - 05, Feb 2019 | 28, Feb 2019 (07:00 - Selesai) |                      | Cek Edit                                    |
| Wisuda                        | $\overline{2}$ | Ш                                                       | 20, Mar 2019 - 03, Apr 2019 | 30, Apr 2019 (07:00 - Selesai) |                      | Edit<br>Cek                                 |
|                               | $\overline{3}$ | Ш                                                       | 28, May 2019 - 05, Jun 2019 | 30, Jun 2019 (07:00 - Selesai) |                      | Cek<br>Ш<br>Edit                            |
|                               |                |                                                         |                             |                                |                      |                                             |

Gambar 3. 28 Tampilan Halaman wisuda iterasi 1.1

#### <span id="page-62-0"></span>**Tampilan pengecekan Sertifikat**

IN.

Tampilan pengecekan sertifikat setelah evaluasi tidak berbeda jauh dengan sebelum evaluasi. Akan tetapi proses pengecekan sertifikat setelah evaluasi dilakukan dengan scan QR-Code. Tampilan setelah perbaikan ditunjukan pada [Gambar 3. 29](#page-62-1) berikut ini.

m 1

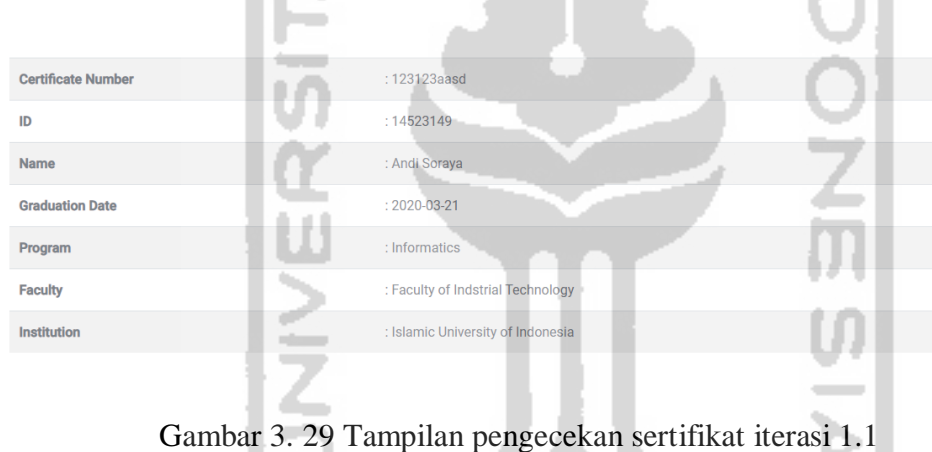

#### <span id="page-62-1"></span>**Pengujian** *Prototype*

Setelah *prototype* terbentuk, maka dilakukan pengujian kembali untuk memastikan kesesuain *prototype* ini dengan kebutuhan pengguna. Pengujian ini dilakukan dengan dua tahapan yaitu: pengujian alpha dan pengujian beta.

a. Pengujian Alpha

Pengujian ini dilakukan pada perbaikan *prototype* yang penulis ujikan pada pengguna. Pengujian ini penulis rangkum pada [Tabel 3. 18](#page-62-2) berikut.

<span id="page-62-2"></span>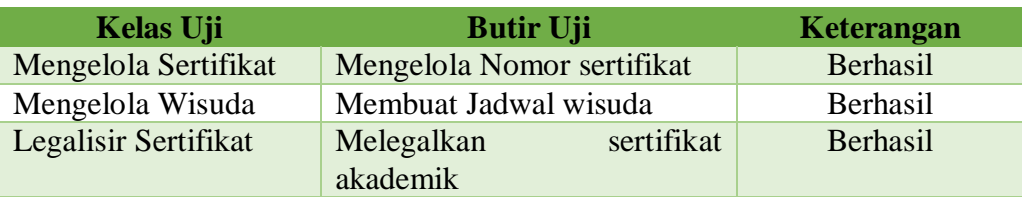

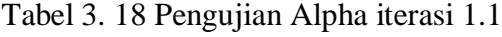

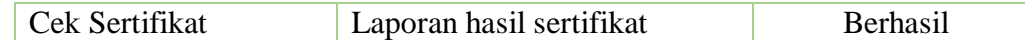

#### b. Pengujian Beta

Pada pengujian kali ini penulis ujikan kepada staff akademik yang sama seperti pada pengujian di iterasi 1. Pengujian ini difokuskan ke proses dalam *prototype* yang telah diperbaiki sesuai evaluasi dari pengguna. Pada iterasi ini *prototype* dinyatakan sesuai dengan kebutuhan pengguna.

## **3.2.3 ITERASI 2**

Iterasi 2 ini penulis akan membuat *prototype* untuk *user* institusi pada sertifikat kompetensi. Pembuatan sertifikat ini dilakukan dalam beberapa tahapan, yaitu: desain cepat, pembentukan dan pengujian serta evaluasi *prototype.*

#### **Desain Cepat**

Pembuatan rancangan desain untuk sertifikat kompetensi tidak berbeda jauh dari sertifikat akademik. Perbedaan yang jelas pada proses pengelolaan sertifikat ini adalah pada bagian penomoran sertifikat dan penyerahan sertifikat. Berikut ini adalah rancangan dari sertifikat akademik:

#### **Desain Rancangan Halaman Utama**

Pada halaman utama sertifikat kompetensi di *user* institusi, semua sertifikat akan ditampilkan. Dalam halaman ini terdapat filter untuk menentukan jenis sertifikat yang akan di kelola. Berikut ini adalah tampilan dari halaman utama yang ditunjukan pada [Gambar 3. 30.](#page-63-0)

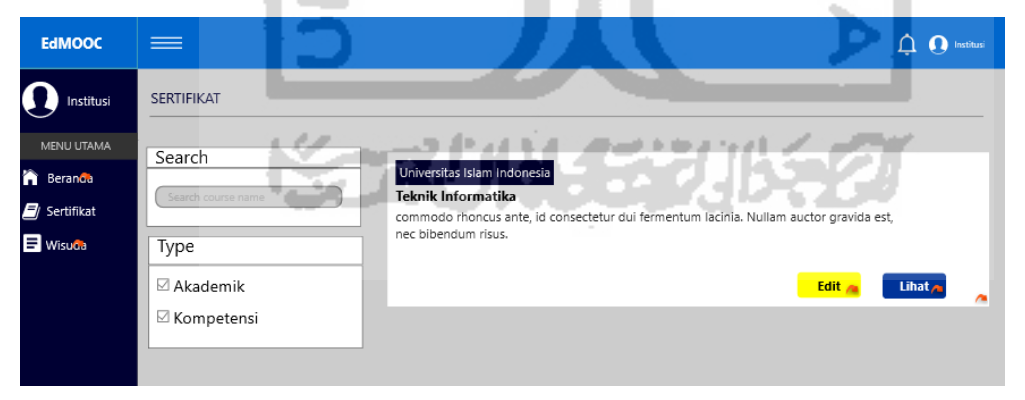

Gambar 3. 30 Desain Rancangan halaman sertifikat iterasi 2

#### <span id="page-63-0"></span>**Desain Rancangan Pengelolaan Sertifikat**

Proses pengelolaan sertifikat kompetensi hanya mengambil dari basis data peserta dan insitusi. Sehingga pada proses pengelolaan sertifikat semua dilakukan secara sistematis dengan tujuan mempermudah pengelolaan sertifikat. Berikut ini adalah tampilan dari desain mengelola sertifikat yang ditunjukan pada [Gambar 3. 31.](#page-64-0)

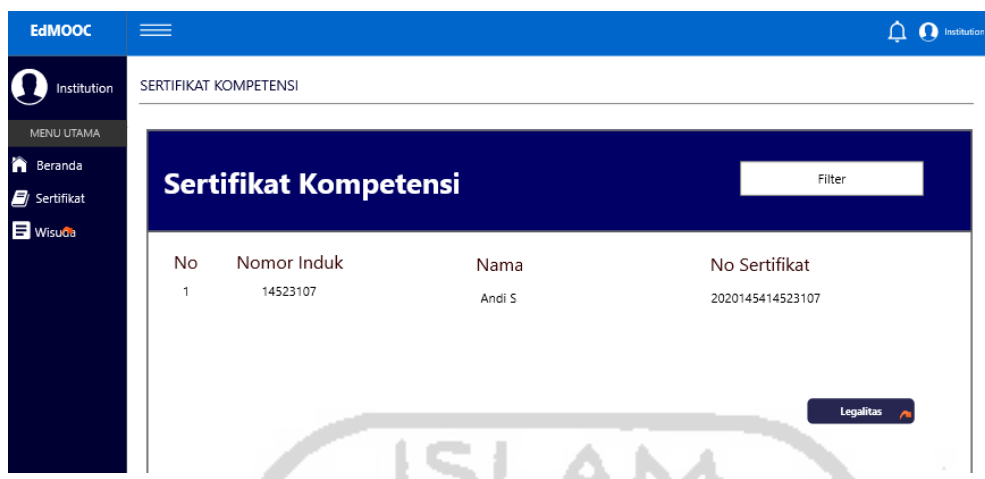

<span id="page-64-0"></span>Gambar 3. 31Desain rancangan pengelolaan sertifikat iterasi 2

## **Desain Rancangan Legalitas Sertifikat**

Legalitas sertifikat dilakukan oleh institusi dan dilakukan ketika di dalam masa pembelajaran. Dengan begini ketikat pembelajaran selesai maka sertifikat dapat langsung diunduh oleh peserta. Proses ini penulis mengambil referensi dari *platform* MOOC Udemy. Berikut ini adalah desain rancangan legalitas sertifikat kompetensi yang ditunjukan pad[aGambar 3. 32.](#page-64-1)

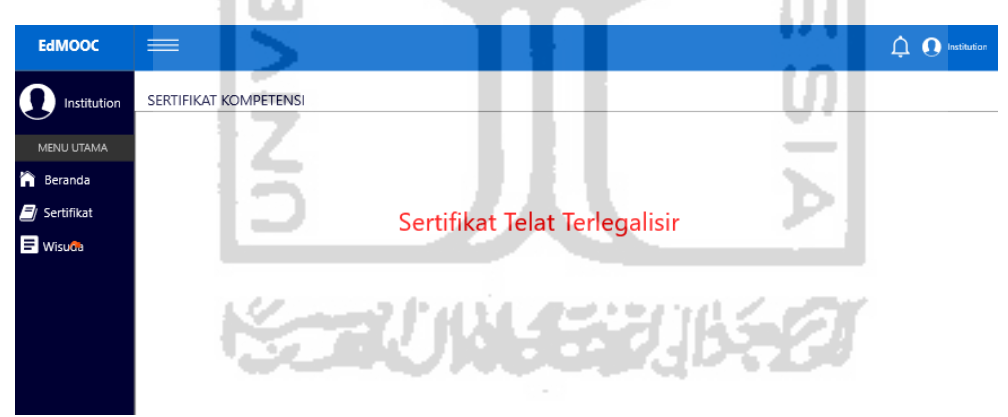

Gambar 3. 32 desain rancangan halaman legalisir iterasi 2

#### <span id="page-64-1"></span>**Pembentukan dan Pengujian** *Prototype*

Setelah perancangan desain *prototype* selesai dibuat, maka langkah selanjutnya yaitu pembentukan *prototype*. Untuk membuat prototype ini penulis melakukan beberapa tahapan, diantaranya: pembentukan *prototype* dan pengujian

#### **Rancangan Pembentukan** *Prototype*

Untuk membentuk *prototype* ini penulis akan merancang waktu kerja yang dibutuhkan dalam pembentukan *prototype*. Pembentukan ini penulis selesaikan dalam waktu tujuh hari kerja yang akan dijabarkan dalam [Tabel 3. 19](#page-65-0) berikut ini.

<span id="page-65-0"></span>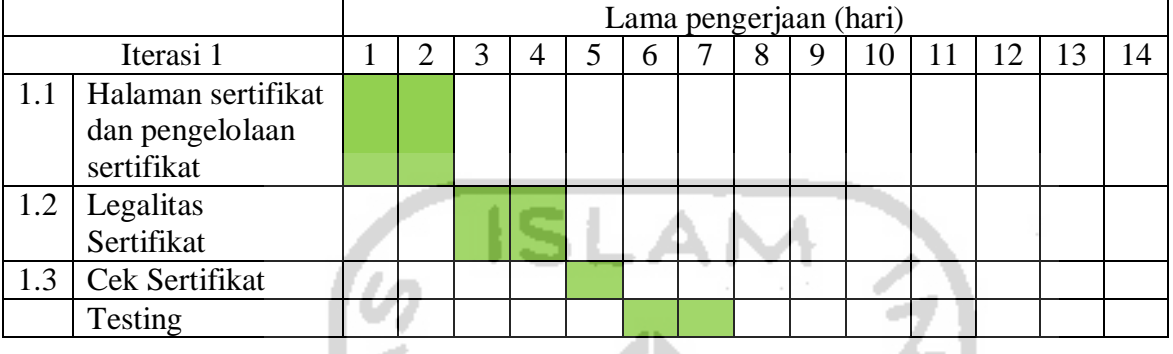

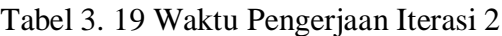

Berikut ini adalah hasil dari pembentukan sertifikat kompetensi di *user* institusi

a. Tampilan Halaman Sertifikat

l a

Sertifikat yang pernah diikuti oleh peserta akan ditampilkan semua di halaman utama ini.berikut ini adalah tampilan dari halaman sertifikat kompetesi yang ditunjukan oleh [Gambar 3. 33.](#page-65-1)

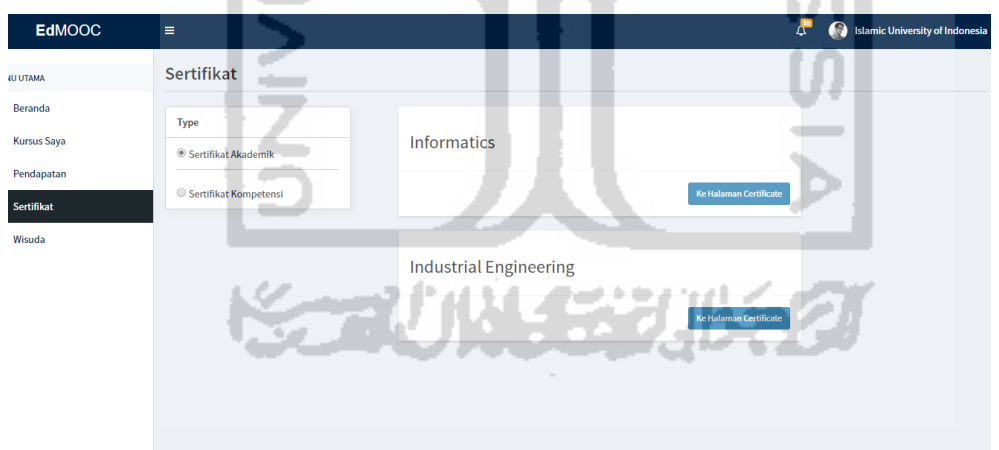

Gambar 3. 33 Halaman Sertifikat Kompetensi iterasi 2

<span id="page-65-1"></span>b. Tampilan Mengelola Sertifikat

Pengelolaan sertifikat pada sertifikat kompetensi berupa proses legalisir dan filter sertifikat. Tampilan pada halaman mengelola sertifikat ditunjukan pada [Gambar 3. 34](#page-66-0) di bawah ini.

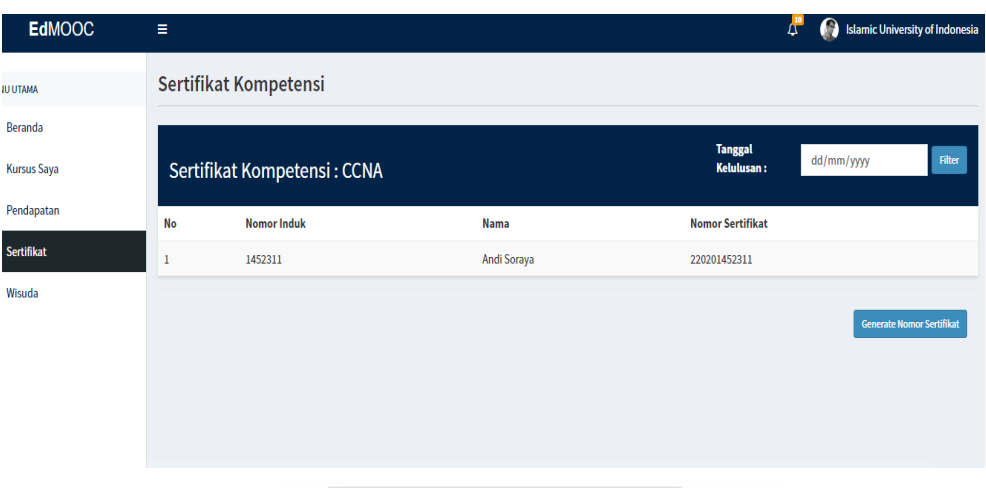

Gambar 3. 34 Mengelola Sertifikat Kompetensi

<span id="page-66-0"></span>c. Tampilan Legalitas Sertifikat

Legalitas sertifikat dilakukan pada masa pembelajaran sedang berlangsung dan akan berakhir. Hal ini bertujuan agar sertifikat dapat diunduh oleh peserta pada saat masa pembelajaran selesai. Proses legalisir dilakukan dengan menekan tombol legalisir yang ada di bawah daftar peserta. Tampilan akan ditunjukan pada [Gambar 3. 35](#page-66-1) berikut ini.

المنازع

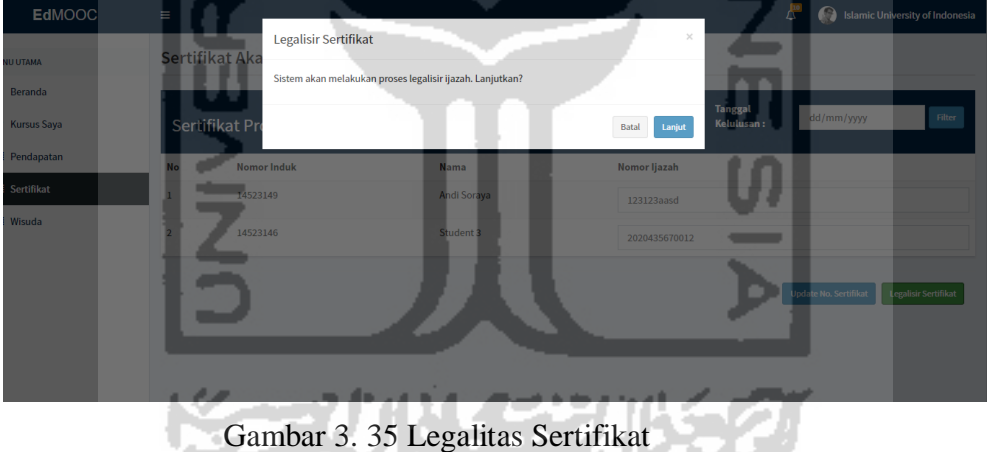

<span id="page-66-1"></span>d. Tampilan Cek Sertifikat

Pengecekan sertifikat pada sertifikat ini dilakukan dengan cara *scan QR-Code*. Hal ini dilakukan untuk mempermudah pengecekan dan menghasilkan bukti yang terpercaya. Tampilan dari halaman pengecekan sertifikat ditunjukan pada [Gambar 3. 36](#page-67-0) berikut ini.

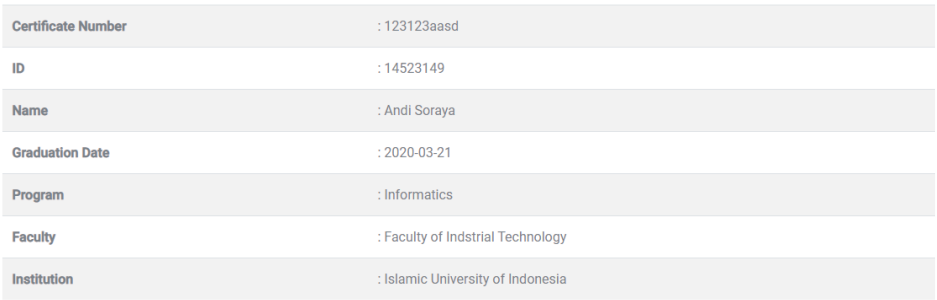

## Gambar 3. 36 Tampilan cek sertifikat iterasi 2

- A N

## <span id="page-67-0"></span>**Pengujian**

Setelah prototype terbentuk, maka protype tersebut akan dilakukan pengujian. Pengujian ini memiliki dua tahapan, yaitu pengujian alpha dan pengujian beta

a. Pengujian Alpha

Pengujian ini dilakukan secara mandiri atau dilakukan dalam internal tim. Tujuan dari pengujian ini adalah untuk mengetahui fungsi dari proses yang belum berjalan dengan baik sebelum diujian ke pengguna. Hasl pengujian akan penulis rangkum dalam [Tabel](#page-67-1)  [3. 20](#page-67-1) berikut ini

## Tabel 3. 20 Pengujian Alpha Iterasi 2

<span id="page-67-1"></span>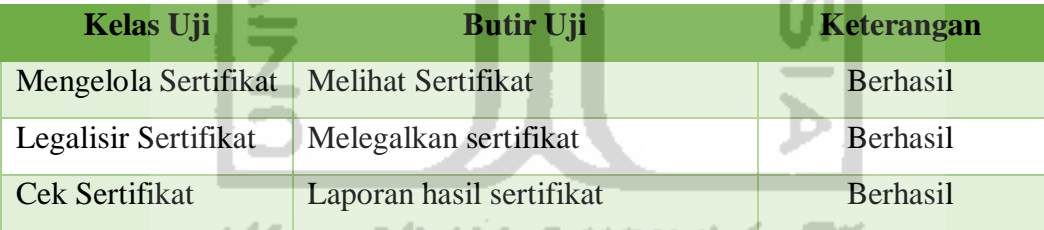

#### b. Pengujian Beta

Setelah pengujian alpha dinyatakan berhasil dan tidak ditemukan error yang terjadi, maka *prototype* ini siap diujiak ke pengguna. Pengujian kepada pengguna dilakukan kepada institusi non akademik atau lembaga pelatihan yang menerbitkan sertifikat. Penulis mengambil tiga lembaga pelatihan untuk melakukan pengujian, diantaranya: Naufal komputer, Digital photography dan Elty. Proses pengujian dilakukan dengan menjelaskan urutan proses yang dilakukan dari pembuatan sertifikat hingga pemberian sertifikat. Setiap proses yang terjadi akan diujikan kepada pengguna untuk melihat kesesuaian kebutuhan dengan pengguna. Evaluasi dan saran yang diberikan pengguna akan penulis catat sebagai bahan perbaikan sistem. Pada pengujian yang dilakukan di tiga institusi non akademik

tersebut, penulis hanya mendapat evaluasi non fungsional sehingga proses yang penulis rancang sudah sesuai dengan kebutuhan pengguna.

#### **3.2.4 ITERASI 3**

Pada Iterasi 3 penulis akan membuat *prototype* untuk *userstudent* atau peserta. Oleh karena itu penulis mengambil edX dan Udemy sebagai contoh dari rancangan *prototype* yang akan dibangun. Pembangunan *prototype* ini melalui tiga tahapan, yaitu: desain cepat, pembentukan prototype dan pengujian dengan pengguna serta evaluasi.

### **Desain Cepat**

Setelah kebutuhan telah dianggap cukup, langkah selanjutnya yaitu merancang desain *prototype* yang akan dibentuk. Rancangan desain akan penulis sesuaikan dengan kebutuhan pengguna. berikut ini adalah rancangan desain *prototype* yang akan penulis bentuk:

### **Rancangan Desain Tampilan Halaman Utama** *Student*

**The State** 

Di halaman utama sertifikat akan ditampilkan semua sertifikat yang pernah diikuti oleh peserta tersebut. Pada menu ini terdapat filter untuk menentukan jenis sertifikat yang ingin ditampilkan. Berikut ini adalah tampilan yang akan ditunjukan pada [Gambar 3. 37.](#page-68-0)

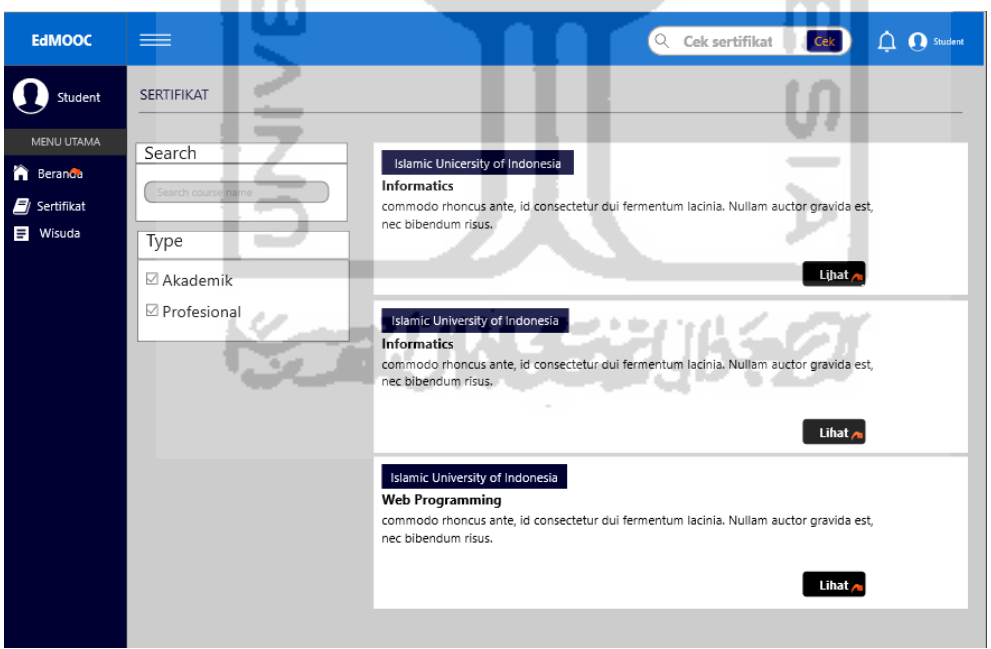

Gambar 3. 37 Desain rancangan halaman *student* iterasi 3

#### <span id="page-68-0"></span>**Rancangan Desain Mencetak Sertifikat di** *User Student*

Mencetak sertifikat akademik dan kompetensi memiliki perbedaan. Pencetakan sertifikat akademik dilakukan setelah mengikuti proses wisuda sedangkan kompetensi setelah masa pembelajaran selesai. Berikut ini adalah tampilan mencetak sertifikat yang ditunjukan pada [Gambar 3. 38](#page-69-0) di bawah ini.

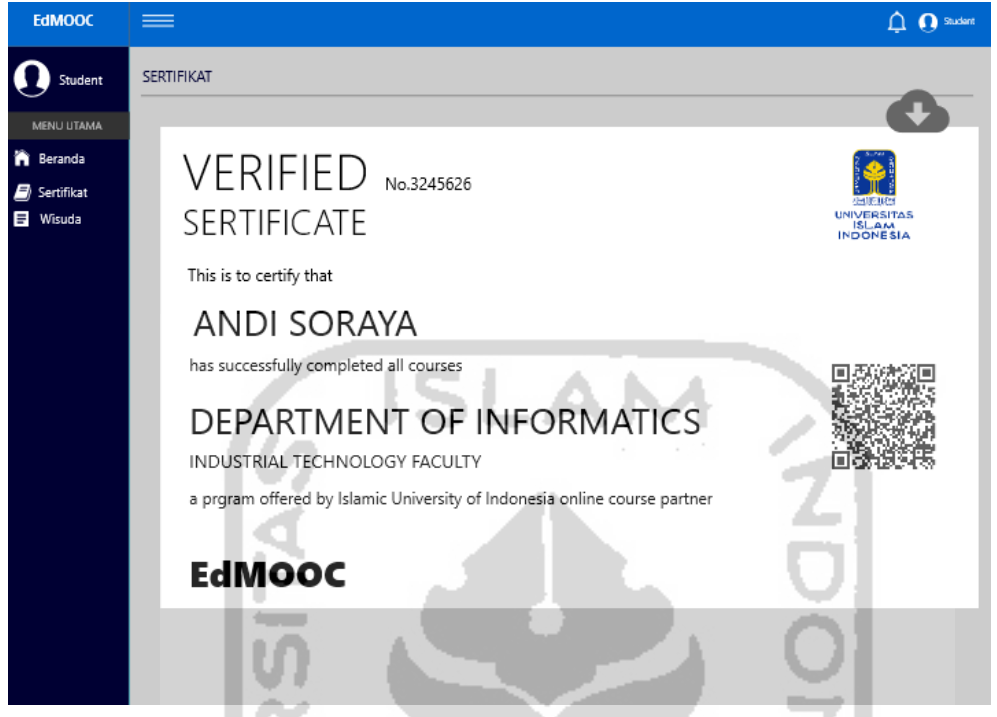

Gambar 3. 38 Desain rancangan mencetak sertifikat iterasi 3

## <span id="page-69-0"></span>**Rancangan Desain Mendaftar Wisuda di** *User Student*

Setelah menyelesaikan pembelajaran dan dinyatakan lulus maka peserta akan mendaftar wisuda untuk persyaratan mendapatkan ijazah. Pendaftaran wisuda hanya bisa dilakukan oleh peserta yang mengambil pembelajaran akademik dan telah menyelesaikan pembelajaran. Berikut ini adalah rancangan mendaftar wisuda yang ditunjukan pada [Gambar 3. 39](#page-69-1) di bawah ini.

| <b>EdMOOC</b>             | ≡                 |                                        |                            |                          | <b>O</b> Student<br>Δ |
|---------------------------|-------------------|----------------------------------------|----------------------------|--------------------------|-----------------------|
| Student                   | <b>SERTIFIKAT</b> |                                        |                            |                          |                       |
| MENU UTAMA                |                   |                                        |                            |                          |                       |
| Beranda<br>n              | Daftar Wisuda     |                                        | JADWAL WISUDA              |                          |                       |
| $\blacksquare$ Sertifikat | Cetak Undangan    | <b>STERS</b><br>BRUGASPAS<br>INDONESIA | Universita Islam Indonesia |                          |                       |
| $\blacksquare$ Wisuda     |                   |                                        |                            |                          |                       |
|                           |                   | No                                     | Periode wisuda             | Jadwal Wisuda            | Keterangan            |
|                           |                   | 1                                      | I.                         | 20 Juli - 5 Agustus      | $_{\odot}$            |
|                           |                   | 2                                      | $\mathbf{H}$               | 20 September - 5 Oktober | О                     |
|                           |                   | 3                                      | $\mathbf{H}$               | 20 Januari - 5 Februari  | О                     |
|                           |                   | 4                                      | IV                         | 20 Maret - S April       | Ο                     |
|                           |                   | 5                                      | ٧                          | 20 Mei - 5 Juni          | O                     |
|                           |                   |                                        |                            |                          | <b>Daftar</b>         |

<span id="page-69-1"></span>Gambar 3. 39 Desain rancangan mendaftar wisuda iterasi 3

#### **Rancangan Desain Mencetak Undangan di** *User Student*

Peserta dapat mengunduh undangan setelah terdaftar sebagai peserta wisuda. Jika belum terdaftar sebagai peserta wisuda maka peserta tidak dapat mengunduh undangan. Pada desain ini penulis mengambil contoh dari undangan yang institusi berikan. Berikut ini adalah desain undagan yang penulis rancang dapat dilihat pada [Gambar 3. 40](#page-70-0) di bawah ini.

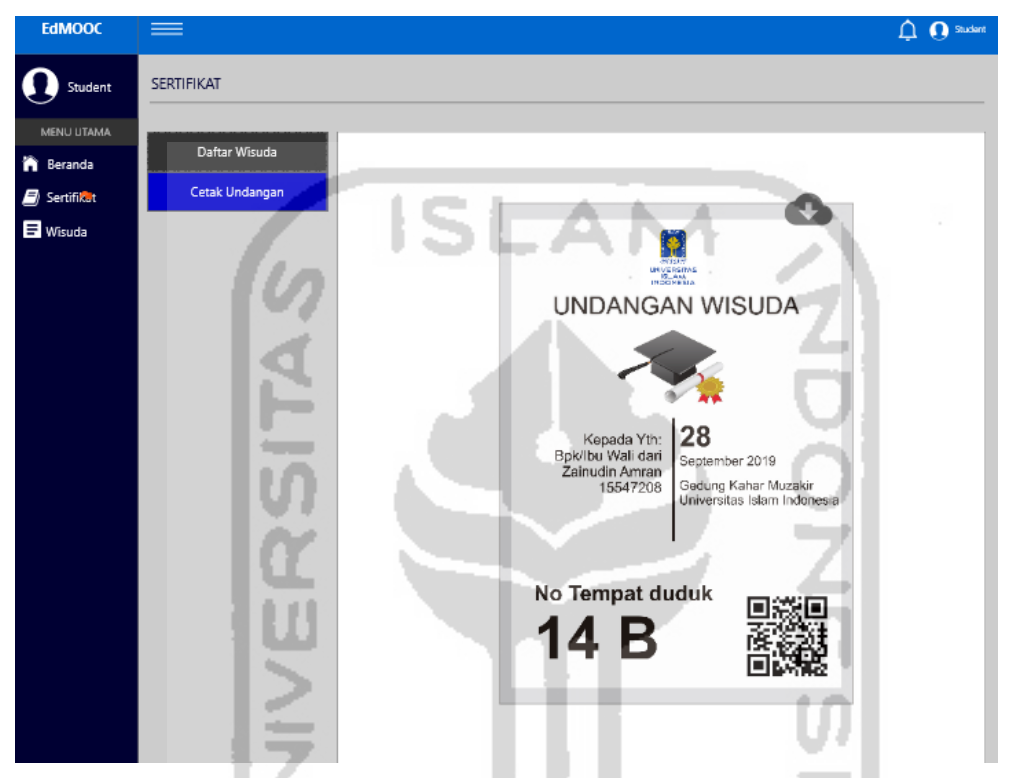

<span id="page-70-0"></span>**Rancangan Desain Mengecek Sertifikat di** *User Student* Gambar 3. 40 desain rancangan undangan wisuda iterasi 3

Pengecekan sertifikat dapat dilakukan oleh semua pengguna yang terlibat pada *prototype* ini. Pengguna memasukan no sertifikat kemudian sistem akan mencari data pemilik dari sertifikat tersebut. Berikut ini adalah tampilan pengecekan sertifikat yang ditunjukan pada [Gambar 3. 41](#page-71-0) di bawah ini.

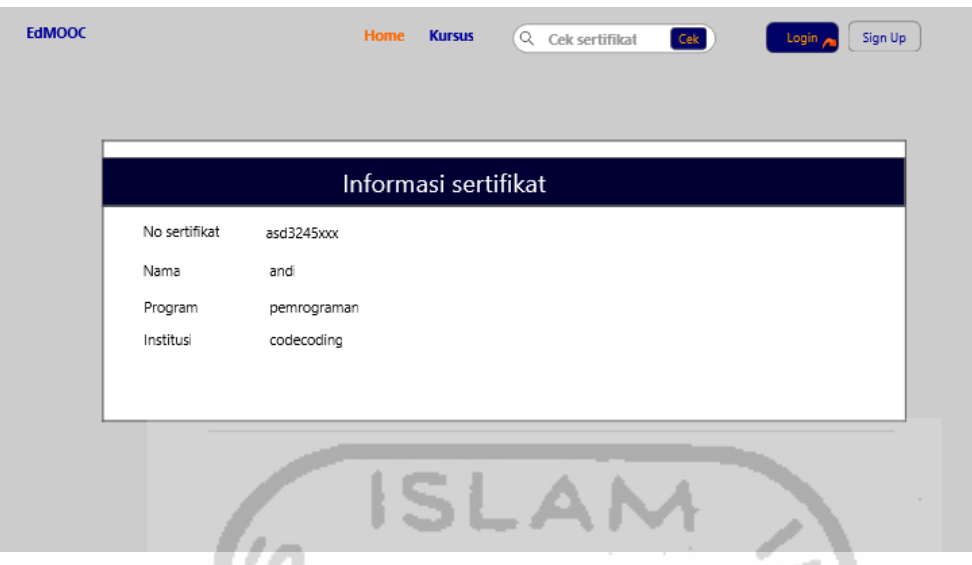

Gambar 3. 41 Desain rancangan cek sertifikat iterasi 3

## <span id="page-71-0"></span>**Pembentukan** *Prototype* **dan Pengujian**

Pada tahapan ini penulis akan membentuk *prototype* yang sudah di desain pada tahapan sebelumnya. Setelah prototype tersebut terbentuk maka akan dilakukan pengujian. Oleh karena itu akan dilakukan dua proses, yaitu: pembentukan *prototype* dan pengujian.

## **Rancangan Pembentukan** *Prototype*

Pembentukan *prototype* akan dilakukan sesuai dengan rancangan desain yang telah dibuat pada langkah sebelumnya. *Prototype* dibentuk dengan menyesuaikan fungsional proses dan kebutuhan dari pengguna. Untuk memudahkan proses pembentukan, penulis membuat jadwal proses pembentukan yang disajikan dalam [Tabel 3. 21](#page-71-1) di bawah ini.

<span id="page-71-1"></span>

|     |                         |  |   |   |   |   |   | Pengerjaan dalam hari |    |    |    |
|-----|-------------------------|--|---|---|---|---|---|-----------------------|----|----|----|
|     | Iterasi 1               |  | 3 | 5 | 6 | 8 | 9 |                       | 12 | 13 | 14 |
| 1.1 | Halaman dasbor          |  |   |   |   |   |   |                       |    |    |    |
|     | <b>Student</b>          |  |   |   |   |   |   |                       |    |    |    |
| 1.2 | Halaman sertifikat      |  |   |   |   |   |   |                       |    |    |    |
|     | <b>Student</b>          |  |   |   |   |   |   |                       |    |    |    |
| 1.3 | Halaman Wisuda          |  |   |   |   |   |   |                       |    |    |    |
| 1.4 | <b>Proses Mendaftar</b> |  |   |   |   |   |   |                       |    |    |    |
|     | Wisuda                  |  |   |   |   |   |   |                       |    |    |    |
| 1.5 | Proses mengunduh        |  |   |   |   |   |   |                       |    |    |    |
|     | sertifikat              |  |   |   |   |   |   |                       |    |    |    |
| 1.6 | Proses mengunduh        |  |   |   |   |   |   |                       |    |    |    |
|     | undangan                |  |   |   |   |   |   |                       |    |    |    |
|     | Testing                 |  |   |   |   |   |   |                       |    |    |    |

Tabel 3. 21 Jadwal pembentukan *prototype* iterasi 3
Dari proses pembentukan prototype ini penulis menemukan kendala berupa halaman wisuda yang tidak penulis peroleh dari *platform* referensi. Oleh karena itu penulis menyesuaikan dengan proses pendaftaran wisuda yang ada di institusi.

Berikut ini adalah hasil dari prototype yang penulis bentuk berdasarkan desain rancangan yang dibuat:

#### *Halaman Utama menu Sertifikat* **User Student**

Halaman utama menu sertifikat akan menampilkan semua sertifikat yang telah diikuti oleh peserta. Di halaman ini terdapat filter untuk menentukan jenis sertifikat yang akan ditampilkan berdasarkan jenisnya, yaitu akademik dan kompetensi. Tampilan halaman ini ditunjukan pada [Gambar 3. 42](#page-72-0) di bawah ini.

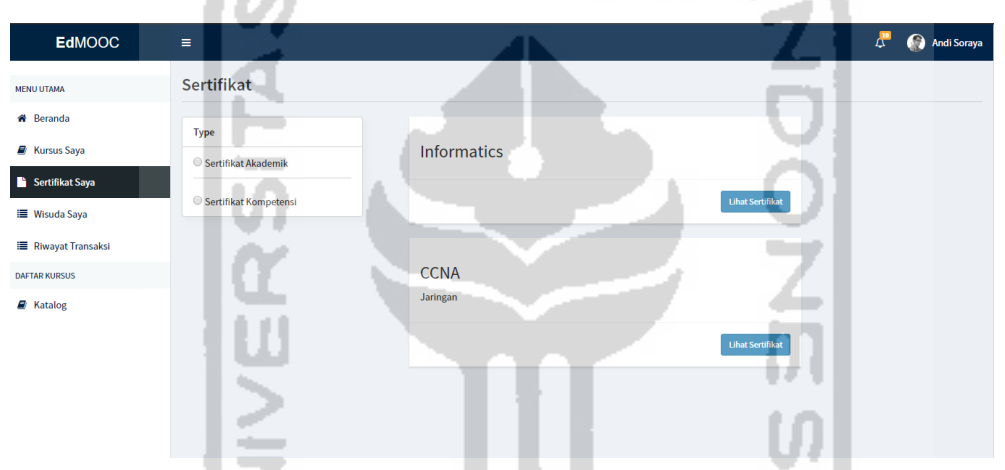

Gambar 3. 42 Halaman utama menu sertifikat iterasri 3

# <span id="page-72-0"></span>**Tampilan Mencetak Sertifikat** *User Student*

Mencetah sertifikat dilakukan dengan dua proses yang berbeda berdasarkan jenis sertifikat. Untuk sertifikat akademik dilakukan pencetakan setelah mengikuti prosesi wisuda dan pada kompetensi setelah menyelesaikan pembelajaran. Tampilan untuk mencetak sertifikat akademik ditunjukan pada [Gambar 3. 43](#page-73-0) di bawah ini.

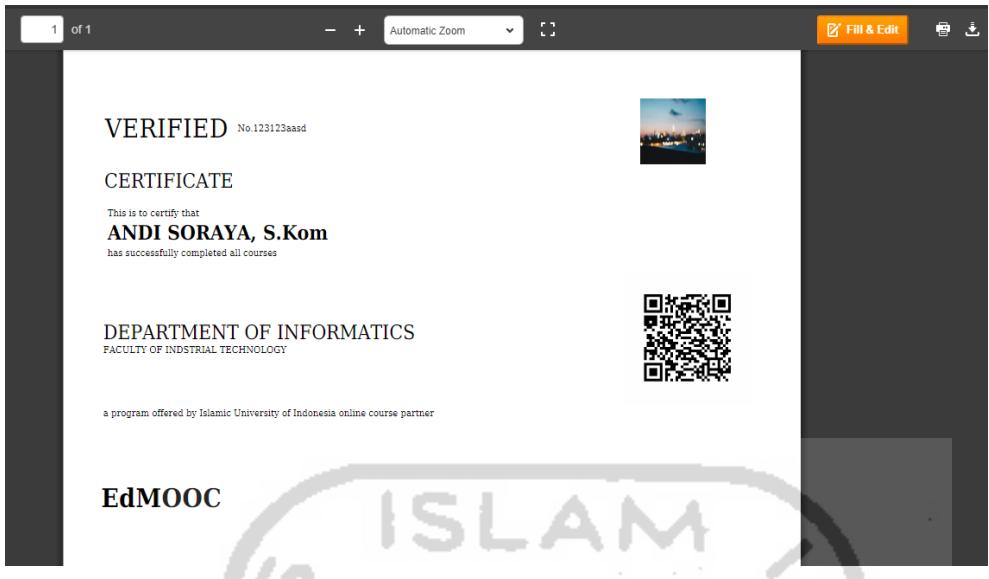

Gambar 3. 43 Tampilan mencetak sertifikat iterasi 3

### <span id="page-73-0"></span>**Pendaftaran Wisuda** *User Student*

Pendaftaran wisuda dapat dilakukan setelah proses pembelajaran pada program akademik selesai. Jika proses pembelajaran belum selesai maka pendaftaran wisuda belum bisa dilakukan. Proses pendaftaran wisuda dilakukan dengan memilih jadwal yang telah diberikan oleh institusi. Proses pendaftaran ditunjukan pada [Gambar 3. 44](#page-73-1) berikuti ini.

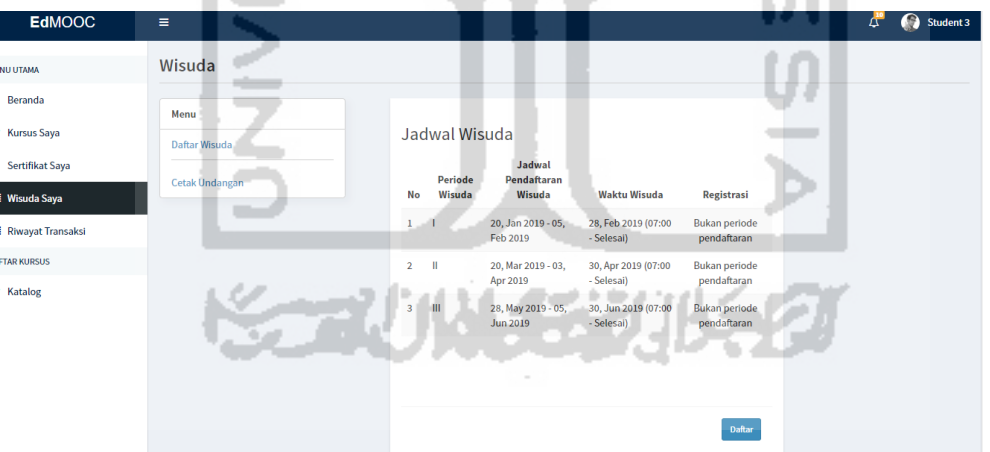

Gambar 3. 44 Mendaftar wisuda iterasi 3

### <span id="page-73-1"></span>*Mengunduh Undangan Wisuda* **User Student**

Setelah terdaftar sebagai peserta wisuda, peserta dapat mengunduh undangan wisuda tersebut. Di dalam undangan ini terdapat *QR-Code* yang digunakan sebagai data gps dan presensi kehadiran. Proses pengunduhan undangan ditunjukan pada [Gambar 3. 45](#page-74-0) berikut ini.

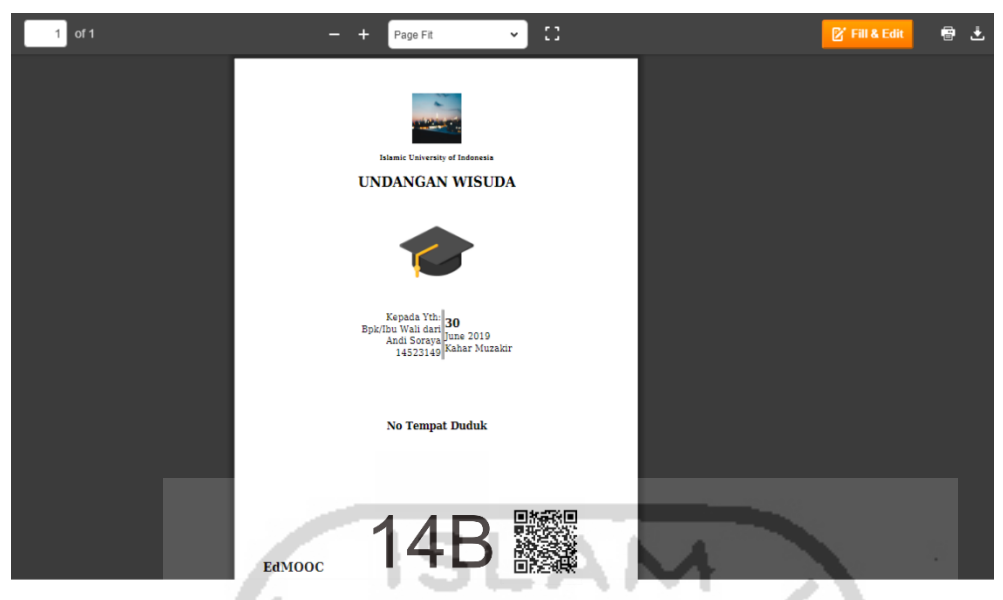

Gambar 3. 45 Halaman mengunduh undangan iterasi 3

# <span id="page-74-0"></span>**Pengecekan Sertifikat Sertifikat** *User Student*

Pengecekan sertifikat pada *user student* dilakukan seperti pada *user* institusi yang ada pada iterasi 1. Pada awalnya student memasukan nomor sertifikat kemudian menekan tombol cek sertifikat. Setelah itu, sistem akan menampilkan data sertifikat jika sertifikat itu benar. Pengecekan sertifikat ditunjukan pada [Gambar 3. 46](#page-74-1) di bawah ini.

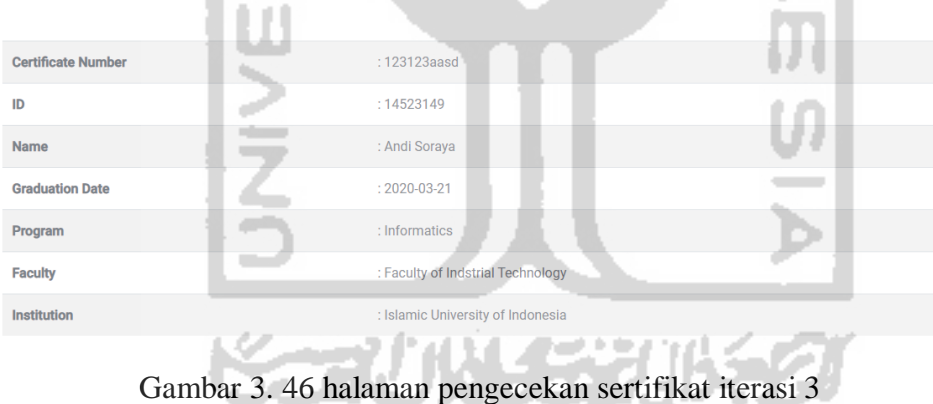

# <span id="page-74-1"></span>**Pengujian**

Setelah proses pembentukan selesai, pada tahapan selanjutnya adalah pengujian *prototyupe.* Pengujian dilakukan dengan dua tahapan, yaitu pengujian mandiri (Alpha) dan pengujian dengan pengguna secara langsung (Beta). Berikut ini adalah pengujikan yang penulis kerjakan:

## *Pengujian Alpha*

Pengujian alpha dikerjakan secara mandiri atau dengan tim. Pengujian yang dilakukan mandiri ini penulis rangkum di dalam [Tabel 3. 22](#page-75-0) berikut ini.

<span id="page-75-0"></span>

| Kelas Uji                   | <b>Butir Uji</b>             | Keterangan      |
|-----------------------------|------------------------------|-----------------|
| <b>Mendaftar Wisuda</b>     | Memilih Jadwal               | Berhasil        |
| <b>Mengunduh Undangan</b>   | Unduh Undangan               | Berhasil        |
| <b>Mengunduh Sertifikat</b> | Mengunduh Sertifikat         | <b>Berhasil</b> |
| Cek keaslian sertifikat     | Menampilkan hasil pengecekan | <b>Berhasil</b> |

Tabel 3. 22 Pengujian Alpha iterasi 3

### *Pengujian Beta*

Setelah pengujian alpha selesai, maka *prototype* siap diujikan ke pengguna secara langsung. Pengujian ini penulis lakukan kepada 10 orang yang pernah atau sedang menggunakan MOOC. Proses pengujiannya dilakukan di tempat masing-masing peserta pengikut MOOC. Tahapan awal peserta akan ditunjukan beberapa proses yang ada di dalam *platform* ini. Setelah itu, responden akan mengkaji proses yang ada di platform sudah sesuai dengan kebutuhan atau belum. Evaluasi yang diberikan oleh setiap responden akan dicatat oleh penulis. Serta saran yang diberikan akan dipertimbangkan berdasarkan fungsional sistem dan batasan sistem yang ada di dalam penelitian ini.

### **Evaluasi** *Prototype*

Setelah melakukan pengujian kepada pengguna, penulis mendapat beberpa evaluasi yang dirangkum dalam [Tabel 3. 23](#page-75-1) berikut ini.

Tabel 3. 23 Hasil evaluasi iterasi 3

<span id="page-75-1"></span>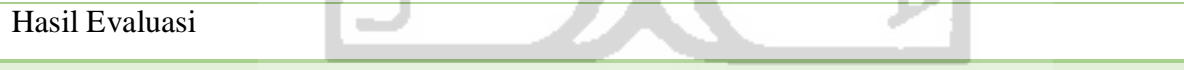

Evaluasi:

- Pembuatan ijazah yang ada pada *prototype* bisa dilakukan beberapa kali dengan nama sertifikat yang sama dan akan terjadi duplikasi sertifikat yang membingungkan staff
- Penomoran ijazah menggunakan nomor ijazahan nasional yang didaftarkan ke dikti
- Pada *form* pengisian sertifikat terdapat pengisian kode institusi yang bersifat tetap sehingga akan memakan waktu jika harus mengisi tiap kali membuat sertifikat
- Penomoran sertifikat harus dilakukan satu persatu dan akan sangat merepotkan jika terdapat banyak peserta dalam satu sertifikat

Saran:

Penomoran ijazah menggunakan nomor yang di daftarkan oleh dikti

 Penomoran sertifikat dilakukan satu sertifikat untuk semua peserta dalam sertifikat tersebut

# **3.2.5 ITERASI 3.1**

Pada iterasi 3.1 penulis akan memperbaiki evaluasi yang didapat pada saat pengujian dengan pengguna di iterasi 3. Perbaikan ini akan dilakukan dengan beberapa tahapan, seperti: desain cepat, pembentukan dan pengujian.

# **Desain Cepat**

Perbaikan sistem dilakukan dengan mempertimbangkan kebutuhan pengguna dan batasan sistem pada penelitian ini. berikut ini adalah beberapa proses yang diperbaiki dari hasil evaluasi dan masukan dari pengguna langsung

### **Desain Rancangan Tampilan Mendaftar Wisuda Evaluasi Iterasi 3**

Pada evaluasi diterangkan fungsi lain dari undangan adalah sebagai alat bukti pengambilan toga. Akan tetapi ada masukan untuk pengiriman toga ke alamat rumah peserta wisuda, sehingga peserta datang ke institusi hanya untuk prosesi wisuda. Tampilan pendaftaran wisuda ditunjukan pada [Gambar 3. 47](#page-76-0) di bawah ini. l a va

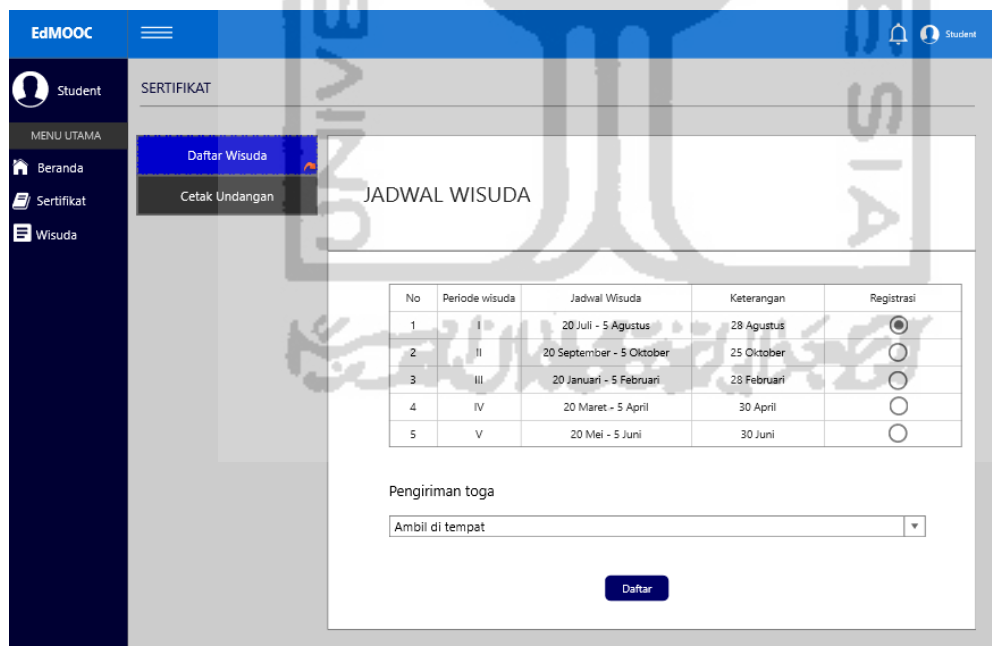

<span id="page-76-0"></span>Gambar 3. 47 desain rancangan mendaftar wisuda iterasi 3.1

Pada evaluasi yang dilakukan pada iterasi 3 ada evaluasi di proses pencetakan undangan wisuda. Perbaikan yang perlu dilakukan adalah proses pengunduhan undangan tidak bisa jika belum mendaftar wisuda. Dan juga menghilangkan QR-Code pada undangan wisuda karena dirasa kurang sesuai dengan kebutuhan pengguna. Desain rancangan akan ditunjukan pada [Gambar 3. 48](#page-77-0) berikut ini.

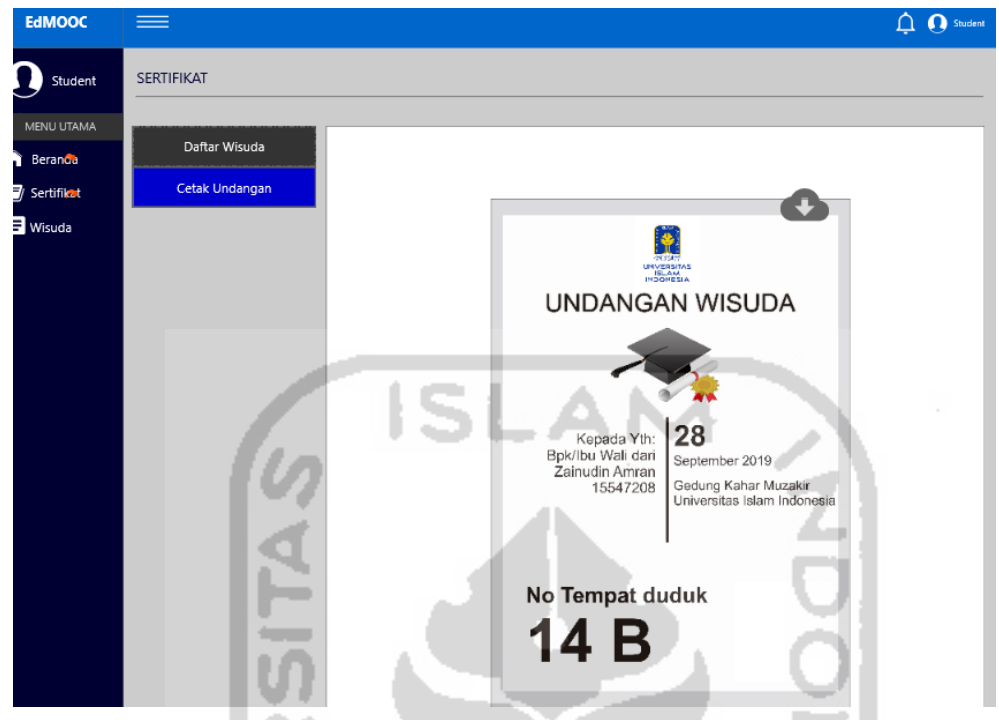

<span id="page-77-0"></span>Gambar 3. 48 Desan rancangan pengunduhan undangan iterasi 3.1

# **Pembentukan Prototype dan Pengujian**

Setelah desain rancangan terbuat maka langkah selanjutnya adalah membentuk *prototype.* Hasil dari evaluasi yang dilakukan dengan pengguna menghasilkan *prototype* baru seperti berikut ini:

# **Tampilan Mendaftar Wisuda**

Pada prototype setelah dilakukan perbaikan, pendaftaran wisuda terdapat opsi untuk memilih pengambilan toga. Tampilan ini akan ditunjukan pada [Gambar 3. 49](#page-77-1) berikut ini.

| <b>EdMOOC</b>                         | Ξ                            |                         |                        | . .                                   |                                   | <b>STATISTICS</b>                   | . . |
|---------------------------------------|------------------------------|-------------------------|------------------------|---------------------------------------|-----------------------------------|-------------------------------------|-----|
| <b>NU UTAMA</b>                       | Wisuda                       |                         |                        |                                       |                                   |                                     |     |
| <b>Beranda</b>                        |                              |                         |                        |                                       |                                   |                                     |     |
| <b>Kursus Saya</b>                    | Menu<br><b>Daftar Wisuda</b> |                         | Jadwal Wisuda          |                                       |                                   |                                     |     |
| Sertifikat Saya<br><b>Wisuda Saya</b> | Cetak Undangan               | <b>No</b>               | Periode<br>Wisuda      | Jadwal<br>Pendaftaran<br>Wisuda       | <b>Waktu Wisuda</b>               | Registrasi                          |     |
| <b>Riwayat Transaksi</b>              |                              | 1                       |                        | 20, Jan 2019 - 05,<br>Feb 2019        | 28, Feb 2019 (07:00<br>- Selesai) | <b>Bukan periode</b><br>pendaftaran |     |
| <b>FTAR KURSUS</b><br>Katalog         |                              | $\overline{2}$          | $\mathbf{H}$           | 20, Mar 2019 - 03,<br>Apr 2019        | 30, Apr 2019 (07:00<br>- Selesai) | <b>Bukan periode</b><br>pendaftaran |     |
|                                       |                              | $\overline{\mathbf{3}}$ | <b>III</b>             | 28, May 2019 - 05,<br><b>Jun 2019</b> | 30, Jun 2019 (07:00<br>- Selesai) | <b>Bukan periode</b><br>pendaftaran |     |
|                                       |                              |                         | <b>Pengiriman Toga</b> |                                       |                                   |                                     |     |
|                                       |                              |                         | --Pilih--              |                                       |                                   | $\mathbf{v}$                        |     |
|                                       |                              |                         |                        |                                       |                                   | Daftar                              |     |

<span id="page-77-1"></span>Gambar 3. 49 tampilan mendaftar wisuda iterasi 3.1

#### **Tampilan Undangan Wisuda**

Pengunduhan undangan sebelum dilakukan evaluasi dapat dilakukan sebelum pendaftaran wisuda. Akan tetapi setelah evaluasi pengunduhan undangan hanya dapat dilakukan setelah terdaftar sebagai peserta wisuda. Tampilan hasil evaluasi ditunjukan pada [Gambar 3. 50](#page-78-0) dan [Gambar 3. 51](#page-78-1) berikut ini.

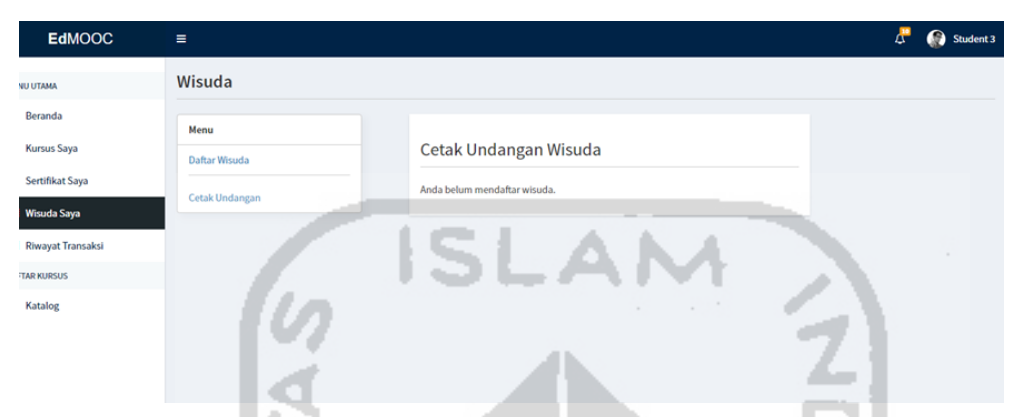

Gambar 3. 50 Notifikasi belum bisa mencetak undangan iterasi 3.1

<span id="page-78-0"></span>

| of 1   | $\mathbb{C}^*$<br>Page Fit                                                                                                    | 击<br><b>B' Fill &amp; Edit</b><br>$\bullet$ |
|--------|----------------------------------------------------------------------------------------------------|---------------------------------------------|
|        |                                                                                                    |                                             |
|        | Islamic University of Indonesia<br>UNDANGAN WISUDA                                                                                                    |                                             |
|        |                                                                                                    |                                             |
|        | $\substack{\text{Kepada Yth:}\small] \textbf{30}\\\text{Bpk/Bu Wall ofant}\\\text{And Soraya June 2019}\normalsize \begin{subarray}{c} \text{Xahar Muzakir} \\ \text{14523149} \text{Kahar Muzakir} \end{subarray}$ |                                             |
|        | <b>No Tempat Duduk</b>                                                                                                    |                                             |
| EdMOOC | 14 B                                                                                                    |                                             |

Gambar 3. 51 Mencetak undangan wisuda iterasi 3.1

### <span id="page-78-1"></span>**4.1 Implementasi** *Prototype*

Pada bab ini penulis akan menampilkan hasil *prototype* yang sudah memenuhi kebutuhan berdasarkan evaluasi yang dilakukan oleh pengguna. Implementasi ini dilakukan dengan tiga tahapan sesuai dengan institusi yang bersangkutan. Berikut ini adalah implementasi dari *prototype* ini:

# **4.1.1 Skenario Mengelola Sertifikat Akademik (Institusi)**

Pengelolaan sertifikat akademik dilakukan oleh institusi yang menyelenggarakan program akademik. Sertifikat akademik akan mengikuti program akademik yang diadakan oleh institusi sehingga jika tidak ada program akademik maka sertifikat akademik tidak bisa dibuat. Berikut ini penulis akan menjelaskan langkah-langkah pengelolaan sertifikat akademik.

- 1. Institusi memasukan *username* dan *password* yang telah terdaftar pada saat registrasi.
- 2. Setelah berhasil masuk, institusi aka diarahkan ke halaman utama pengelolaan sertifikat akademik. Pada halaman ini semua sertifikat yang diselenggarakan oleh institusi akan ditampilkan. Berikut ini adalah tampilan dari halaman utama menu sertifikat yang ditunjukan oleh [Gambar 4. 1.](#page-79-0)

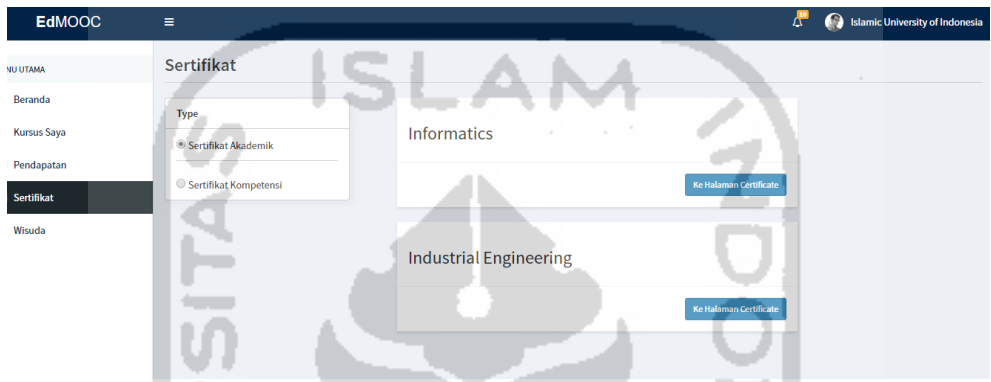

Gambar 4. 1 Halaman Utama sertifikat akademik

<span id="page-79-0"></span>3. Pada langkah selanjutnya pengguna akan memilih sertifikat yang akan dikelola. Setelah memilih sertifikat yang akan dikelola, maka akan menampilkan halaman pengelolaan sertifikat. Tampilan mengelola sertifikat ditunjukan pada [Gambar 4. 2](#page-79-1) berikut ini.

| <b>EdMOOC</b>                 | --<br>$\equiv$ |                                  |             |                              | <b>AV</b><br>Islamic University of Indonesia                |
|-------------------------------|----------------|----------------------------------|-------------|------------------------------|-------------------------------------------------------------|
| <b>IU UTAMA</b>               |                | Sertifikat Akademik              |             |                              |                                                             |
| Beranda<br><b>Kursus Saya</b> |                | Sertifikat Program : Informatics |             | <b>Tanggal</b><br>Kelulusan: | dd/mm/yyyy<br><b>Filter</b>                                 |
| Pendapatan                    | <b>No</b>      | <b>Nomor Induk</b>               | Nama        | Nomor ljazah                 |                                                             |
| <b>Sertifikat</b>             |                | 14523149                         | Andi Soraya |                              |                                                             |
| Wisuda                        | $\overline{2}$ | 14523146                         | Student 3   |                              |                                                             |
|                               |                |                                  |             |                              |                                                             |
|                               |                |                                  |             | <b>Import Excel</b>          | <b>Update No. Sertifikat</b><br><b>Legalisir Sertifikat</b> |
|                               |                |                                  |             |                              |                                                             |

Gambar 4. 2 Mengelola sertifikat akademik

<span id="page-79-1"></span>4. Pada tahapan ini penulis membutuhkan data peserta untuk didaftarkan ke dikti guna mendapatkan nomor ijazah nasional. Oleh karena itu institusi akan mengunduh data peserta tersebut. Berikut ini adalah tampilan dari pengunduhan data peserta yang ditunjukan pada [Gambar 4.](#page-80-0) 3.

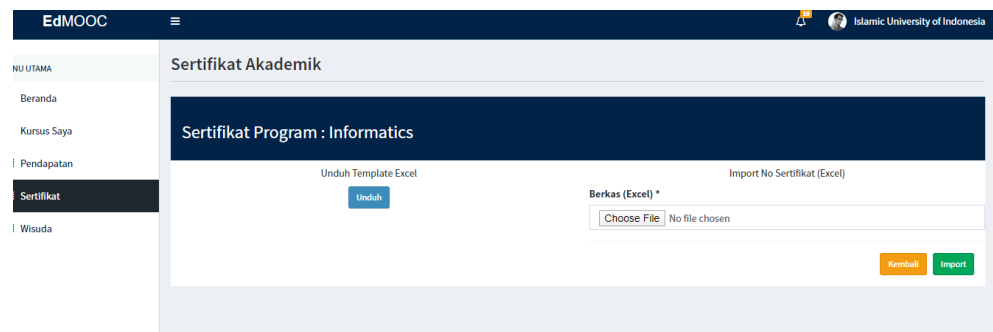

Gambar 4. 3 Mengunduh data peserta

<span id="page-80-0"></span>6. Setelah menguduh data tersebut didaftarkan ke dikti dalam bentuk fail(.xlxs). setelah mendapatkan penomoran ijazah nasional data tersebut diunduh dalam bentuk fail (.xlxs). Berikut ini adalah tampilan pengelolaan ijazah nasional yang ditunjukan pada [Gambar 4.](#page-80-0) 3.

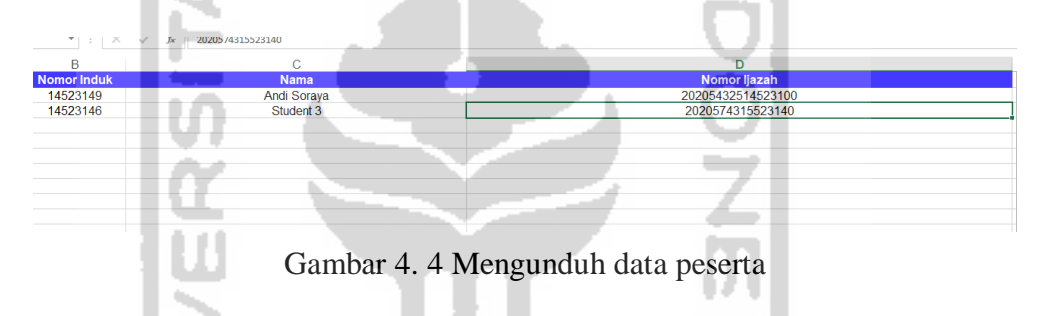

7. Setelah mendapatkan nomor ijazaha nasional, institusi akan memasukan data peserta ke dalam sistem. Berikut ini adalah tampilan mengunggah data ke dalam sistem yang ditunjukan pad[aGambar 4. 5](#page-80-1)

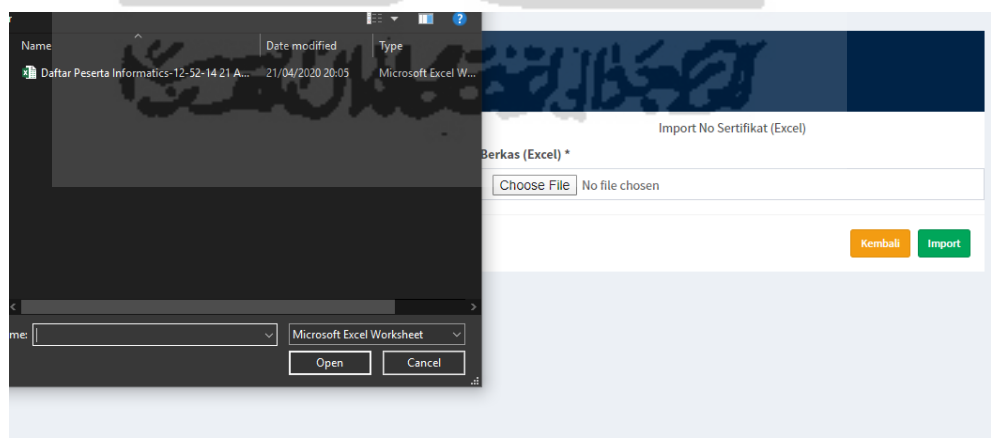

<span id="page-80-1"></span>Gambar 4. 5 Mengunggah data peserta ke sistem

8. Setelah mendapatkan nomor ijazah nasional maka data peserta akan ditampilkan berserta nomor ijazah nasionalnya. Berikut ini adalah tampilannya yang ditunjukan pada [Gambar 4. 6.](#page-81-0)

| <b>EdMOOC</b>          | $\equiv$       |                                         |             |                     | <b>AP</b> | Ω                            | <b>Islamic University of Indonesia</b> |
|------------------------|----------------|-----------------------------------------|-------------|---------------------|-----------|------------------------------|----------------------------------------|
| <b><i>AU UTAMA</i></b> |                | Sertifikat Akademik                     |             |                     |           |                              |                                        |
| Beranda                |                |                                         |             | <b>Tanggal</b>      |           |                              |                                        |
| <b>Kursus Saya</b>     |                | <b>Sertifikat Program : Informatics</b> |             | Kelulusan:          |           | dd/mm/yyyy                   | Filter                                 |
| Pendapatan             | No             | <b>Nomor Induk</b>                      | Nama        | <b>Nomor ljazah</b> |           |                              |                                        |
| Sertifikat             | 1              | 14523149                                | Andi Soraya | 20205432514523100   |           |                              |                                        |
| Wisuda                 | $\overline{2}$ | 14523146                                | Student 3   | 2020574315523140    |           |                              |                                        |
|                        |                |                                         |             | <b>Import Excel</b> |           | <b>Update No. Sertifikat</b> | <b>Legalisir Sertifikat</b>            |
|                        |                |                                         |             |                     |           |                              |                                        |

Gambar 4. 6 Data peserta beserta nomor ijazah nasional

<span id="page-81-0"></span>9. Setelah mendapatkan nomor ijazah nasional, maka ijazah tersebut dilakukan pengesahan atau legalisir. Legalisir pada *prototype* ini tidak menggunakan tanda tangan akan tetapi menggunakan *QR-Code*. Di dalam *QR-Code* terdapat *link address* ke halaman data pemilik ijazah. Sehingga dengan adanya *QR-Code* ini sebagai pengganti tanda tangan. Legalitas dilakukan institusi dengan menekan tombol legalitas pada pojok kanan bawah di halaman ini. Tampilan ini ditunjukan pada [Gambar 4. 7](#page-81-1) berikut ini.

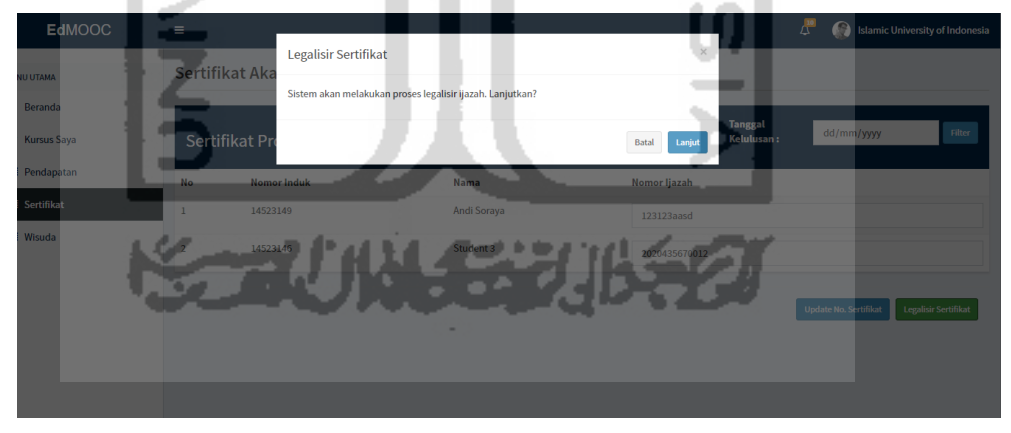

Gambar 4. 7 Legalitas sertifikat

<span id="page-81-1"></span>10. Setelah proses legalitas maka ijazah sudah dapat diberikan kepada peserta pembelajaran. Pada ijazah atau sertifikat akademik penyerahan dilakukan setelah melaksanakan proses wisuda. Untuk itu institusi akan mengelola wisuda, berikut ini adalah halaman utama mengelola wisuda yang ditunjukan oleh [Gambar 4. 8](#page-82-0) berikut ini.

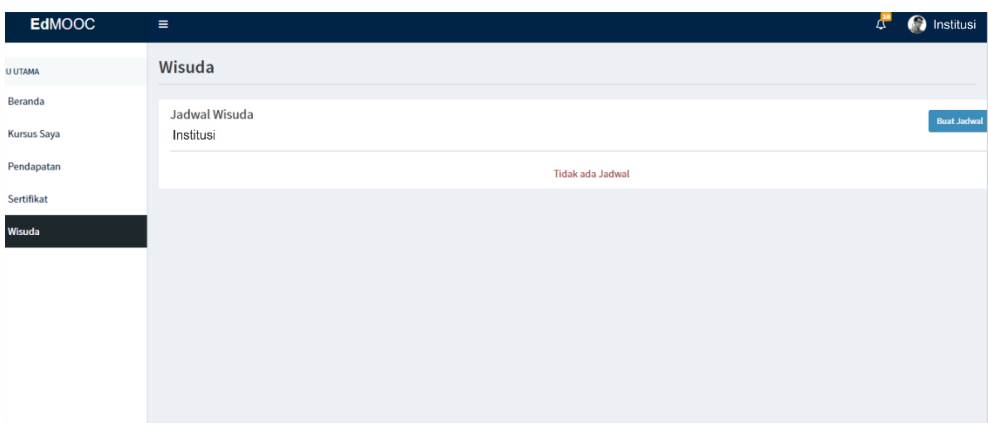

Gambar 4. 8 Halaman utama wisuda

<span id="page-82-0"></span>11. Jika belum terdapat jadwal wisuda yang dibuat, maka institusi menekan tombol buat jadwal wisuda yang ada di pojok kanan atas dari halaman utama. Setelah itu sistem akan menampilkan form pengisian jadwal wisuda yang berisi: periode, tanggal wisuda, waktu wisuda, tempat wisuda, dan jadwal pendaftaran wisuda. Berikut ini adalah tampilan mengelola jadwal wisuda yang ditunjukan pada [Gambar 4. 9.](#page-82-1)

| <b><i>IU UTAMA</i></b> | Wisuda |                           |                           |         |            |
|------------------------|--------|---------------------------|---------------------------|---------|------------|
| Beranda                |        |                           |                           |         |            |
| <b>Kursus Saya</b>     |        |                           | <b>Buat Jadwal Wisuda</b> |         |            |
| Pendapatan             |        | Periode Wisuda*           | ÷.                        |         |            |
| Sertifikat             |        | Tanggal Wisuda *          | 28/02/2019                |         |            |
| Wisuda                 |        | Waktu Wisuda *            | 07:00                     |         |            |
|                        |        | Tempat Wisuda*            | <b>Kahar Muzakir</b>      |         |            |
|                        |        | Batas Pendaftaran Wisuda* |                           |         |            |
|                        |        |                           | : Mutai<br>20/01/2019     | Selesai | 05/02/2019 |
|                        |        |                           |                           |         |            |

Gambar 4. 9 Mengelola jadwal wisuda

<span id="page-82-1"></span>Setelah jadwal terbuat maka akan ditampilkan di halaman utama wisuda. Halaman tersebut ditunjukan oleh [Gambar 4. 10](#page-82-2)

| <b>EdMOOC</b>      | Ξ                       |                                        |                                  |                                | <b>A</b> <sup>19</sup> | Islamic University of Indonesia |
|--------------------|-------------------------|----------------------------------------|----------------------------------|--------------------------------|------------------------|---------------------------------|
| <b>IU UTAMA</b>    | Wisuda                  |                                        |                                  |                                |                        |                                 |
| Beranda            |                         | Jadwal Wisuda                          |                                  |                                |                        | <b>Buat Jadwal</b>              |
| <b>Kursus Saya</b> |                         | <b>Islamic University of Indonesia</b> |                                  |                                |                        |                                 |
| Pendapatan         | <b>No</b>               | <b>Periode Wisuda</b>                  | <b>Jadwal Pendaftaran Wisuda</b> | <b>Waktu Wisuda</b>            |                        | Peserta                         |
| Sertifikat         | $\mathbf{1}$            |                                        | 20, Jan 2019 - 05, Feb 2019      | 28, Feb 2019 (07:00 - Selesai) |                        | Edit<br>Cek                     |
| Wisuda             | $\overline{2}$          | $\mathbf{H}$                           | 20, Mar 2019 - 03, Apr 2019      | 30, Apr 2019 (07:00 - Selesai) |                        | Edit<br>Cek                     |
|                    | $\overline{\mathbf{3}}$ | $\mathbf{m}$                           | 28, May 2019 - 05, Jun 2019      | 30, Jun 2019 (07:00 - Selesai) |                        | Edit<br>Cek                     |
|                    |                         |                                        |                                  |                                |                        |                                 |

<span id="page-82-2"></span>Gambar 4. 10 Jadwal Terbuat

12. Untuk melihat peserta yang ada di dalam satu periode wisuda, institusi dapat melihatnya dengan cara menekan tombol cek yang ada pada halaman utama. Setelah itu sistem akan menampilkan daftar peserta. Berikut ini adalah tampilan halaman ini yang ditunjukan oleh [Gambar 4. 11.](#page-83-0)

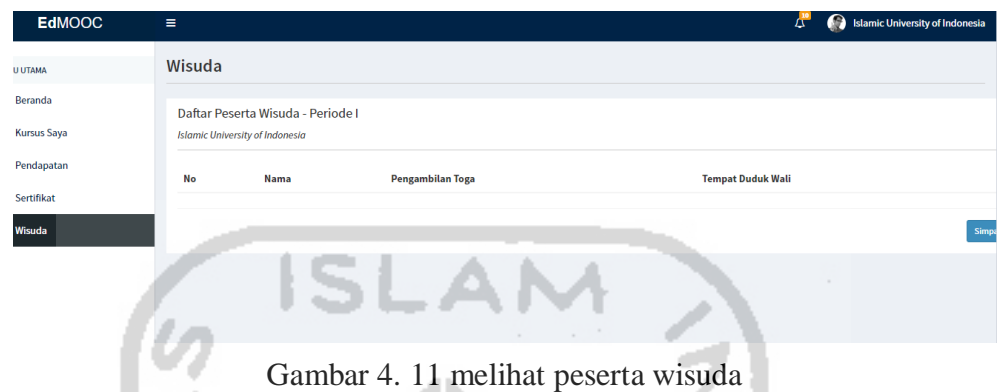

<span id="page-83-0"></span>13. Setelah proses wisuda dan penyerahan sertifikat maka proses yang ada di tahapan ini selesai. Sementara untuk melihat keaslian sertifikat dapat dilakukan dengan cara scan QR-Code di sertifikat yang ditunjukan oleh [Gambar 4. 12](#page-83-1) berikut ini

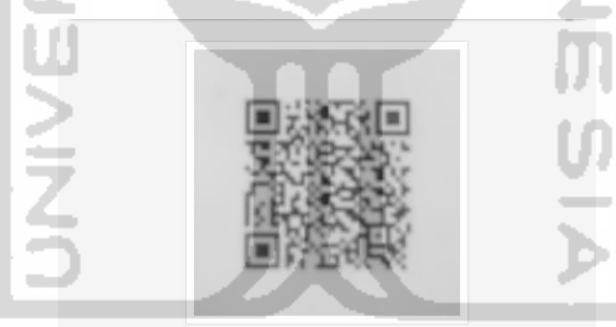

<span id="page-83-1"></span>Gambar 4. 12 *Scan QR-Code*

Setelah itu, akan menunjukan *link address* seperti ditunjukan pada [Gambar 4.](#page-83-2)  [13](#page-83-2) berikut ini.

> http://127.0.0.1:8000 /certificate/verification?cn= 20205432514523100\_2

w

<span id="page-83-2"></span>Gambar 4. 13 Link addres ke data pemilik sertifikat

Dari link address tersebut, akan menunjukan data pemilih seperti yang ditunjukan pada [Gambar 4. 14](#page-84-0) berikut ini.

| <b>Certificate Number</b> | : 123123aasd                      |
|---------------------------|-----------------------------------|
| ID                        | : 14523149                        |
| <b>Name</b>               | : Andi Soraya                     |
| <b>Graduation Date</b>    | $: 2020 - 03 - 21$                |
| Program                   | : Informatics                     |
| <b>Faculty</b>            | : Faculty of Indstrial Technology |
| <b>Institution</b>        | : Islamic University of Indonesia |

Gambar 4. 14 Hasil cek sertifikat

### **4.1.2 Skenario Mengelola Sertifikat Kompetensi (Institusi)**

<span id="page-84-0"></span>Pengelolaan sertifikat kompetensi dilakukan oleh institusi yang menyelenggarakan pembelajaran atau pelatihan non akademik. Proses pengelolaan sertifikat kompetensi ini memiliki perbedaan khusus dengan sertifikat akademik, yaitu proses penyerahan sertifikat kepada peserta. Pada sertifikat akademik penyerahan dilakukan dalam upacara kelulusan atau wisuda sendangkan sertifikat kompetensi tidak ada. Pengelolaan pada sertifikat kompetensi dilakukan dengan langkah-langkah berikut ini:

> 1. Insitusi login ke dalam sistem, kemudian akan menampilkan halaman utama sertifikat kompetensi. Tampilan ini akan ditunjukan pada [Gambar 4. 15](#page-84-1) berikut ini. **COL**

| <b>EdMOOC</b>      | Ξ                                    |             |                        | $\Delta^{\bullet}$ | Islamic University of Indonesia |
|--------------------|--------------------------------------|-------------|------------------------|--------------------|---------------------------------|
| <b>JU UTAMA</b>    | Sertifikat                           |             |                        |                    | <b>Buat Sertifikat</b>          |
| Beranda            | Type                                 |             |                        |                    |                                 |
| <b>Kursus Saya</b> | Sertifikat Akademik                  | <b>CCNA</b> |                        |                    |                                 |
| Pendapatan         |                                      | Jaringan    |                        |                    |                                 |
| Sertifikat         | $\circledcirc$ Sertifikat Kompetensi |             | Ke Halaman Certificate |                    |                                 |
| Wisuda             |                                      |             |                        |                    |                                 |
|                    |                                      | $\sim$      |                        |                    |                                 |

Gambar 4. 15 Halaman utama sertifikat kompetensi

<span id="page-84-1"></span>2. Setelah masuk ke halaman sertifkat, sistem akan menampilkan semua sertifikat yang terdaftar di kursus. Penomoran sertifikat di menu ini dilakukan secara sistematis sehingga pengelolaan yang dilakukan institusi hanya legalisir sertifikat. Setelah memilih salah satu sertifikat, akan menampilkan seperti pada [Gambar 4. 16](#page-85-0) berikut ini.

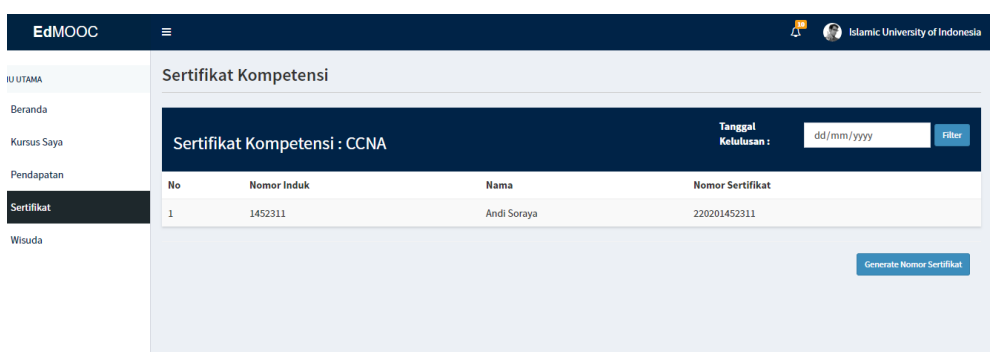

Gambar 4. 16 Mengelola sertifikat kompetensi

<span id="page-85-0"></span>3. Jika belum melakukan legalitas maka sertifikat tidak dapat dilihat oleh student. Oleh karena itu, legalitas dilakukan pada masa pembelajaran peserta didik. Sehingga ketika selesai pembelajaran peserta dapat mengunduh sertifikat. Berikut ini adalah proses legalitas yang ditunjukan pada [Gambar 4. 17.](#page-85-1)

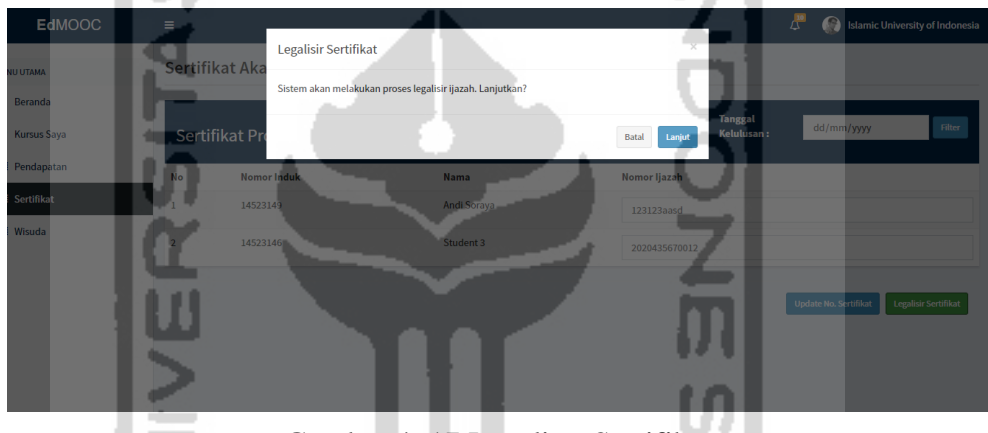

Gambar 4. 17 Legalitas Sertifikat

<span id="page-85-1"></span>4. Setelah melakukan legalitas sertifikat, proses yang terjadi di sertifikat kompetensi ini berakhir. Akan tetapi ada proses yang dilakukan diluar dari prototype ini, yaitu pengecekan sertifikat. Pengecekan sertifikat dilakukan hanya dengan scan *QR-Code* yang ada pada sertifikat. Dari QR-Code tersebut akan menampilkan *link address* yang menunjukan data pemilik sertifikat. Berikut ini adalah tampilan pengecekan sertifikat kompetensi yang ditunjukan pada [Gambar 4. 18.](#page-86-0)

### http://127.0.0.1:8000 /certificate/verification?cn= 20205432514523100 2

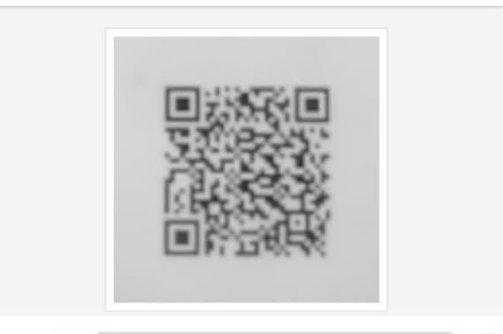

Gambar 4. 18 Pengencekan sertifikat kompetensi

# **4.1.3 Skenario implementasi dari** *user student*

<span id="page-86-0"></span>Dari tahapan yang sebelumnya dilakukan di user institusi, akan tetapi di tahapan kali ini dilakukan oleh *user student*. Karena dilakukan oleh *user student* maka proses yang terjadi berdasarkan sudut pandang *student* atau peserta. Berikut ini adalah langkah-langkah yang dilakukan oleh *user student*:

> 1. Pada halaman ini akan ditampilkan semua sertifikat yang pernah diikuti oleh *student* atau peserta. Terdapat filter untuk menampilkan jenis sertifikat yang akan ditampilkan, yaitu untuk memilih sertifikat akademik atau kompetensi. Berikut ini adalah tampilan halaman ini yang ditunjukan pada [Gambar 4. 19.](#page-86-1)

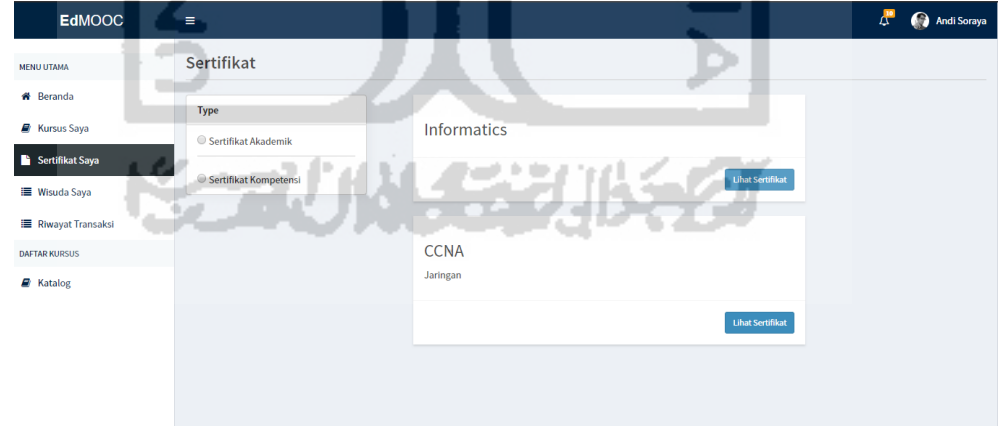

Gambar 4. 19 Halaman utama sertifikat dari *user student*

<span id="page-86-1"></span>2. Sertifikat dapat dilihat dan diunduh oleh peserta setelah sertifikat tersebut dilegalisir oleh institusi. Untuk melihat sertifikat pengguna menekan tombol lihat sertifikat di sertifikat yang ingin dilihat. Tampilan melihat sertifikat dapat dilihat pada [Gambar 4. 20](#page-87-0) berikut ini.

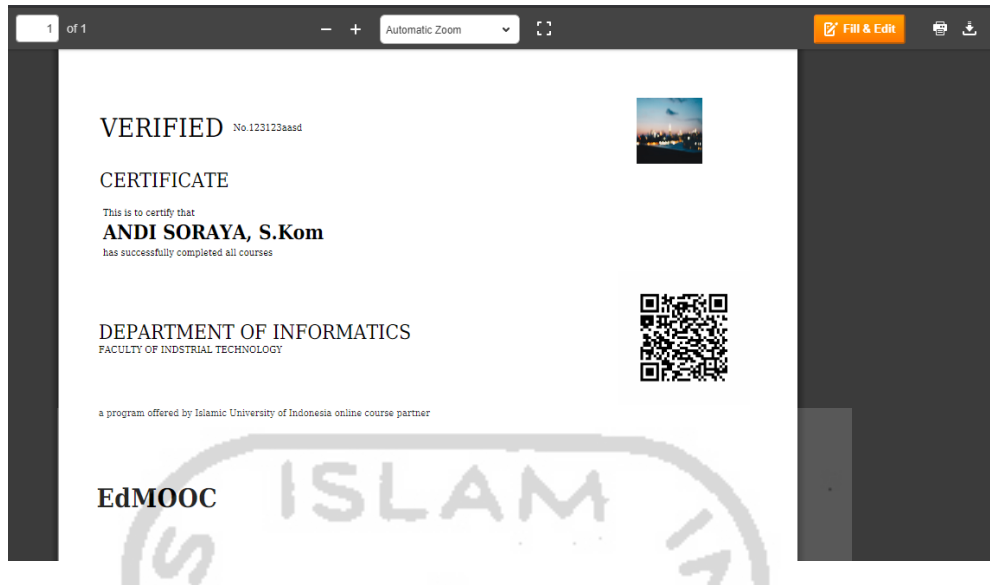

Gambar 4. 20 Mengunduh sertifikat

<span id="page-87-0"></span>3. Pada sertifikat kompetensi sertifikat dapat diunduh setelah menyelesaikan pembelajaran. Akan tetapi di sertifikat akademik tidak dapat diunduh sebelum melakukan wisuda, oleh karena itu peserta harus mendaftar wisuda terlebi dahulu. Untuk mengikuti wisuda peserta harus memilih jadwal yang sesuai dengan waktu kelulusan. Di dalam pendaftaran terdapat opsi pengambilan toga yang diisikan oleh peserta ketika mendaftar. Berikut ini adalah tampilan dari mendaftar wisuda yang ditunjukan oleh [Gambar 4. 21](#page-87-1)

| <b>EdMOOC</b>                         | Ξ                     |                |                                  |                                       |                                   |                                     |
|---------------------------------------|-----------------------|----------------|----------------------------------|---------------------------------------|-----------------------------------|-------------------------------------|
| <b>NU UTAMA</b>                       | Wisuda                |                |                                  |                                       |                                   |                                     |
| Beranda                               | Menu                  |                |                                  |                                       |                                   |                                     |
| <b>Kursus Saya</b>                    | Daftar Wisuda         |                | Jadwal Wisuda                    |                                       |                                   |                                     |
| Sertifikat Saya<br><b>Wisuda Saya</b> | <b>Cetak Undangan</b> | <b>No</b>      | Periode<br>Wisuda                | Jadwal<br>Pendaftaran<br>Wisuda       | Waktu Wisuda                      | <b>Registrasi</b>                   |
| <b>Riwayat Transaksi</b>              |                       | $\mathbf{1}$   |                                  | 20, Jan 2019 - 05,<br>Feb 2019        | 28, Feb 2019 (07:00<br>- Selesai) | <b>Bukan periode</b><br>pendaftaran |
| <b>FTAR KURSUS</b><br>Katalog         |                       | $\overline{2}$ | $\mathbf{H}$                     | 20, Mar 2019 - 03,<br>Apr 2019        | 30, Apr 2019 (07:00<br>- Selesai) | <b>Bukan periode</b><br>pendaftaran |
|                                       |                       | $\overline{3}$ | $\mathop{\mathrm{III}}\nolimits$ | 28, May 2019 - 05,<br><b>Jun 2019</b> | 30, Jun 2019 (07:00<br>- Selesai) | <b>Bukan periode</b><br>pendaftaran |
|                                       |                       |                | <b>Pengiriman Toga</b>           |                                       |                                   |                                     |
|                                       |                       |                | --Pilih--                        |                                       |                                   | ۰                                   |
|                                       |                       |                |                                  |                                       |                                   | Daftar                              |

Gambar 4. 21 Mendaftar wisuda

<span id="page-87-1"></span>4. Setelah terdaftar sebagai peserta wisuda, maka peserta dapat mengunduh undangan wisuda. Fungsi lain dari undangan wisuda digunakan sebagai bukti pengambilan toga jika memilih opsi pengambilan di tempat. Pengunduhan undangan dilakukan dengan memilih cetak undangan kemudian akan menuju

ke halaman cetak undangan. Halaman ini ditampilkan oleh [Gambar 4. 22](#page-88-0) berikut ini.

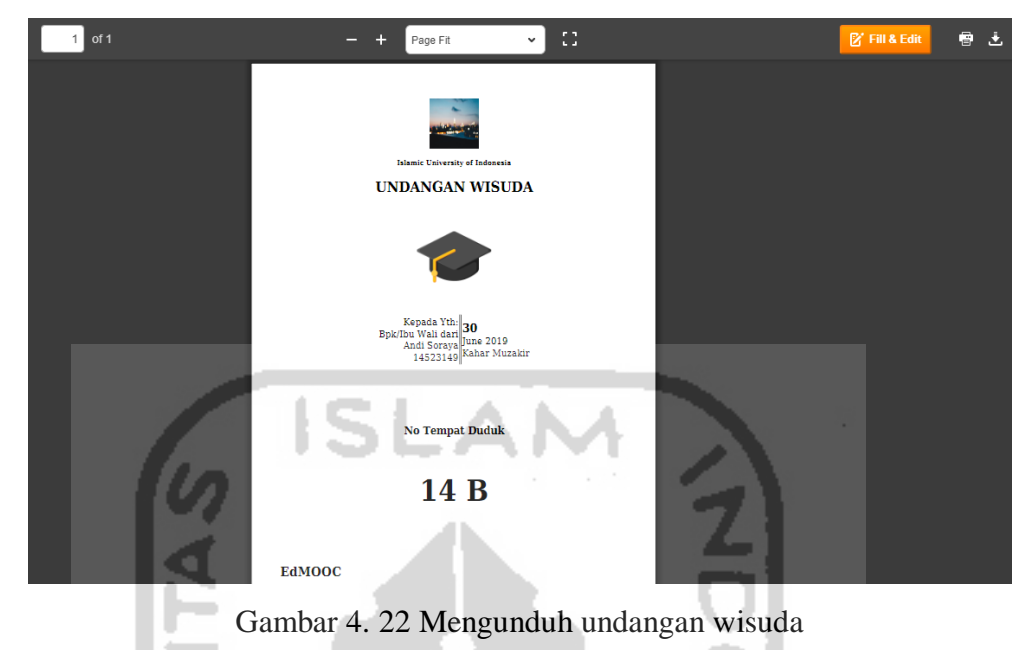

<span id="page-88-0"></span>5. Akan tetapi, jika belum mendaftar wisuda sistem akan menampilkan halaman seperti [Gambar 4. 23](#page-88-1) berikut ini.

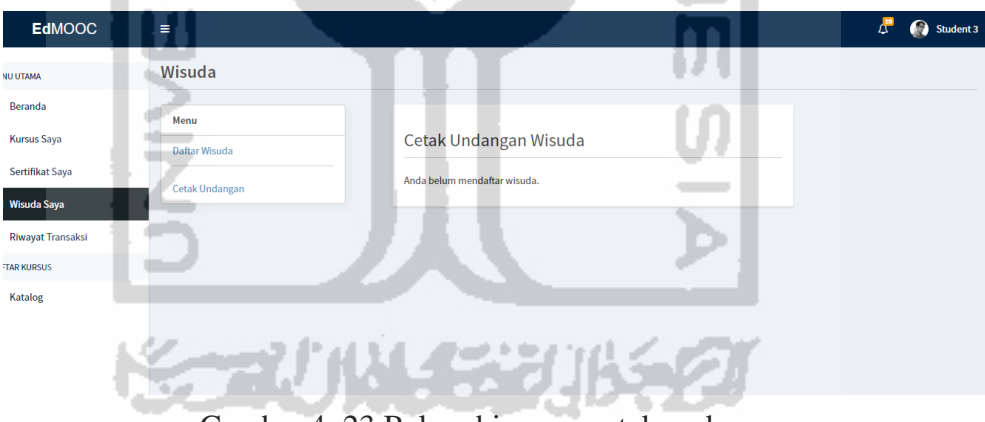

Gambar 4. 23 Belum bisa mencetak undangan

<span id="page-88-1"></span>6. Sertifikat di unduh dalam bentuk digital atau fail (.pdf) sehingga untuk menunjukan keaslian sertifikat dilakukan dengan *scan QR-Code*. Pengecekan sertifikat ditunjukan oleh [Gambar 4. 24](#page-89-0) berikut.

## http://127.0.0.1:8000 /certificate/verification?cn= 20205432514523100\_2

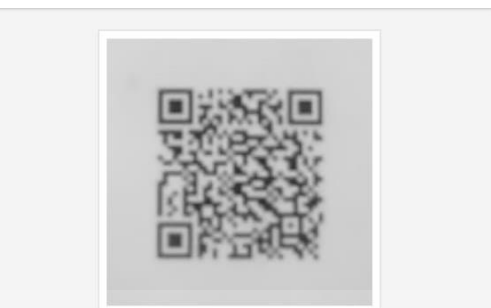

Gambar 4. 24 Pengecekan keaslian sertifikat di *user student*

<span id="page-89-0"></span>Hasil dari pengecekan sertifikat ditunjukan oleh [Gambar 4. 25](#page-89-1) berikut ini.

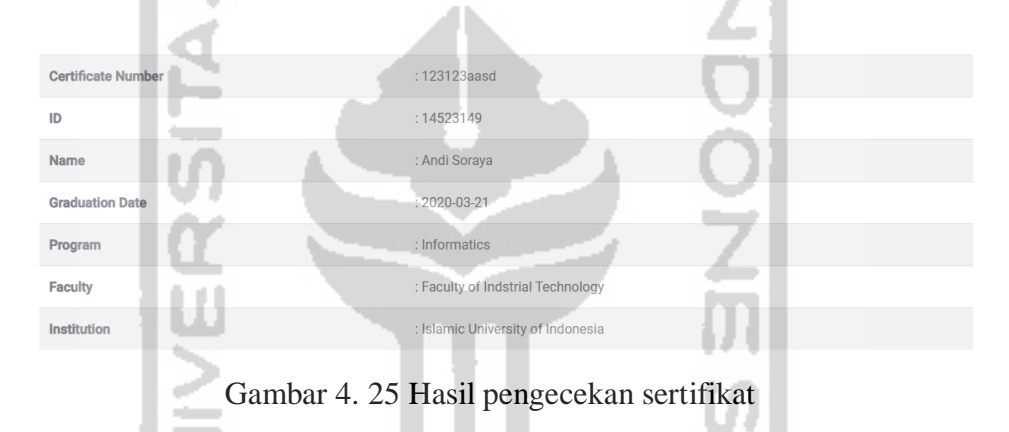

## <span id="page-89-1"></span>**4.2 Pembahasan**

### **4.2.1 Komparasi**

Dengan komparasi ini penulis bertujuan untuk membandingkan *prototype* kembangakan dengan referensi yang menyesuaikan dengan kebutuhan pengguna. Berikut ini adalah komparasi yang penulis jelaskan dalam [Tabel 4. 1.](#page-89-2)

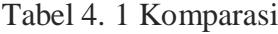

<span id="page-89-2"></span>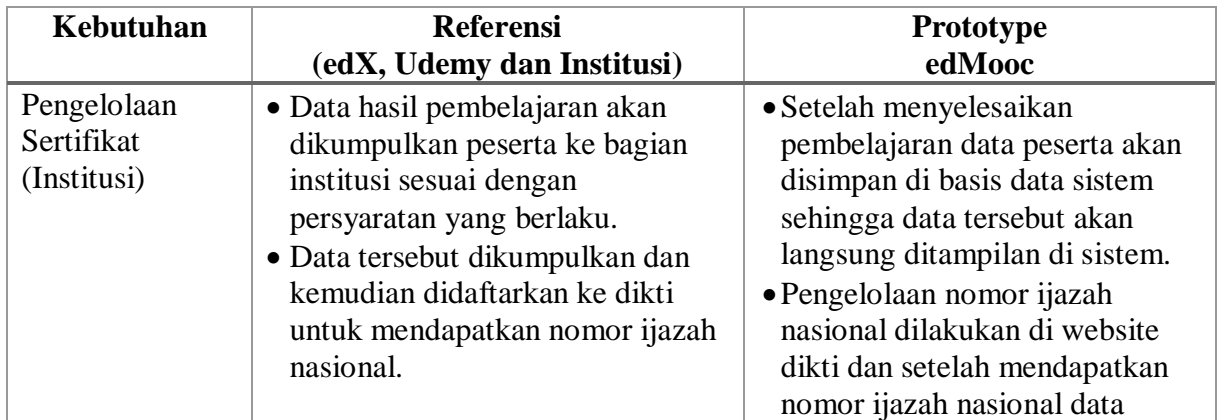

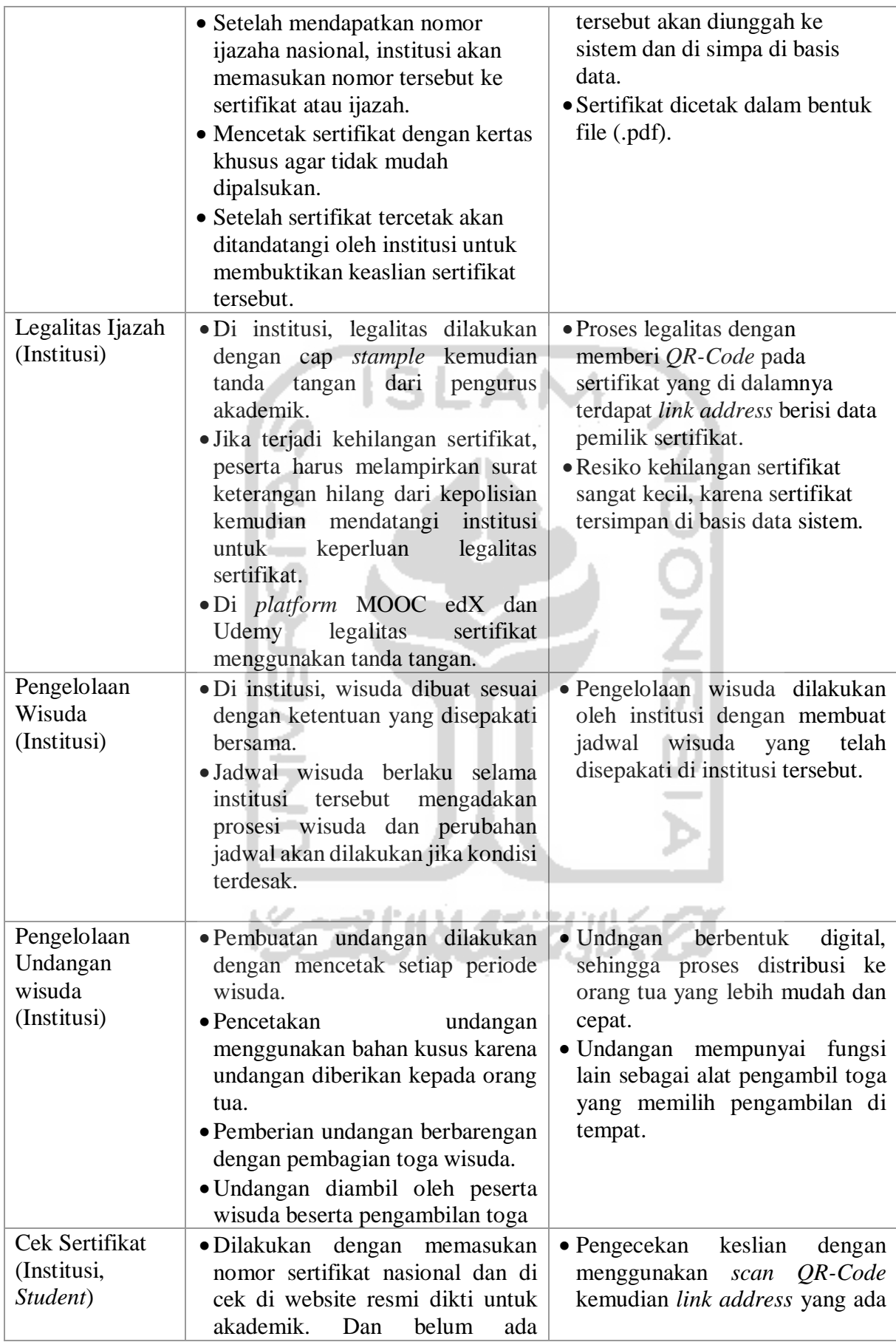

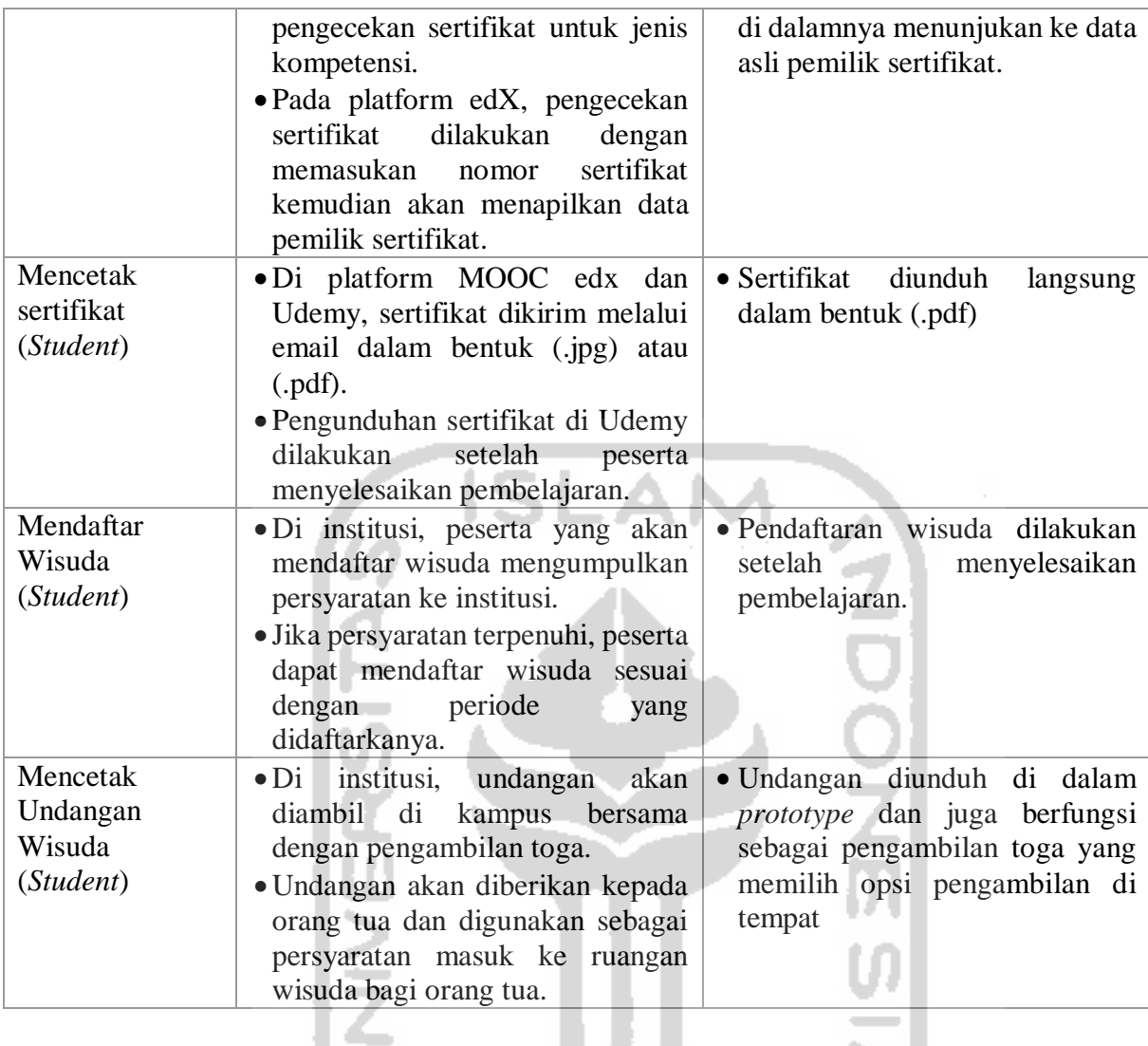

# **4.2.2 Pengujian UAT (***User Accepted Test***)**

Dengan pengujian ini, penulis dapat memahami apakah rancangan yang dibuat sudah memenuhi harapan dari pengguna. Pengujian ini dilakukan oleh *user* institusi dan *student* yang terbagi menjadi tiga tahapan ujian, yaitu: Pengujian pengelolaan sertifikat akademik, pengujian pengelolaan sertifikat kompetensi dan pengelolaan dari *user student.* Pengujian ini dilakukan kepada responden yang sama pada saat penulis melakukan obeservasi.

## **1. Pengujian pengelolaan sertifikat akademik**

Pengujian ini dilakukan di dua lembaga pendidikan akademik yaitu: Universitas Wijaya Kusuma dan Politeknik Negri Semarang. Penulis mengambil dua sampel pengujian di institusi ini berdasarkan tempat penelitian yang penulis lakukan pada saat observasi.

# **Instrumen Pengujian**

Berdasarkan rumusan masalah di penelitian ini, penulis menyusun instrument pengujian kepada pengguna. Pengujian ini dilakukan dalam bentuk wawancara dengan penentuan bobot tiap instrument ditentukan oleh penulis. Pengujian dirangkum dalam [Tabel 4. 2](#page-92-0) berikut:

# Tabel 4. 2 pengujian pengelolaan sertifikat akademik

<span id="page-92-0"></span>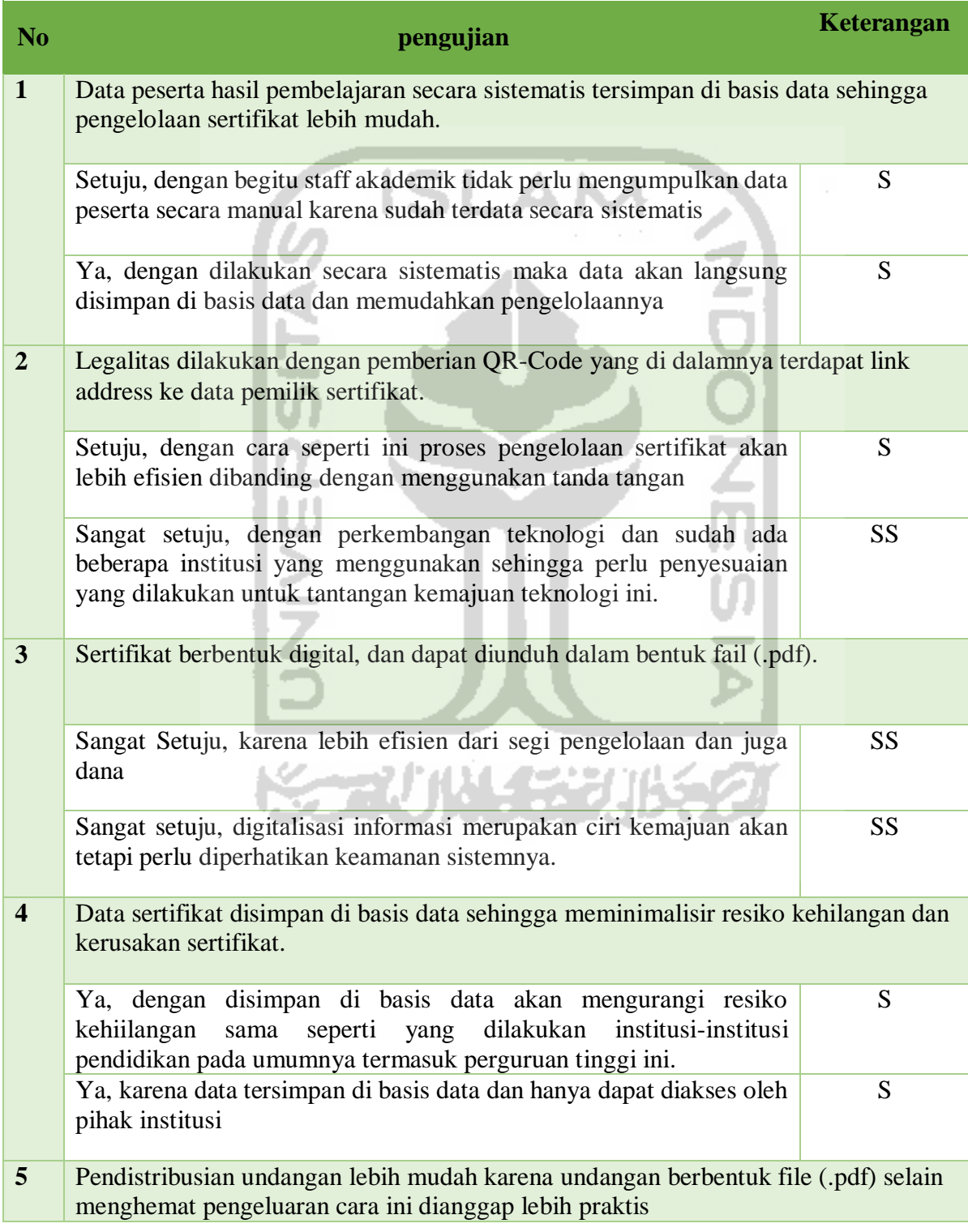

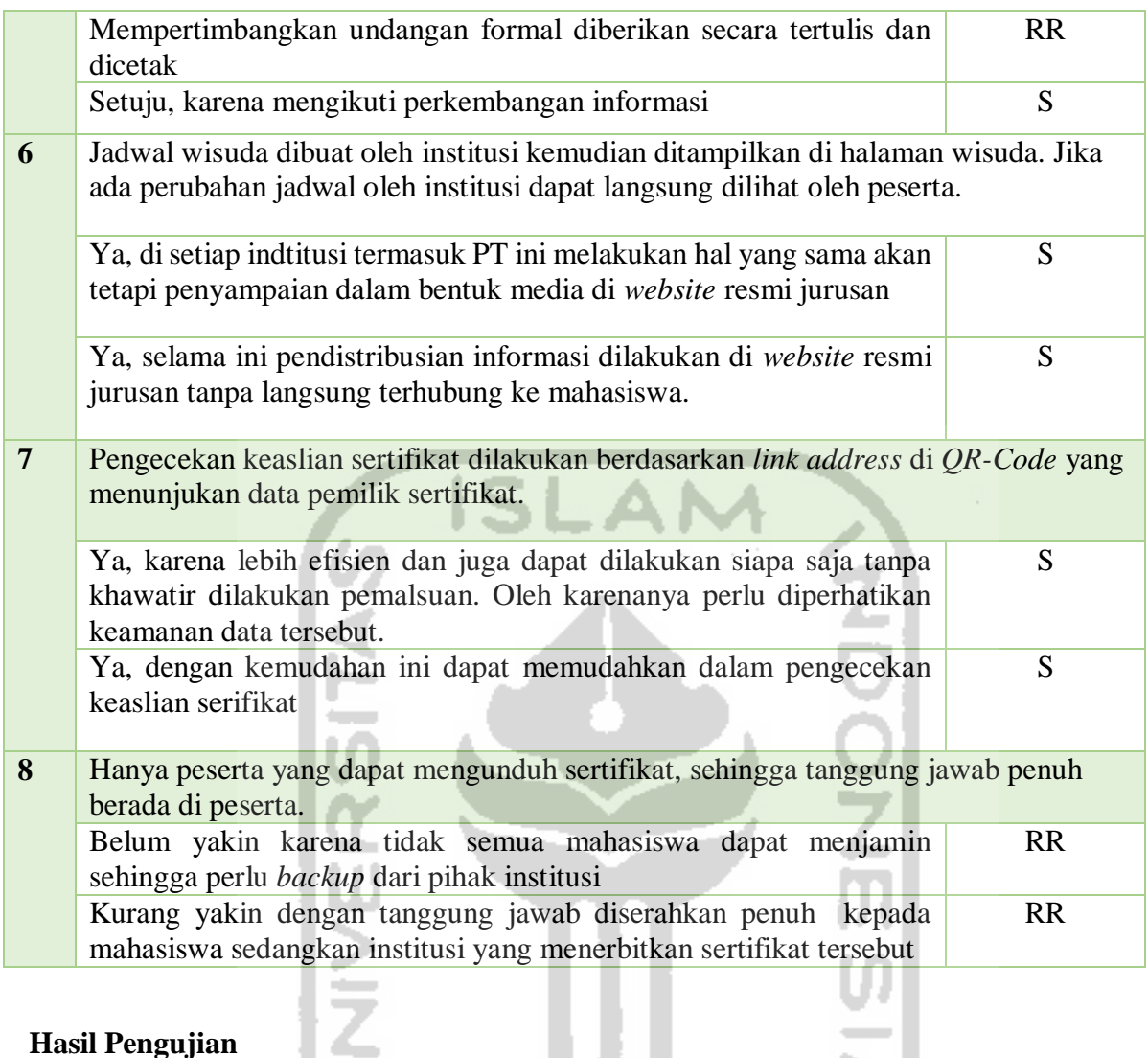

# **Hasil Pengujian**

Dari bobot nilai yang penulis tentukan dengan skala lingkert dengan rentang skala 1-5 seperti berikut ini:

**KORUNAE ZUKAZI** 

- 1 = Sangat Tidak Setuju
- $2 =$ Tidak Setuju
- $3 =$ Ragu-ragu
- $4 =$  Setuju
- 5= Sangat Setuju

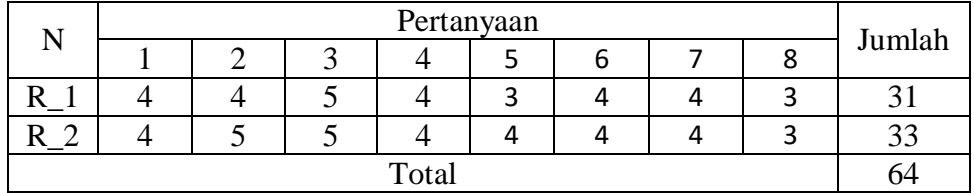

Nilai maksimal  $(8x5x2) = 80$ 

Nila yang di dapat  $= 64$ 

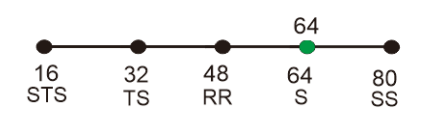

Nilai dalam persen  $= 64/80 \times 100\% = 80\%$ 

Dari hasil pengukuran tersebut, penilaian terhadap *prototype* bagian sertifikat akademik mempunyai bobot 64 dari total nilai 80 dan berada pada predikat "setuju".

# **2. Pengujian pengelolaan sertifikat Kompetensi**

Pengujian ini dilakukan untuk mengukur kesesuaian *prototype* dengan kebutuhan pengguna secara nyata. Pengujian dilakukan pengurus di tiga lembaga pelatihan yang terdiri dari: Naufal Com, Digital Phototgraphy dan Elty.

# **Instrumen Pengujian**

Pengujian kepada lembaga pelatihan dilakukan dengan cara mengujikan prototype dan kemudian dinilai oleh pengurus. Hasil penilaian dirangkum oleh penulis dan diberikan bobot sesuai dengan skala yang penulis tentukan. Rangkuman dari pengujian dapat dilihat pada [Tabel 4. 3](#page-94-0) berikut ini.

Tabel 4. 3 Pengujian Pengelolaan Sertifikat Kompetensi

<span id="page-94-0"></span>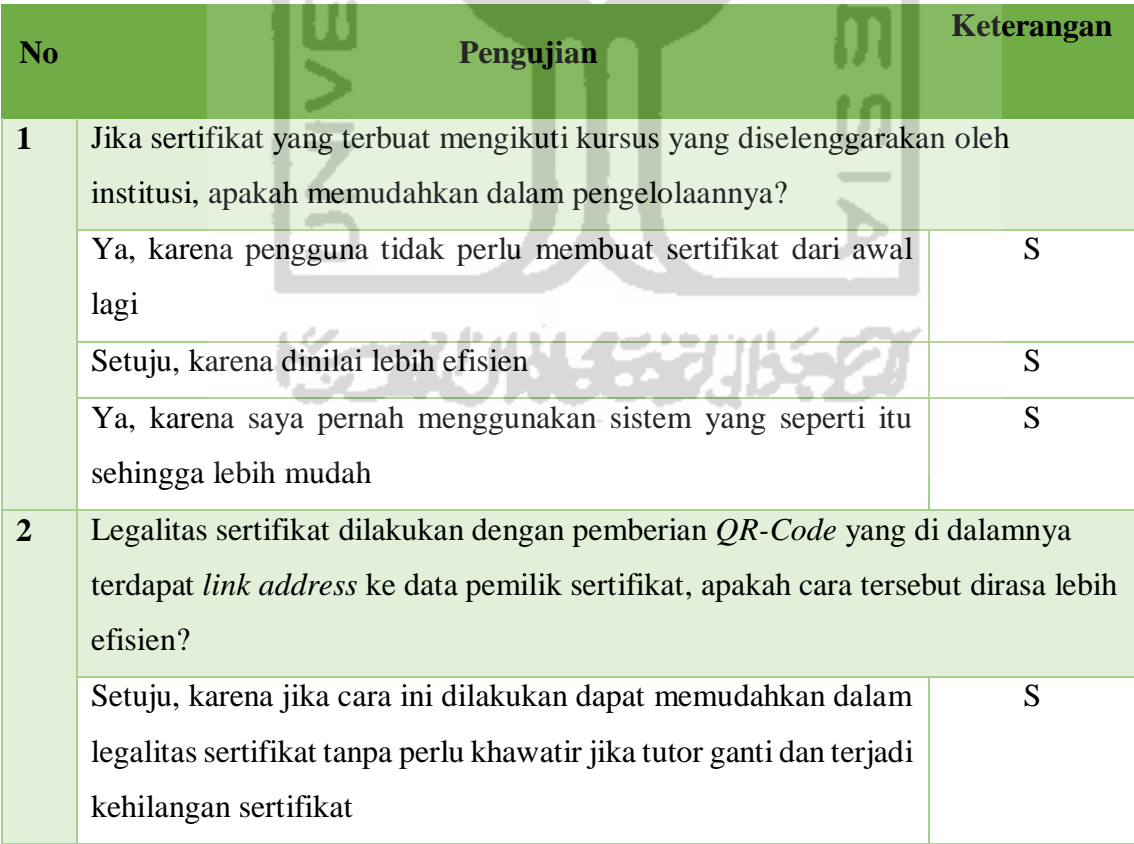

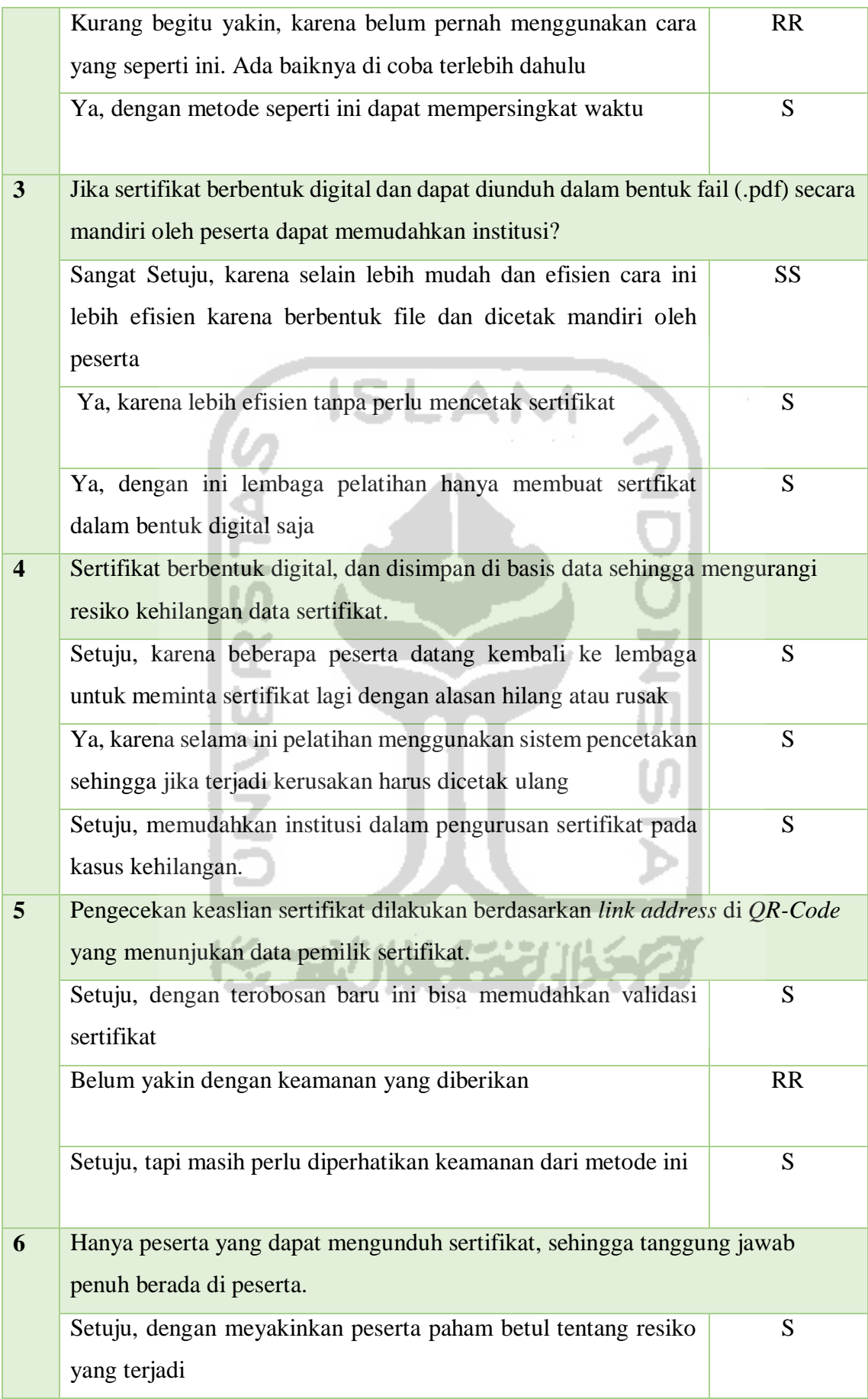

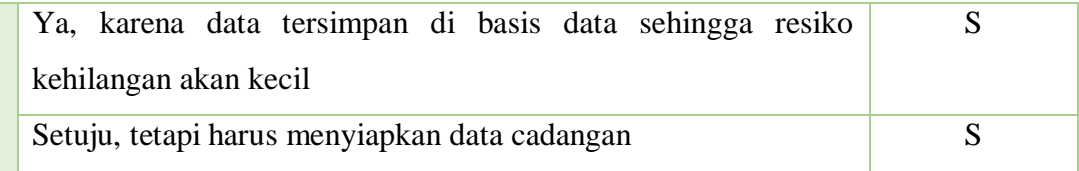

#### **Hasil Pengujian**

Dalam penilaian MOOC modul *certificate* dan *ceremony* ini responden yang terdiri dari pihak institusi dan *student*, harus mengisikan pernyataan dengan memilih penilaian sikap yaitu:

 $n$  ISLAM

- $1 =$  Sangat Tidak Setuju,
- $2 =$ Tidak Setuju,
- $3 =$ Ragu-ragu,
- $4 =$  Setuju,
- $5=$  Sangat Setu

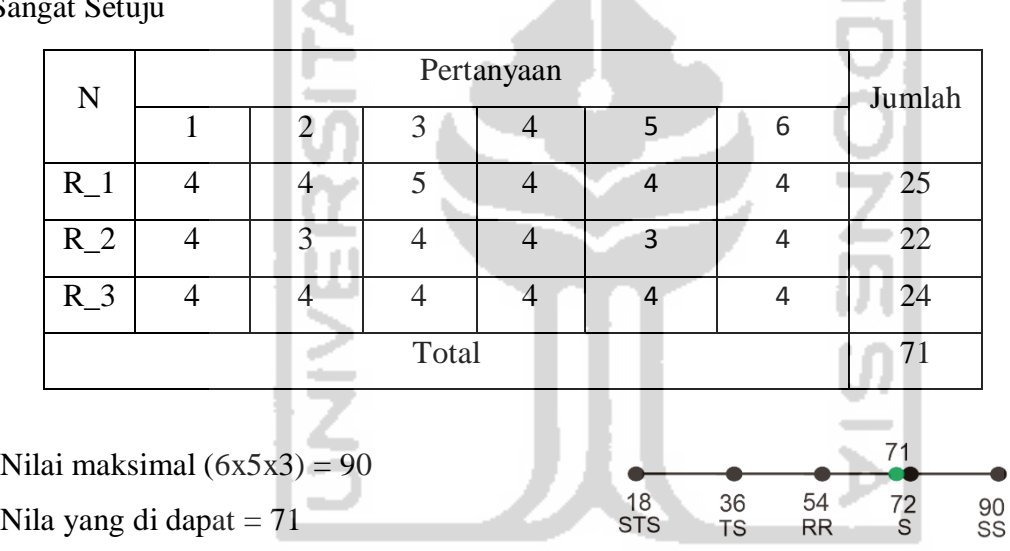

Nilai dalam persen = 71/90 x 100% = 78 %

Dari hasil pengukuran tersebut, penilaian terhadap *prototype* bagian sertifikat kompetensi mempunyai bobot 71 dari total nilai 90 dan berada pada predikat "ragu-ragu" dan "setuju". Akan tetapi mendekati setuju sehingga diambil kesimpulan bahwa pengguna merasa puas dengan predikat "setuju"

#### *3.* **Pengujian** *user student*

Pengujian *user student* dilakukan kepada 15 orang yang penulis pilih dengan kriteria pernah atau sedang mengikuti pembelajaran di MOOC dan telah lulus dari lembaga pendidikan.

# **Instrumen Pengujian**

Pengujian kepada peserta dilakukan secara langsung dengan peserta yang diuji. Peserta akan memberikan penilaian dengan kriteria yang penulis tentukan. Berikut ini adalah pengujian yang dirangkum di dalam [Tabel 4. 4.](#page-97-0)

<span id="page-97-0"></span>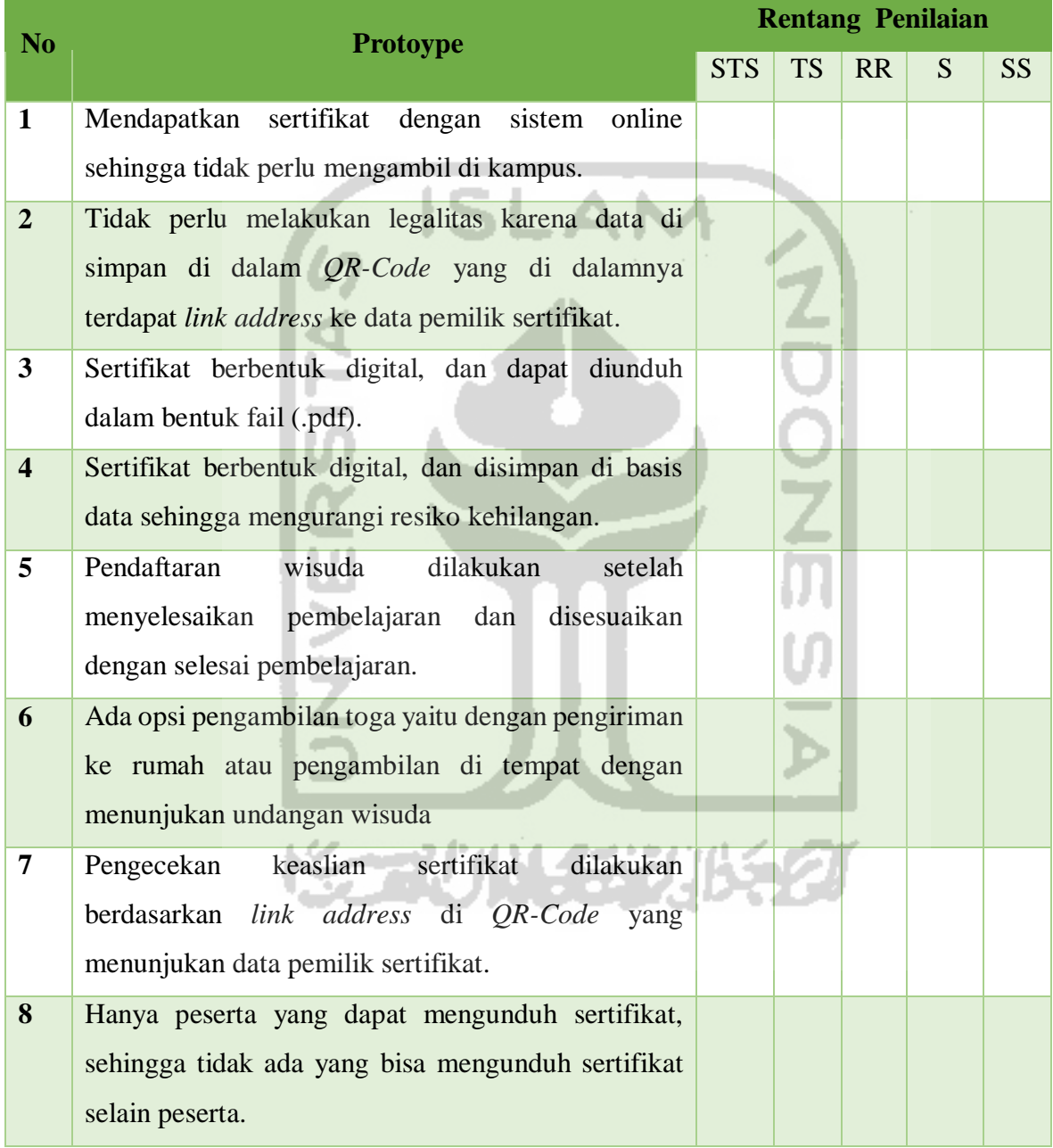

# Tabel 4. 4 Instrumen pengujian *user student*

# **Hasil Pengujian**

Untuk mengukur pengujian tersebut penulis memberikan bobot sesuai dengan kriteria yang diberikan, bobot tersebut yaitu:

1 = Sangat Tidak Setuju,

2 = Tidak Setuju,

- $3 =$ Ragu-ragu,
- $4 =$  Setuju,
- 5= Sangat Setuju

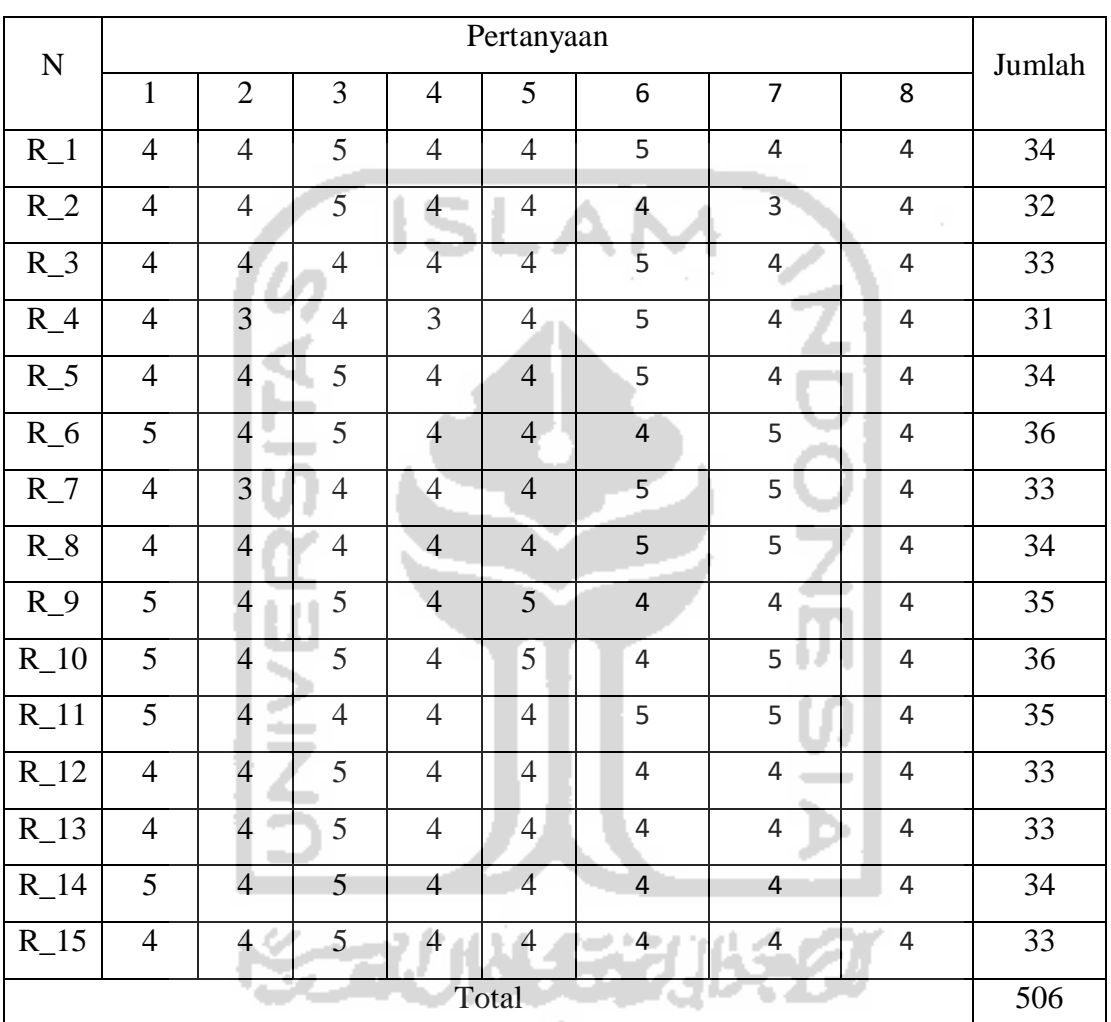

Nilai maksimal  $(8x5x15) = 600$ Nilai yang di dapat = 506

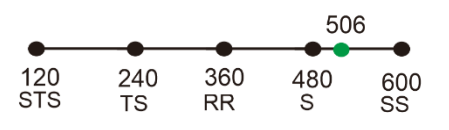

Nilai dalam persen = 506/600 x 100% = 83 %

Dari hasil pengukuran tersebut, penilaian terhadap *prototype* bagian *student* mempunyai bobot 506 dari nilai maksimal 600 dan berada pada predikat "setuju" dan "sangat setuju". Akan tetapi mendekati setuju sehingga diambil kesimpulan bahwa pengguna merasa puas dengan predikat "setuju".

#### **BAB V**

## **KESIMPULAN DAN SARAN**

# **5.1 Kesimpulan**

Dalam kesimpulan yang penulis teliti dalam mengembangkan *prototype* MOOC modul *certificate* dan *ceremony* diperoleh hasil seperti berikut ini:

- 1. Pengelolaan sertifikat yang sistematis memudahkan pengguna baik institusi maupun peserta karena dilakukan secara online.
- 2. Dengan pengelolaan sertifikat yang sistematis akan mengurangi resiko kerusakan ataupun kehilangan karena data tersimpan di database.
- 3. Proses pendaftaran dan pengelolaan wisuda yang dilakukan secara *online* memudahkan pengguna karena lebih efisien jarak dan waktu.

## **5.2 Saran**

Dari prototype yang dikembangkan ini, penulis berharap kedepanya dapat dikembangkan ke dalam bentuk sistem yang maksimal. Adapun saran yang diberikan peulis kedepannya yaitu:

- 1. Dari model sistem yang telah penulis teliti dapat dikembangkan menjadi sistem yang sempurna.
- 2. Penambahan fitur-fitur teknis pengiriman untuk mengirimkan toga wisuda ke peserta.

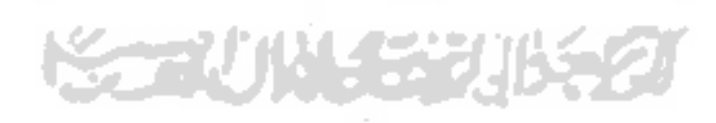

#### **DAFTAR PUSTAKA**

- Febriyanto, E., Rahardja, U., Faturahman, A., & Lutfiani, N. (2019). *Sistem Verifikasi Sertifikat Menggunakan Qrcode Pada Central Event Information*. *18*(1), 50–63.
- Kemahasiswaan, D. J. P. dan. (2019). *Penomoran Ijazah Nasional (PIN)*. https://belmawa.ristekdikti.go.id/
- Kemenristekdikti. (2018). *Peraturan Menteri Negara Riset, Teknologi dan Pendidikan Tinggi Nomor 59 Tahun 2018 tentang Ijazah Sertifikat Kompetensi, Sertifikat Profesi, Gelar, dan Tata Cara Penulisan Gelar di Perguruan Tinggi*.
- Purnomo, D. (2017). *Model Prototyping Pada Pengembangan Sistem Informasi*. *2*(2), 54–61.
- Purnomo, W. (2016). Penerapan Massive Open Online Course (MOOC) berbasis Moodle sebagai Learning Management System (LMS). *Simposium Nasional Pengembang Teknologi Pembelajaran*.
- Putranto, R. (2018.). *KETIKA SEREMONIAL BEGITU PENTING \_ Chez Putranto*.
- Ristekdikti. (2019). *Tertinggi Sejak 1997, Jumlah Mahasiswa Indonesia 2018 Capai 7 Juta Jiwa \_ Databoks*. file:///E:/KULIAH/SEMESTER TERAKHIR/Pendadaran/Revisi/Ristek dikti/Tertinggi Sejak 1997, Jumlah Mahasiswa Indonesia 2018 Capai 7 Juta Jiwa \_ Databoks.html
- Robson, B. (2018). *The Best MOOC Platforms - Reviews*.
- Sugiono, (2015) *Metode Penelitian Kuantitatif Kualitatif dan R&D,* 85
- Sugiri, W. A., & Ulfa, S. (2017). Analisis Technology Acceptance Model (Tam) Terhadap Pengguna Massive Open Online Course. *Prosiding TEP & PDs : Transformasi Pendidikan Abad 21*, *1*(17), 110–117.
- Suhartono, J. (2017). *ALPHA TESTING BETA TESTING*. https://sis.binus.ac.id/2016/12/16/beta-test/
- UNY. (2010). *Yudisium dan Wisuda*. -. https://uny.ac.id/akademik/yudisium-dan-wisuda
- Utomo, D. W., Komputer, F. I., Studi, P., Informatika, T., Dian, U., Semarang, N., Kurniawan, D., Komputer, F. I., Studi, P., Informatika, T., Dian, U., Semarang, N., Astuti, Y. P., Komputer, F. I., Studi, P., Informatika, T., Dian, U., & Semarang, N. (2018). *Teknik pengujian perangkat lunak dalam evaluasi sistem layanan mandiri pemantauan haji pada kementerian agama provinsi jawa tengah*. *9*(2), 731–746.

# **LAMPIRAN**

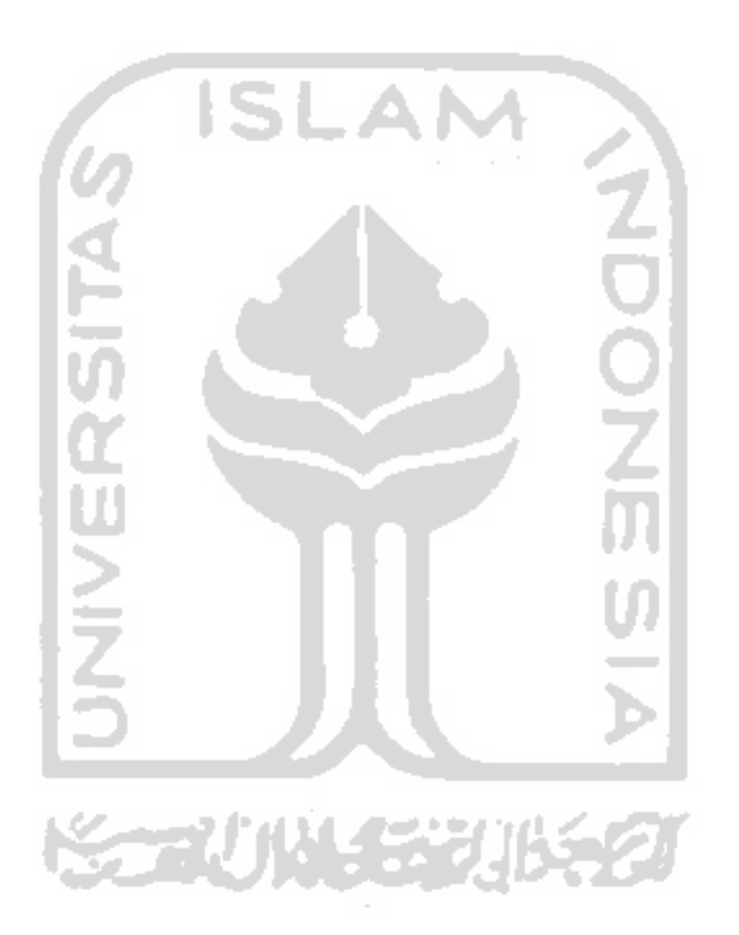